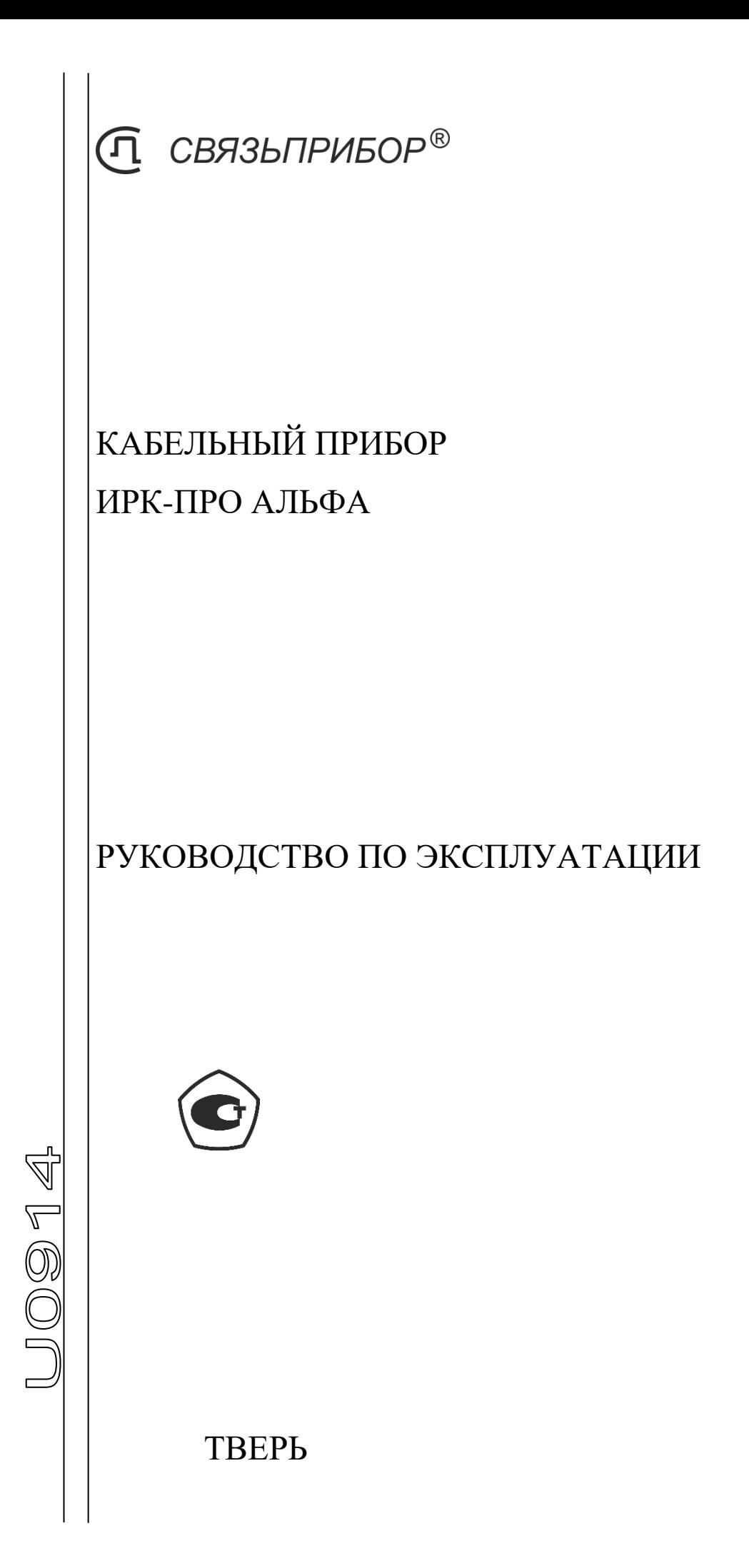

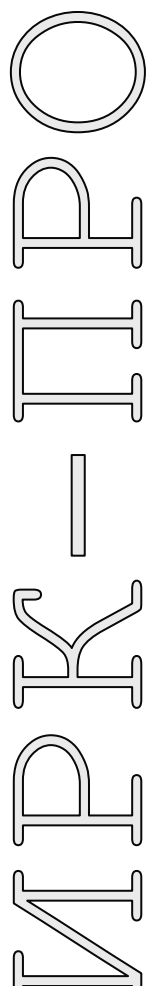

# **ОГЛАВЛЕНИЕ**

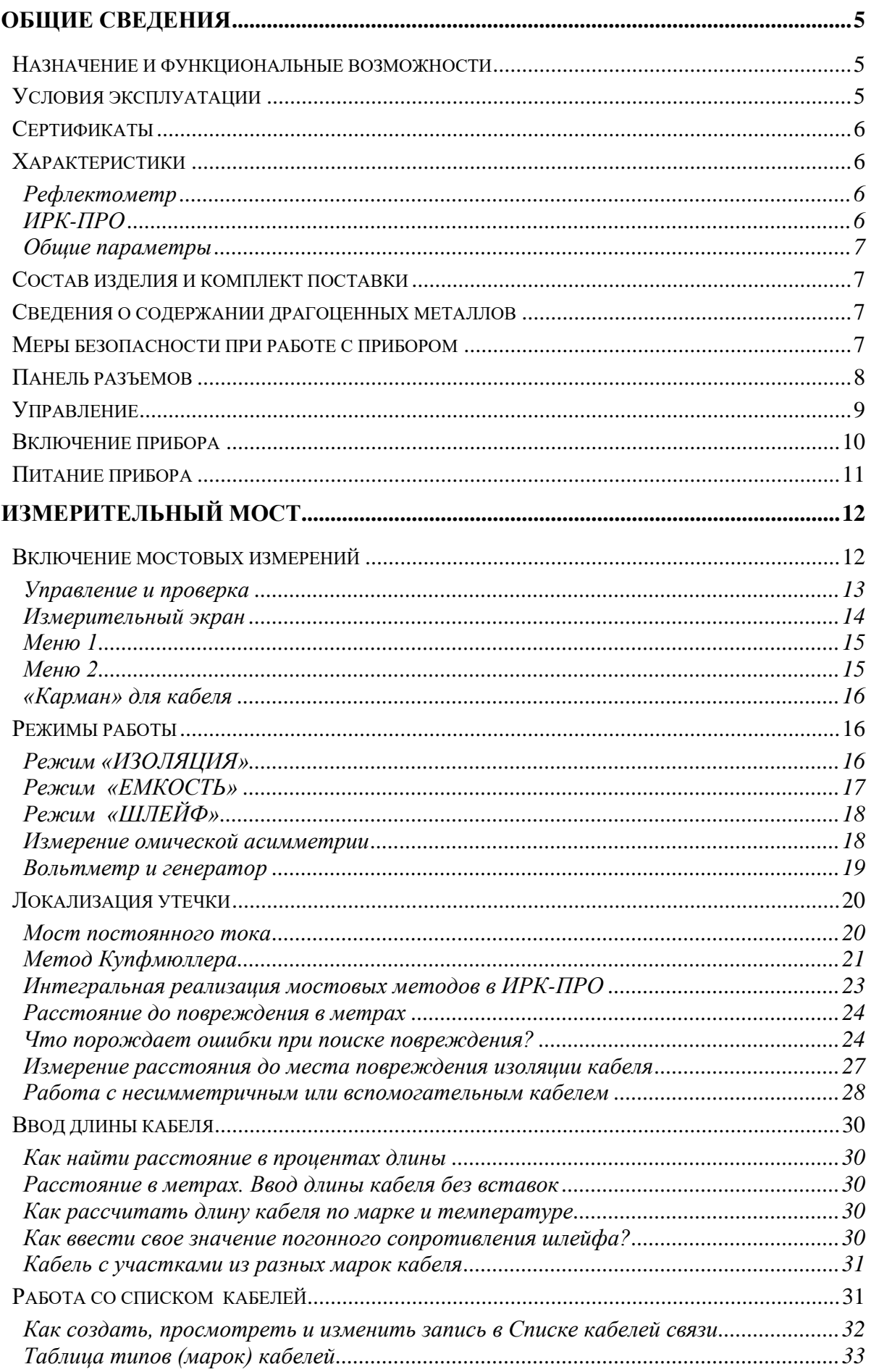

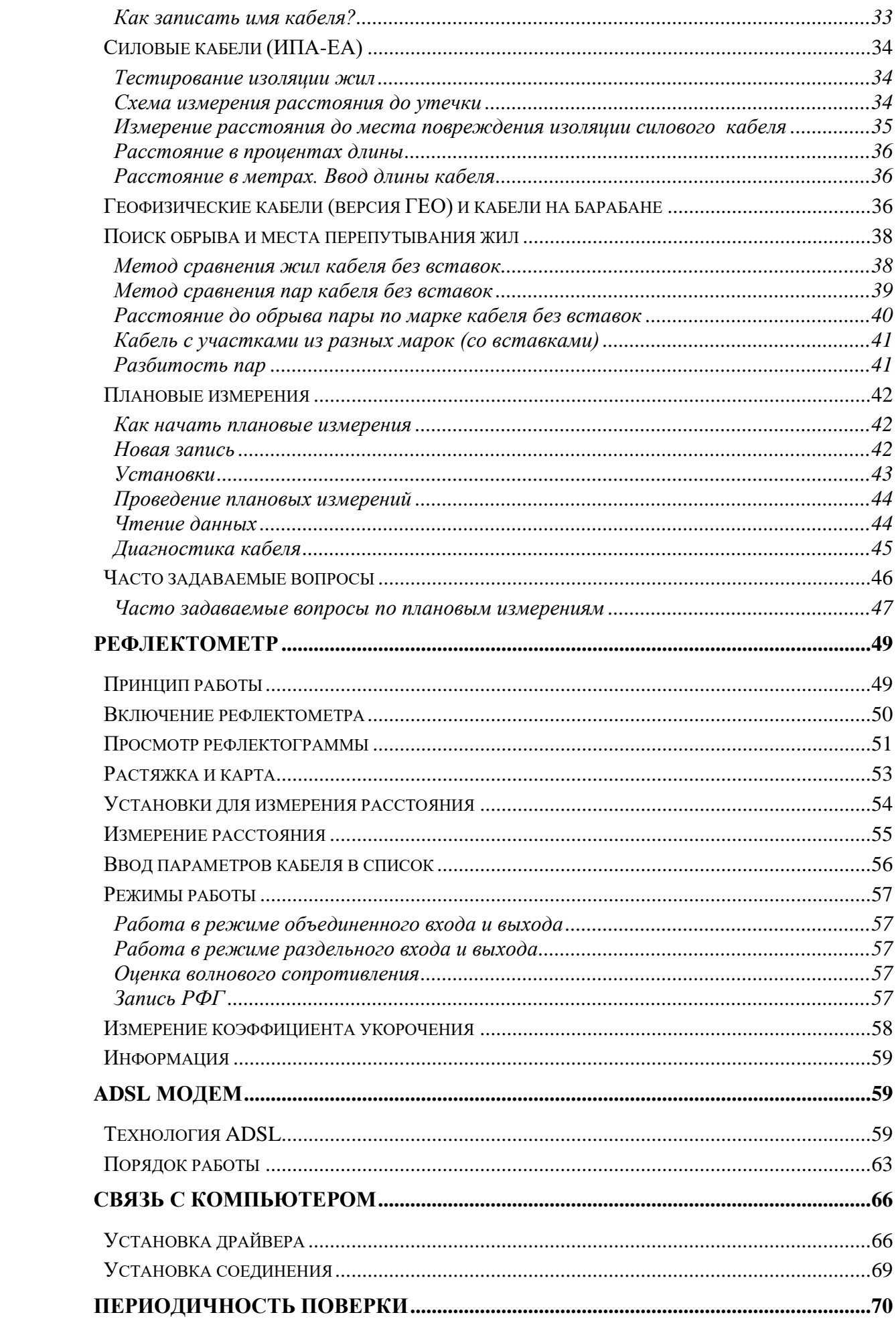

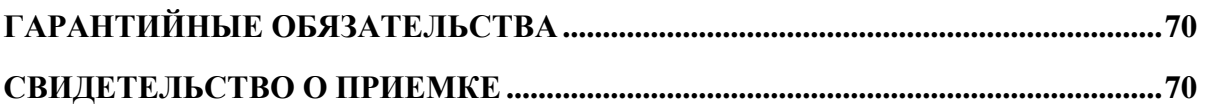

# **Назначение и функциональные возможности**

<span id="page-4-1"></span><span id="page-4-0"></span>Прибор кабельный ИРК-ПРО (модель ИРК-ПРО АЛЬФА) предназначен для измерения в полевых и стационарных условиях параметров кабелей связи с металлическими жилами.

Функционально данная модель состоит из следующих модулей:

- модуль измерительного моста
- модуль импульсного рефлектометра

#### **Модуль измерительного моста** позволяет проводить:

- измерения сопротивления изоляции, шлейфа, омической асимметрии, электрической емкости всех типов кабелей;
- определения расстояния до участка с пониженным сопротивлением изоляции жил кабеля;
- определения места обрыва жил кабеля;

#### **Модуль импульсного рефлектометра** позволяет проводить:

измерение расстояний до мест сосредоточенных неоднородностей

**В качестве дополнительной опции** устанавливается ADSL модем, предназначенный для:

- Проверки связи со станционным оборудованием ADSL (DSLAM) и измерения характеристик канала:
	- Отношение сигнал/шум
	- Затухания в линии
	- Интегральной мощности передачи в восходящем и нисходящем потоках
	- Интегральные значения скорости в восходящем и нисходящем потоках
- Поддерживаемые протоколы:
	- ADSL
	- $\bullet$  ADSL2
	- $\bullet$  ADSL2+
	- Схемы спектрального распределения в соответствии с Annex A и Annex B.

#### **Дополнительные функции :**

- Функция вольтметра для контроля напряжения в линии
- Вывод результатов в цифровом и графическом виде. На карте кабеля показывается место неисправности и обозначены муфты
- <span id="page-4-2"></span> Память характеристик 50 рабочих кабелей - более 20 тысяч пар плановых измерений.

### **Условия эксплуатации**

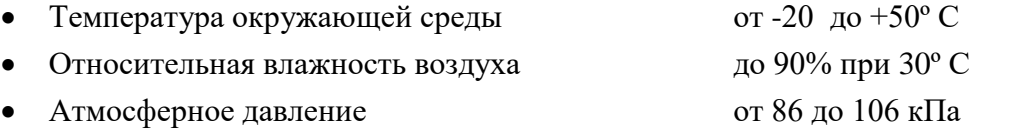

<span id="page-5-1"></span><span id="page-5-0"></span>Государственный реестр № 70198-18. Методика поверки «МП 0876-0033-2017».

# **Характеристики**

### <span id="page-5-2"></span>*Рефлектометр*

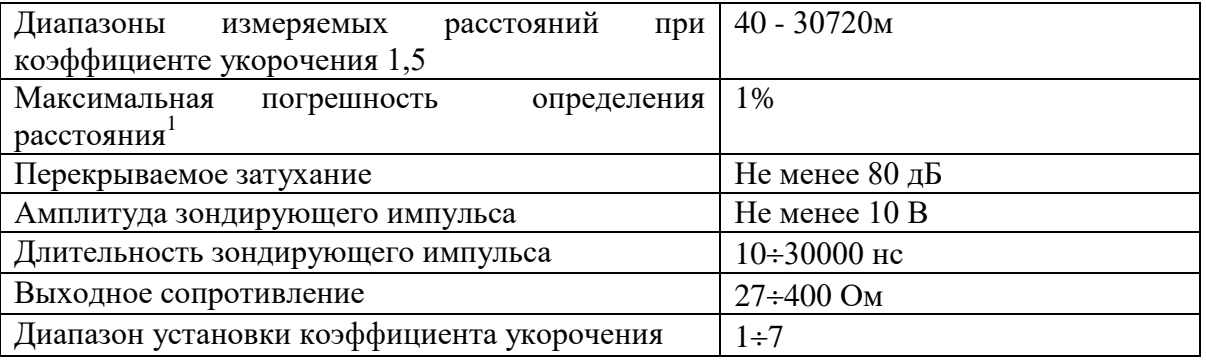

# <span id="page-5-3"></span>*ИРК-ПРО*

 $\overline{a}$ 

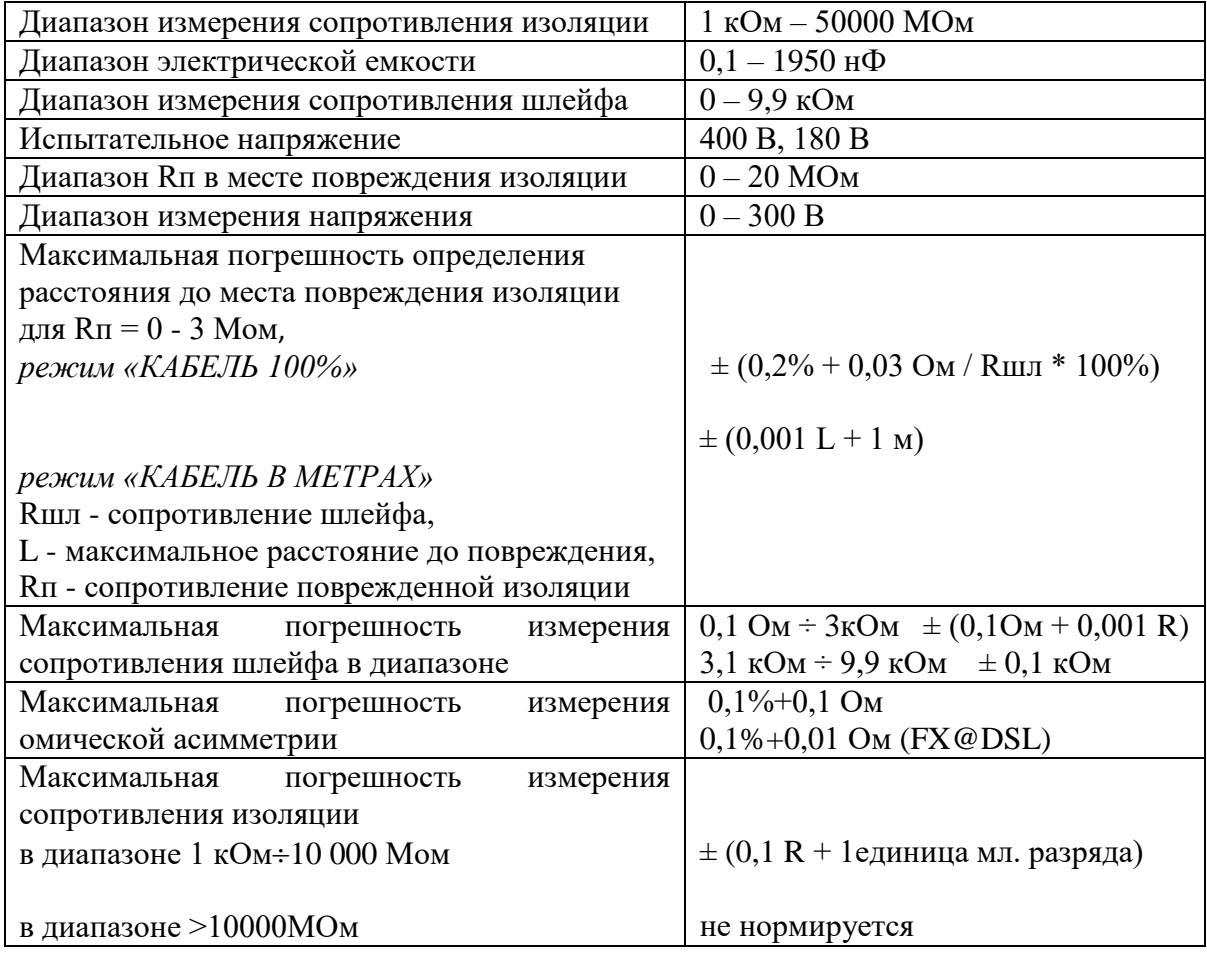

<sup>&</sup>lt;sup>1</sup> Максимальное значение ошибки измерения расстояния наблюдается при работе прибора без растяжки. В этом случае ошибка определяется разрешением графического экрана. Для уменьшения ошибки рекомендуется использование растяжек для более точного позиционирования курсоров. Аппаратная ошибка прибора по определению расстояния представляется пренебрежимо малой по сравнению с ошибкой позиционирования курсоров.

Уникальные возможности ИРК-ПРО:

- Система измерений  $FX@DSL$  с разрешением  $0,01$  Ом (при сопротивлении шлейфа до 100 Ом).
- Интегральный метод локализации Мюррея-Купфмюллера под испытательным напряжением свыше 400 В.
- Баллистические измерения емкости, нечувствительные к омическому сопротивлению.
- Справочная система по маркам кабеля с климатическими зонами.
- Универсальная база данных кабельного хозяйства.
- Плановые измерения более 20 тыс. пар.
- Система экспресс-приемки кабеля.

#### <span id="page-6-0"></span>*Общие параметры*

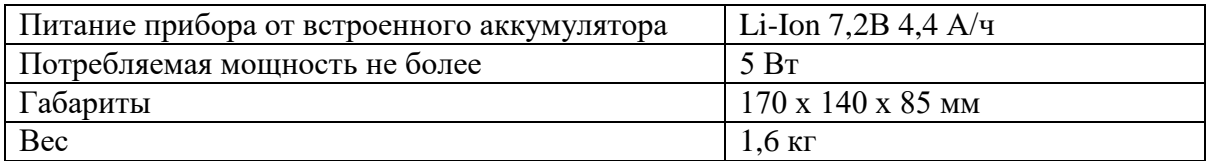

# <span id="page-6-1"></span>**Состав изделия и комплект поставки**

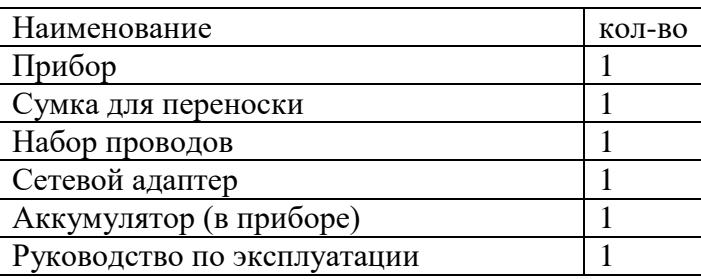

# **Сведения о содержании драгоценных металлов**

<span id="page-6-3"></span><span id="page-6-2"></span>Драгоценных металлов прибор не содержит.

# **Меры безопасности при работе с прибором**

При эксплуатации прибора и при проведении на нем ремонтных работ должны соблюдаться соответствующие правила, изложенные в «Правилах технической эксплуатации электроустановок потребителей и правилах техники безопасности при эксплуатации электроустановок потребителей».

# <span id="page-7-0"></span>**Панель разъемов**

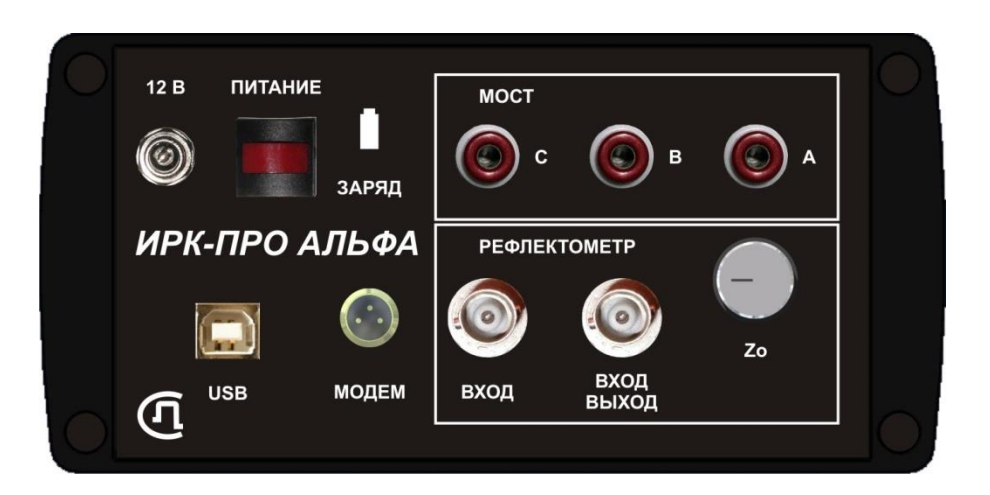

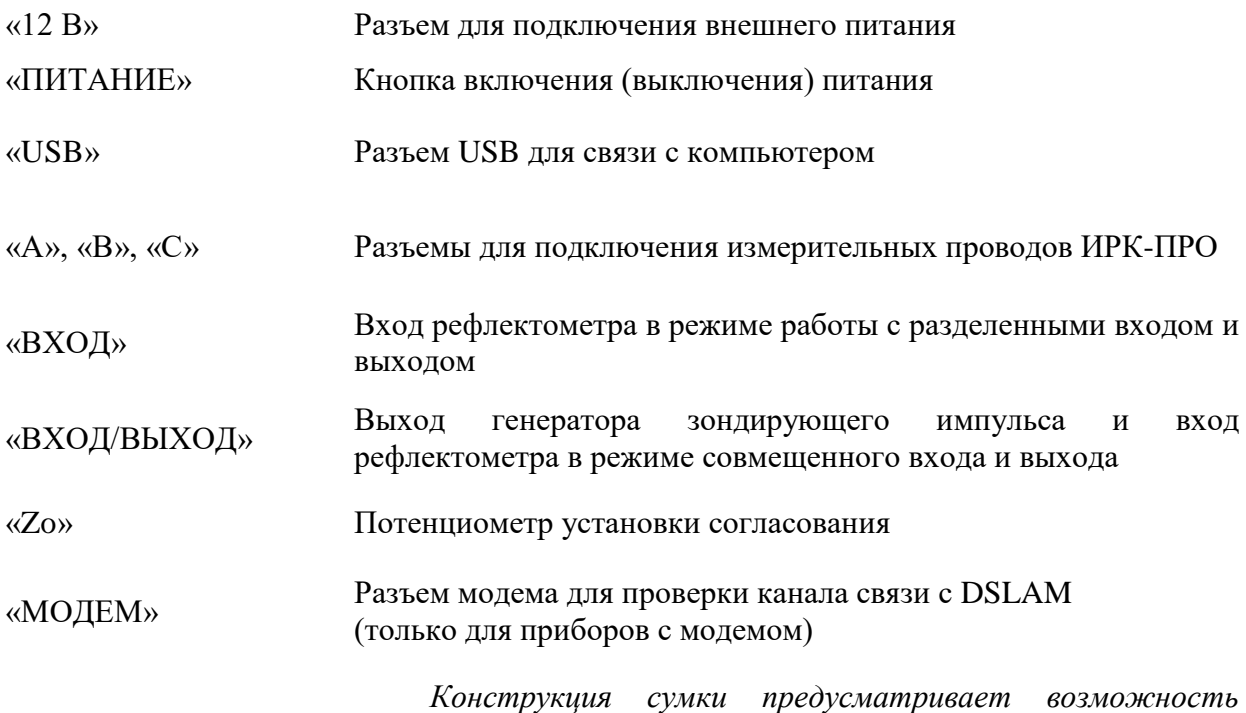

*подключения разъемов, не вынимая прибор из сумки.*

8

# <span id="page-8-0"></span>**Управление**

Кнопки на передней панели управляют прибором. Они разделены на 3 группы:

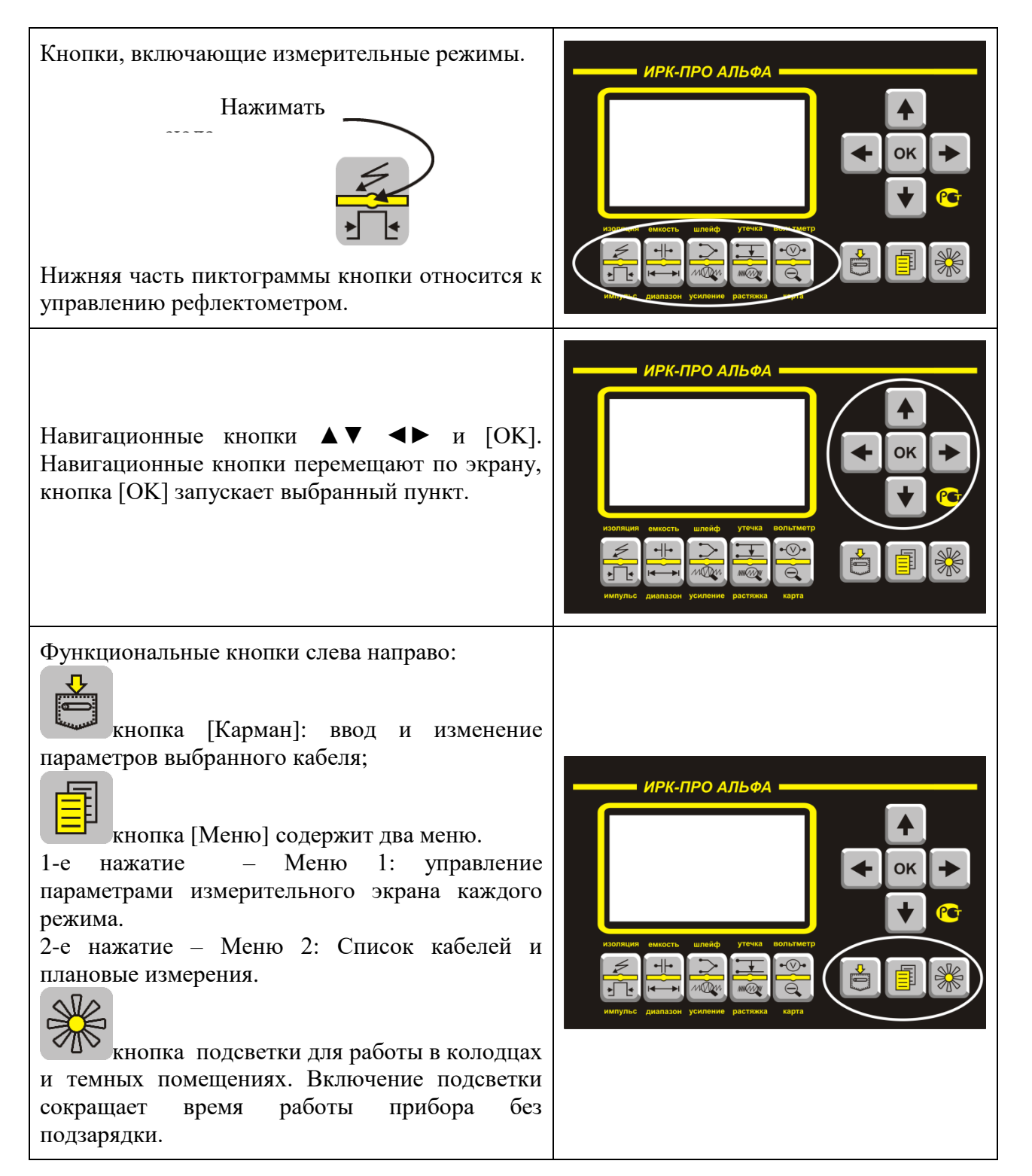

# **Включение прибора**

<span id="page-9-0"></span>Для включения прибора нажмите кнопку [ПИТАНИЕ] на панели разъемов. Появится заставка:

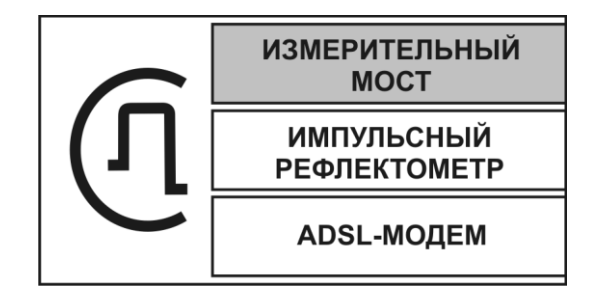

Кнопками ▼▲ можно выбрать

- Измерительный мост
- Импульсный рефлектометр
- ADSL-модем (только для приборов с модемом)

Далее необходимо нажать [OK].

Прибор запомнит выбранный старт и в следующий раз включится сразу с Вашим выбором.

Выключение осуществляется кнопкой [ПИТАНИЕ].

# **Питание прибора**

<span id="page-10-0"></span>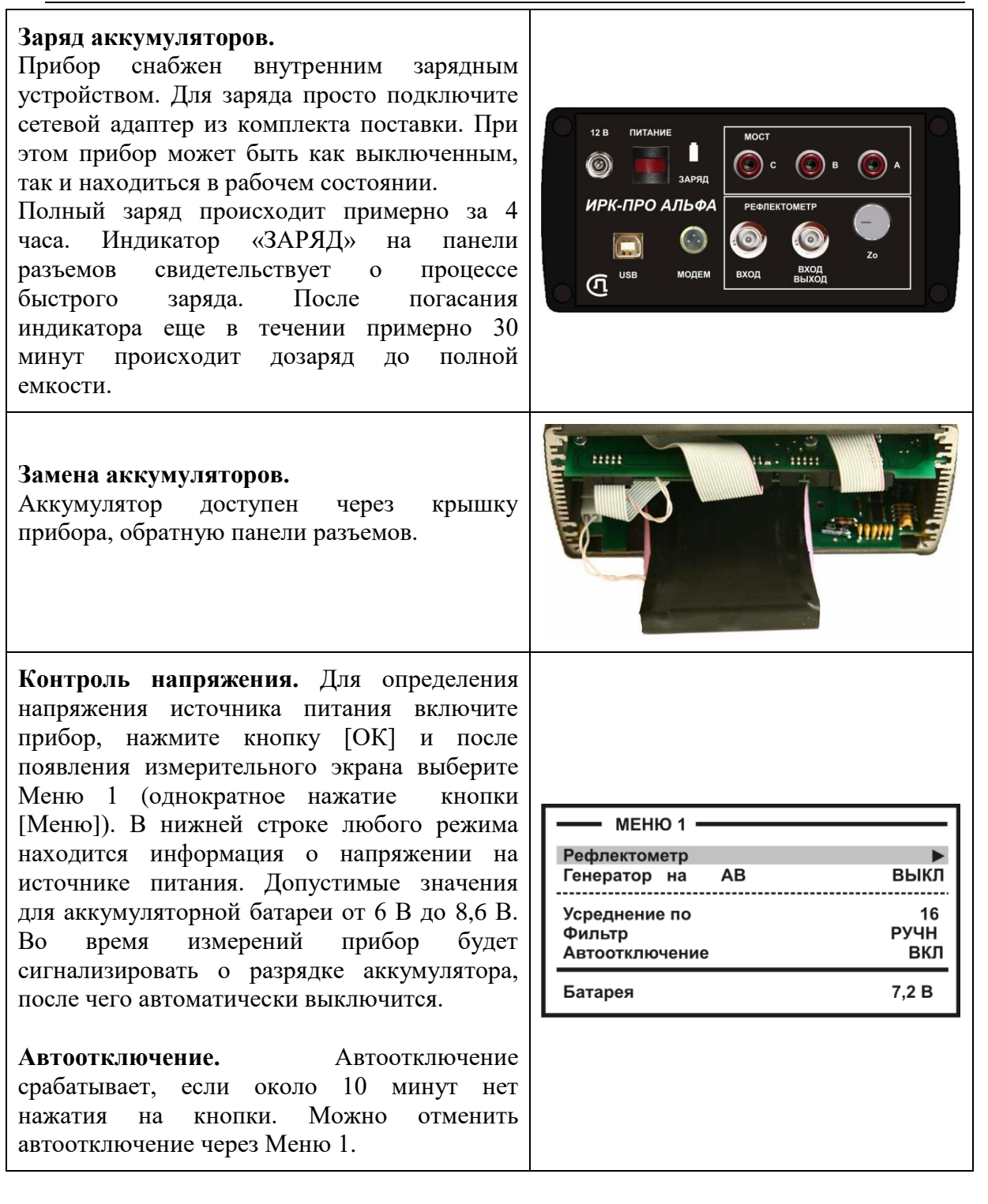

*Примечание:* 

 Использование подсветки сокращает время работы аккумуляторов без подзарядки.

# <span id="page-11-0"></span>**ИЗМЕРИТЕЛЬНЫЙ МОСТ**

ИЗМЕРИТЕЛЬНЫЙ МОСТ может использоваться для:

- измерения сопротивления изоляции;
- измерения электрической емкости и расстояния до места разбитости пар;
- измерения сопротивления шлейфа и омической асимметрии;
- измерения расстояния до повреждения изоляции;
- измерения расстояния до места обрыва кабеля;
- определения длины кабеля;
- <span id="page-11-1"></span>измерения напряжения на кабеле.

# **Включение мостовых измерений**

При включении прибора выберите ИЗМЕРИТЕЛЬНЫЙ МОСТ. Для входа в мостовые измерения после работы с РЕФЛЕКТОМЕТРОМ следует:

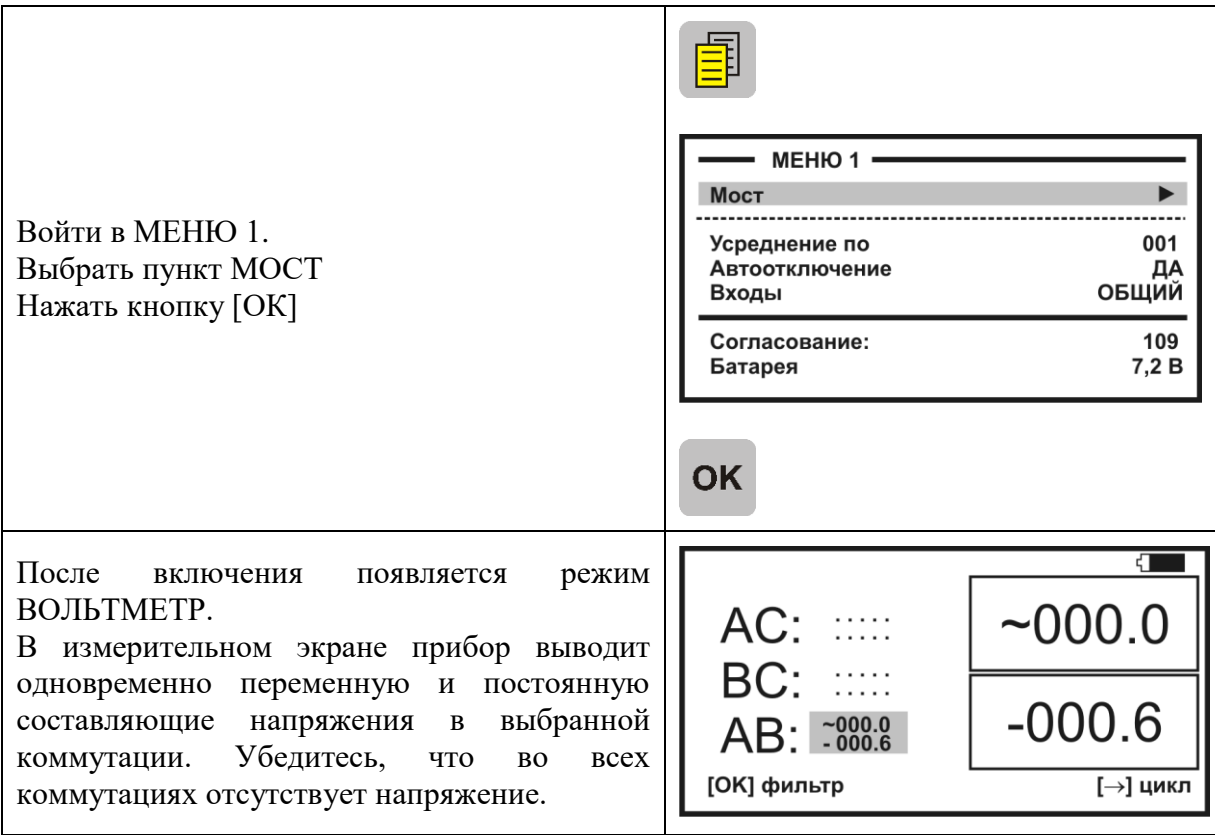

**ВНИМАНИЕ! Прибор измеряет напряжение в диапазоне 0-300 В.**

### <span id="page-12-0"></span>*Управление и проверка*

Не подключая измерительные провода, включите по очереди измерительные режимы. Вид экрана показан на рисунке.

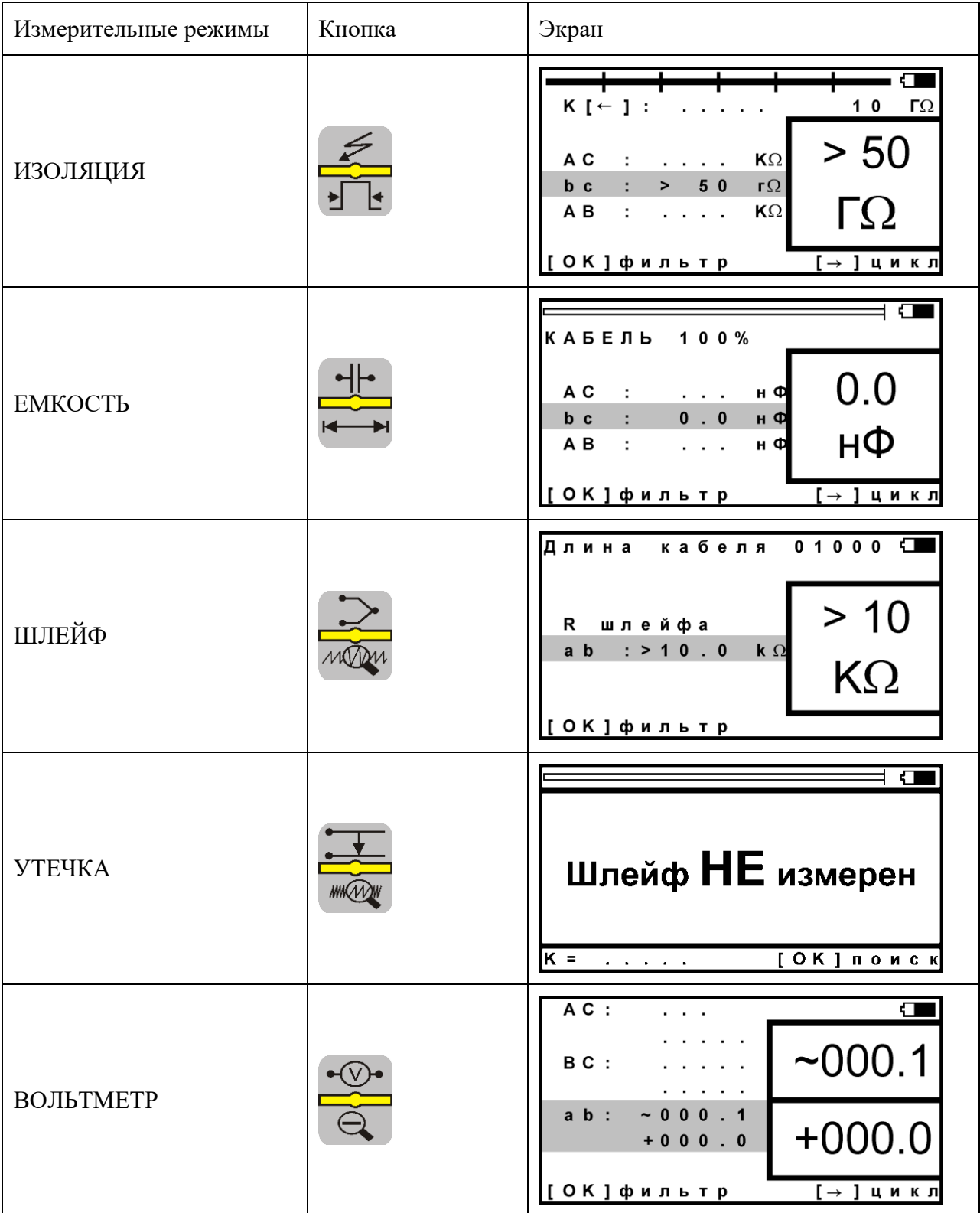

#### <span id="page-13-0"></span>*Измерительный экран*

Прибор проводит измерения электрических параметров кабеля в измерительных режимах: ИЗОЛЯЦИЯ, ЕМКОСТЬ, ШЛЕЙФ. Режим ВОЛЬТМЕТР служит для контроля напряжения в линии.

В каждом режиме все измерения проводятся в измерительном экране. Верхняя часть экрана содержит графическую информацию. В измерительном экране режима ИЗОЛЯЦИЯ, показанном ниже, это индикатор Rиз. В остальных режимах это карта кабеля.

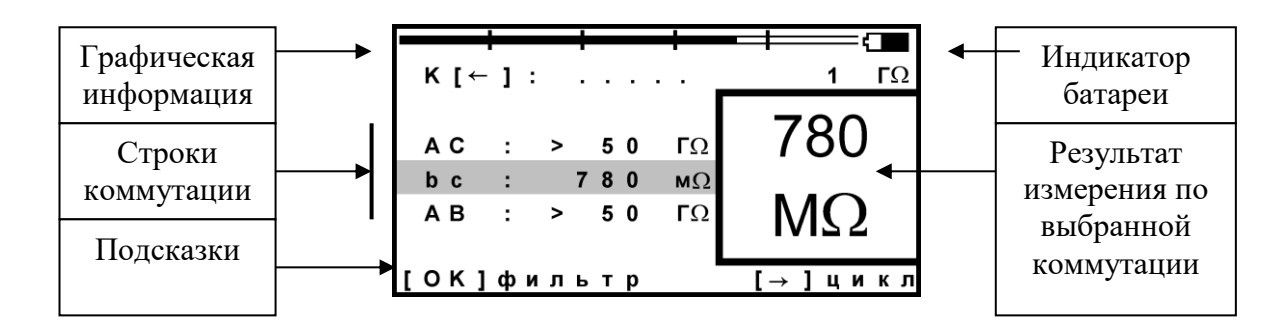

На экран выведены три строки коммутации, которые показывают результат измерения между проводами АС, ВС и АВ. Кнопками ▲▼ измеритель выбирает нужную коммутацию. В выбранной строке прибор непрерывно проводит измерения между обозначенными проводами и одновременно показывает их в большом окне для удобства чтения.

#### **Работа фильтра усреднения**

Для устранения влияния помех прибор в измерительном экране включает фильтр усреднения. Работа фильтра показана бегущей строкой под АВ. Во время работы бегущей строки проводятся измерения, которые выводятся в строке коммутации. По окончании, обработанный результат будет зафиксирован в большом окне, а прибор продолжит текущие измерения в строке коммутации.

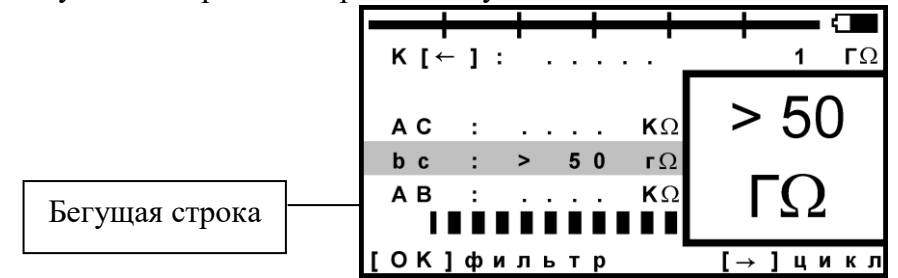

Фильтр усреднения АВТО работает по умолчанию при включении режима ИЗОЛЯЦИЯ. Он запускается автоматически: прибор постоянно перемеряет сопротивление изоляции в выбранной коммутации. В большом окне показан результат усреднения фильтра. В самой строке коммутации прибор продолжает непрерывно выводить текущие измерения.

Фильтр усреднения: РУЧНОЙ. Внизу экрана строка подсказки: кнопка [ОК] запускает ручной фильтр усреднения, чтобы получить однозначный результат в условиях помех.

Ручной фильтр работает по умолчанию при включении режимов ЕМКОСТЬ и ШЛЕЙФ.

Еще одна подсказка: кнопка ► запускает измерительный цикл, чтобы провести измерения по всем трем коммутациям. Прибор измерит с фильтром по очереди все коммутации и вернется в исходную строку. В соседних строках будет показан зафиксированный результат, а в исходной строке зафиксированный результат будет показан в большом окне. В самой строке прибор продолжит непрерывно выводить текущие измерения.

### <span id="page-14-0"></span>*Меню 1*

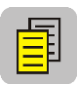

Параметры измерительного цикла задаются в Меню 1 каждого режима. Вход кнопкой [Меню].

Экран Меню разделен на 3 части разного назначения, как показано на рисунке.

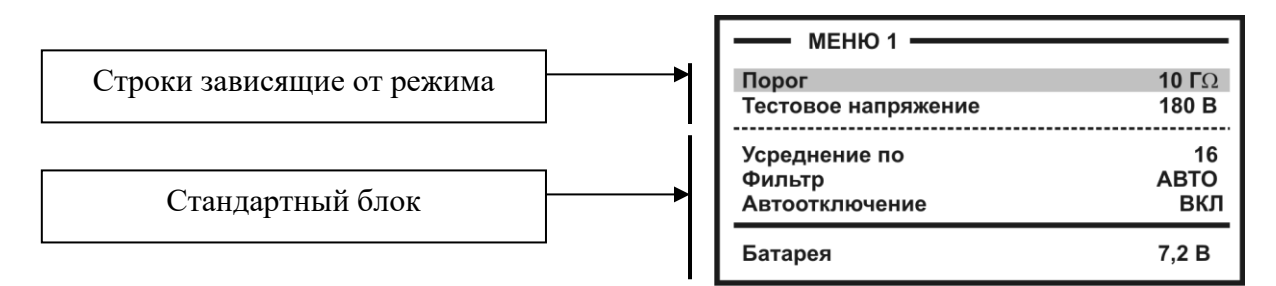

Хождение по пунктам меню кнопками ▲▼. Изменение заданного параметра кнопкой [ОК].

Стандартный блок (общий для любого режима) содержит:

- количество усреднений (определяет время работы фильтра);
- режимы работы фильтра: РУЧНОЙ или АВТО;
- функция автоотключения прибора (ДА работает, НЕТ выключена) После установки возврат в измерительный экран кнопкой ◄.

#### <span id="page-14-1"></span>*Меню 2*

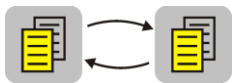

Меню 2 включается при повторном нажатии кнопки Меню. Оно содержит Список кабелей - «Выбор кабеля» и Плановые измерения. Нажимая кнопку Меню можно переходить от Меню 1 к Меню 2 и обратно:

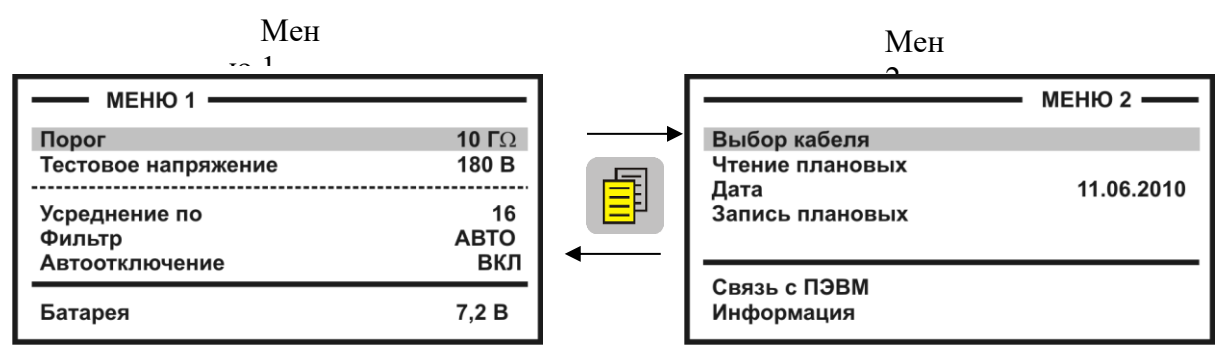

Возврат в измерительный экран кнопкой ◄.

### <span id="page-15-0"></span>*«Карман» для кабеля*

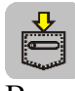

<span id="page-15-1"></span>В «кармане» всегда помещается выбранный из Списка кабель, чтобы можно было оперативно ввести или изменить параметры кабеля. По умолчанию в «кармане» находится «Кабель 100%», для которого можно ввести длину кабеля в метрах.

## **Режимы работы**

### <span id="page-15-2"></span>*Режим «ИЗОЛЯЦИЯ»*

#### **Измерение сопротивления изоляции**

Провода А и В подключите к жилам пары, провод С – к земле (оболочке). При измерении сопротивления изоляции кабель необходимо отключать от постороннего напряжения. Во время измерения не рекомендуется держать руками изоляторы штекеров измерительных проводов. При повышенной влажности может возникнуть дополнительный канал проводимости.

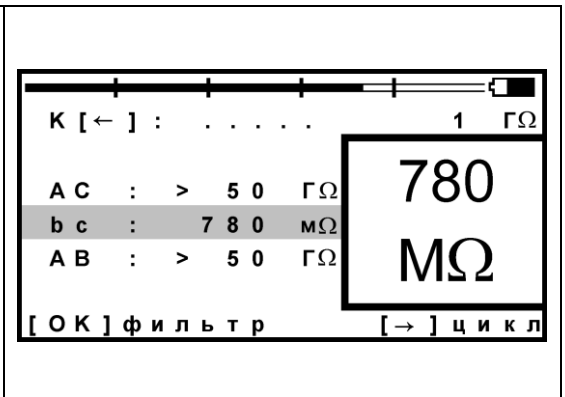

#### **Зарядка и разрядка кабеля, смена коммутации АС – ВС – АВ,**

В режиме ИЗОЛЯЦИЯ перед началом работы фильтра кабель заряжается тестовым напряжением. После заряда работает фильтр усреднения. Процессы сопровождаются бегущей строкой.

По умолчанию работает фильтр АВТО, поэтому нажатие любой кнопки срабатывает не сразу. Следует удерживать кнопку до начала работы разряда: появляется слово «разряд». При смене коммутации АС-ВС-АB предыдущий контакт автоматически разряжается. То же самое происходит при выходе из режима.

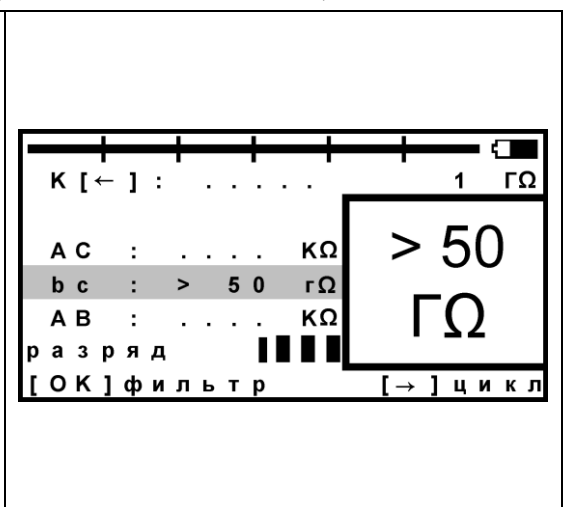

### **Установка тестового напряжения 400 или 180В**

Для определения дефекта изоляции требуется подавать на кабель напряжение не менее 400В. Иногда измерителям необходимо провести измерения сопротивления изоляции, не отключая защиту на импортном оборудовании. Для этого в приборе предусмотрено пониженное тестовое напряжение 180 В. При первом включении прибор включает пониженное напряжение 180В. Если Вы установили напряжение 400В, прибор это запомнит. При следующем включении прибор будет выставлять то напряжение, которое Вы установили последним. Устанавливается испытательное напряжение в Меню 1 в пункте <Тест. напряжение> кнопкой [OK].

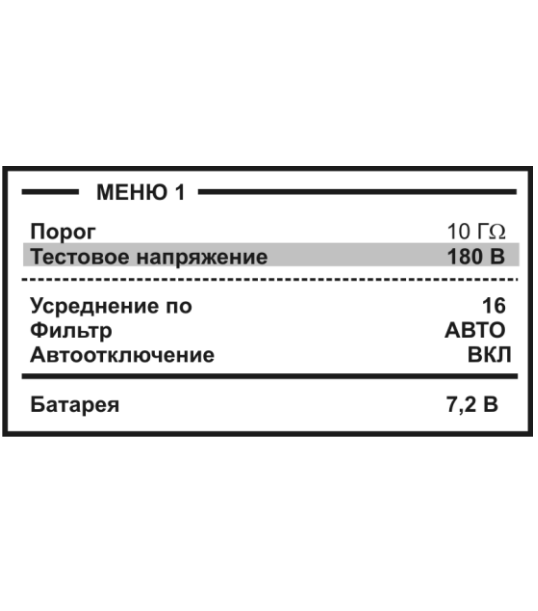

#### **Пороговое значение**

Верхняя полоска-индикатор имитирует движение стрелки до порогового уровня, устанавливаемого самим пользователем (величина порога указана под индикатором справа). Это удобно при работах по приемкесдаче кабеля, чтобы сразу видеть достижение порога. Когда величина сопротивления изоляции превысит пороговый уровень – подается звуковой сигнал. В Меню 1 можно установить любой порог от 1 МОм до 50 ГОм. По умолчанию при включении устанавливается 10 ГОм.

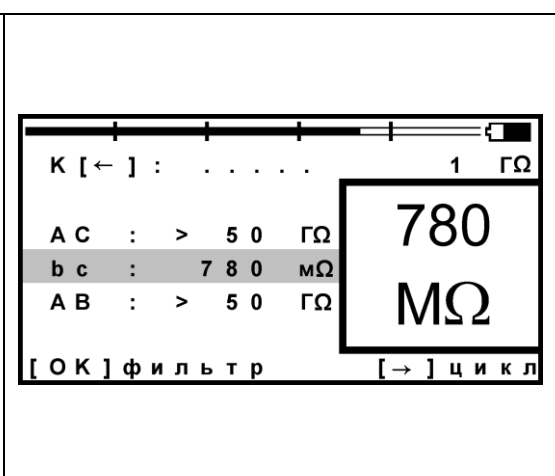

# <span id="page-16-0"></span>*Режим «ЕМКОСТЬ»*

Измерения с паспортной точностью проводятся на кабелях с сопротивлением шлейфа до 2 кОм (60 км магистраль и 15 км ГТС) и с сопротивлением изоляции не менее 50 кОм. Информация над строками коммутации показывает карту кабеля и расстояние до обрыва, пересчитанное по емкости кабеля из Списка. Если Вы не выбирали кабель из Списка, прибор по умолчанию включит «Кабель 100%» без карты и расстояния.

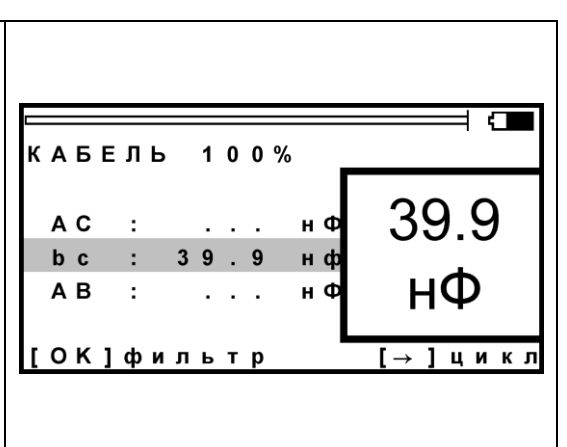

В режиме «ЕМКОСТЬ» можно включить допусковый контроль: в Меню 2, строка <информация>, далее <допуск>.

При включении такого контроля происходит звуковое оповещение при попадании в заданный диапазон.

# <span id="page-17-0"></span>*Режим «ШЛЕЙФ»*

В измерительном экране прибор непрерывно измеряет сопротивление шлейфа между проводами А и В. Чтобы измерить шлейф с максимальной точностью, включите фильтр кнопкой [OK]. В верхней части экрана прибор показывает длину кабеля. Если длина неизвестна и в Списке выбрана «Марка кабеля», то прибор рассчитывает длину кабеля по выбранной марке и температуре грунта.

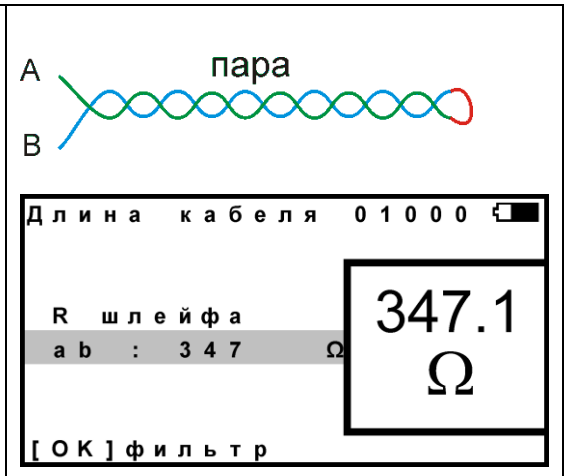

#### <span id="page-17-1"></span>*Измерение омической асимметрии*

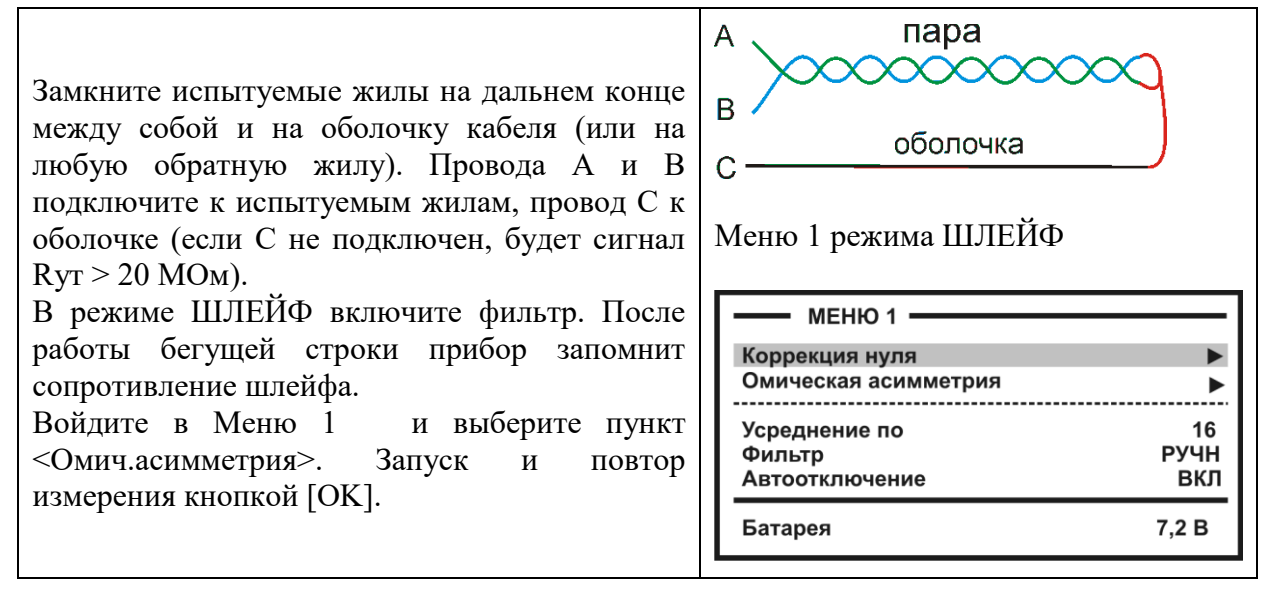

### <span id="page-18-0"></span>*Вольтметр и генератор*

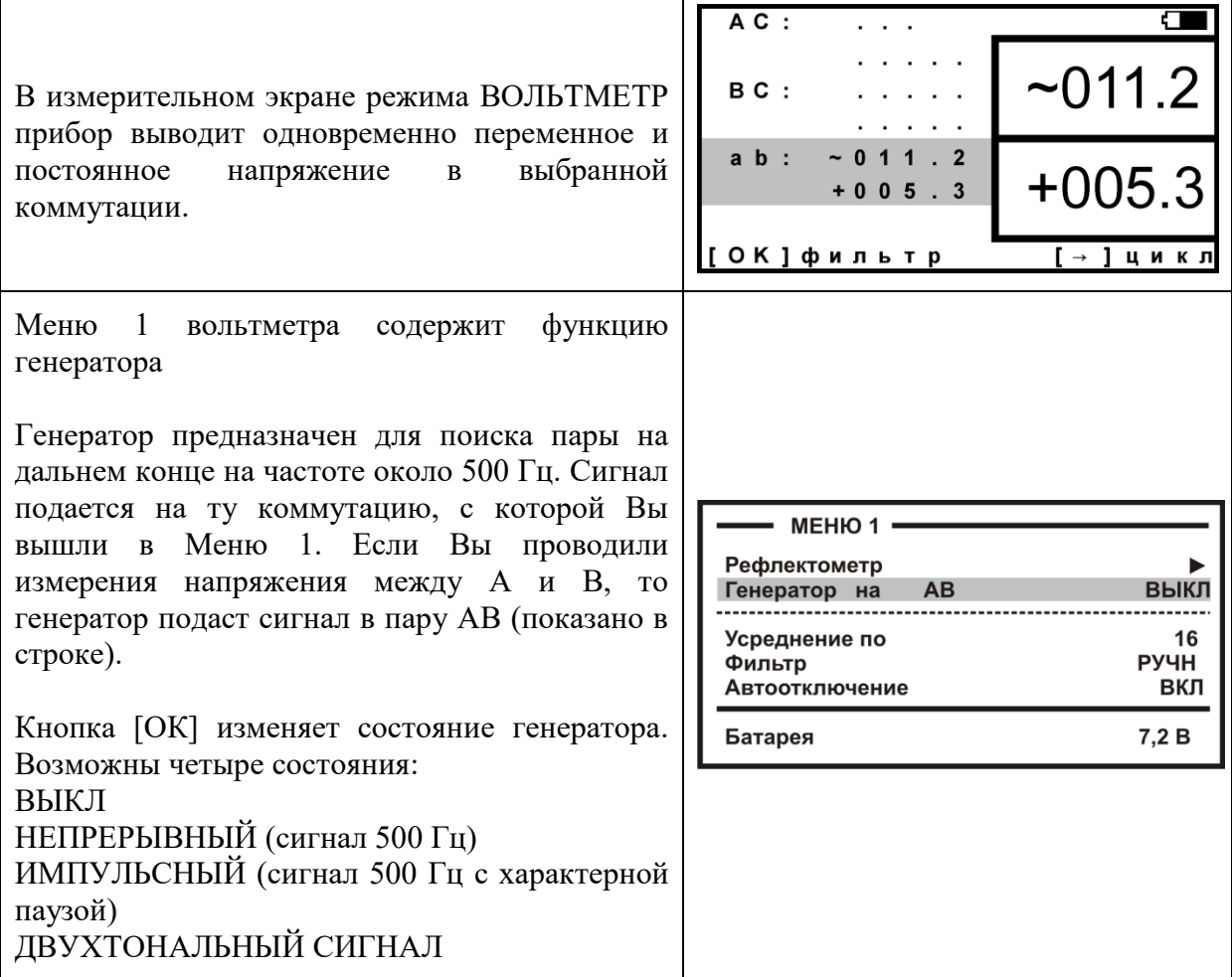

#### **Локализация утечки**

#### <span id="page-19-1"></span><span id="page-19-0"></span>*Мост постоянного тока*

Определение расстояния до места с пониженным сопротивлением изоляции основано на измерении постоянным током сопротивления жилы до места утечки. Современный мост постоянного тока в иностранной транскрипции часто называют Resistance Fault Locator – «резистивный локатор утечки».

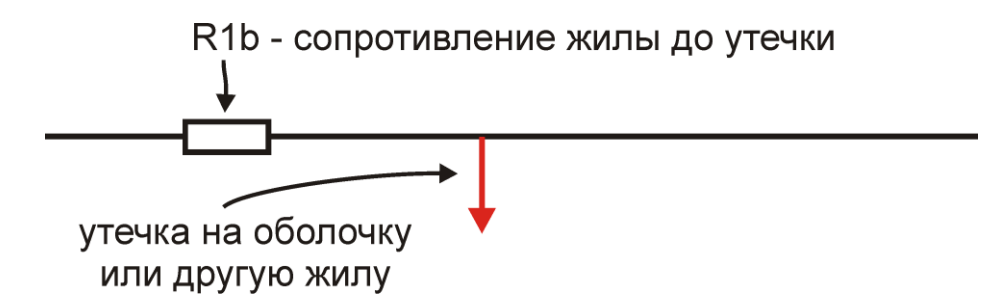

Чтобы провести измерения, необходимо включить участок с R1b в электрическую цепь. Для этого нужна неповрежденная обратная жила в кабеле:

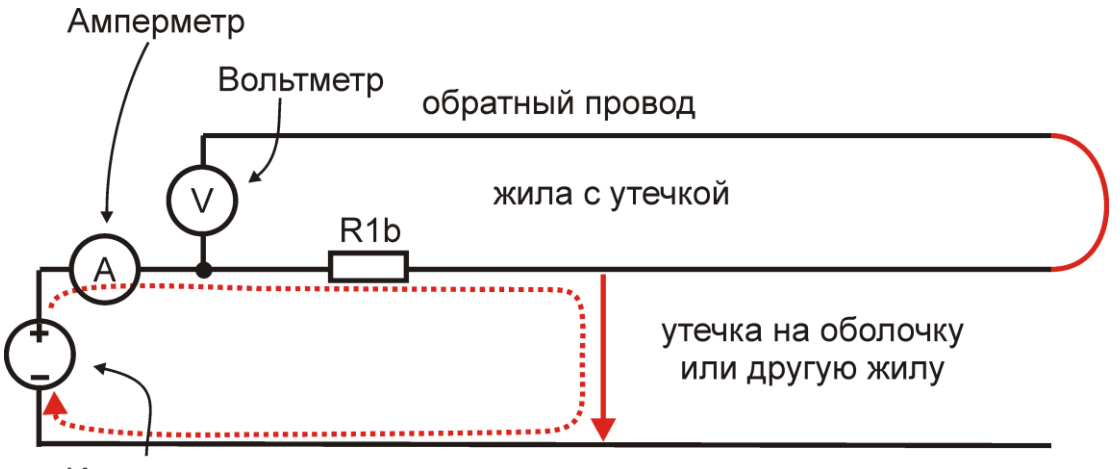

Источник напряжения

Обратная жила играет роль измерительного провода вольтметра для измерения падения напряжения V на участке с R1b. По закону Ома

$$
R1b = \frac{V}{I}
$$

Техническая реализация (несмотря на очевидную простоту идеи) достаточно сложна.

**Обратная жила.** Сопротивление изоляции обратного провода должно быть много больше сопротивления исследуемой утечки. Вольтметр должен показывать напряжение именно на R1b.

Если на обратном проводе плохая изоляция, то до вольтметра дойдет неправильное значение напряжения. Для обеспечения точности измерений R изоляции обратной жилы должно быть по крайней мере в 400 раз больше поврежденной. Для высокоомных утечек такое правило выполнить достаточно сложно. Если ведется поиск утечки в 50 МОм необходимо найти обратный провод с изоляцией не хуже 20 ГОм. Это принципиальное ограничение локализации утечек.

**Источник напряжения.** В приборах серии ИРК-ПРО испытательное напряжение 400В, что позволяет исследовать кабели со сложными утечками с характерным сопротивлением до 20 МОм. Испытательное напряжение подается на поврежденную жилу относительно земли, что приводит к заряду емкости. Для измерения слабого тока утечки, необходимо завершить процесс заряда. Специальные схемы должны ускорять заряд длинных линий, обладающих значительной емкостью.

**Вольтметр и амперметр.** Ток через утечку в 50 МОм от источника 400 В составляет всего 8 мкА. Для обеспечения точности 0,1% его необходимо измерять с разрешением не хуже 8 нА.

Падение напряжения на участке медной жилы диаметром 1,2 мм длиной 1 км составляет всего 130 мкВ. Это напряжение необходимо измерять с точностью не хуже 0,15 мкВ.

**Стабильность измерений.** Измерения необходимо проводить на линиях, в которых всегда есть помехи, зачастую превышающие уровень полезного сигнала. Процессы, как правило, нестабильны и все измерения необходимо проводить одновременно.

**Современный мост**. Исторически для решения этих проблем поврежденная жила включалась в схему классического моста (Муррея или Варлея). Мост уравновешивался, что позволяло достичь достаточной чувствительности метода и защиты от помех. В современных методах этого эффекта достигают за счет применения многоразрядного АЦП и цифровой обработки сигнала. Причем классические мостовые методы интегрированы в один измерительный процесс.

#### <span id="page-20-0"></span>*Метод Купфмюллера*

Если не удается подобрать обратную жилу с соотношение по Rиз>400, корректные измерения R1b невозможны. Из этого правила есть одно исключение – когда обе жилы повреждены в одном месте (например, повреждена муфта). В этом случае используют метод Купфмюллера (К-тест).

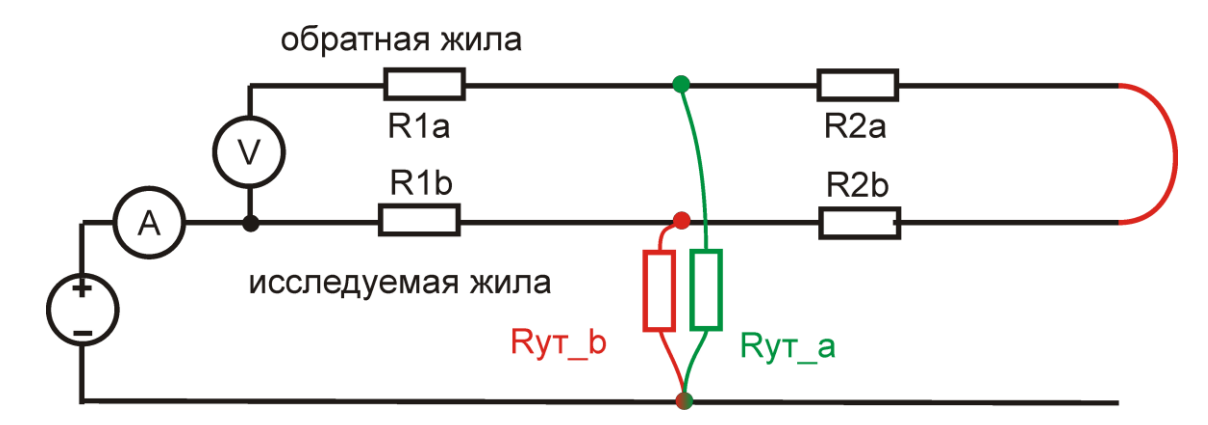

Зная соотношение Rиз двух жил – плохой Rут\_b и относительно хорошей Rут\_a – можно определить место повреждения обычным мостовым методом. Для этого перед измерением R1b на холостом ходу необходимо измерить коэффициент К, отражающий отношение Rиз двух жил:

$$
K = 2 Ryr_b / (Ryr_a - Ryr_b)
$$

Коэффициент К показывает поправку, которую вносит метод Купфмюллера в мостовые измерения. Если Rиз хорошей жилы гораздо больше плохой, то К стремится к 0, то есть поправка в методе Купфмюллера нулевая, и случай сводится к обычному мостовому измерению.

Помимо поправки, коэффициент К отражает две существенные величины, характеризующие измерения. Коэффициент К показывает дополнительную погрешность метода Купфмюллера:

 $\Delta = K \Delta B_0 B$ , где  $\Delta B_0 B$ – основная погрешность мостовых измерений.

При К<<0,1 дополнительная погрешность измерений незначительна, при К> 0,1 дополнительная погрешность становится сравнимой с основной, а при К>1 (Rа < 3Rb) дополнительная погрешность возрастает настолько, что возможны только оценочные измерения.

Если жилы повреждены не в одном месте, то метод Купфмюллера неприменим. В этом случае К-тест показывает дополнительную погрешность измерений мостовым методом из-за плохого соотношения изоляции жил:

для  $K<0,1$   $\Delta = KL$ , где  $L$  – длина кабеля.

Как уже говорилось, при хорошем соотношении изоляции жил  $K \rightarrow 0$ . При соотношении 1:400 К=0,005. По мере сближения Rиз двух жил коэффициент К возрастает, возрастает и возможная погрешность измерений обычным мостовым методом. При К=0,1 погрешность может достигать 10% длины кабеля. Достоверные измерения далее невозможны: при К>0,1 погрешность еще возрастает (зависимость нелинейная).

Эти случаи можно условно разделить на три степени угрозы, сгруппированных, как это показано в таблице:

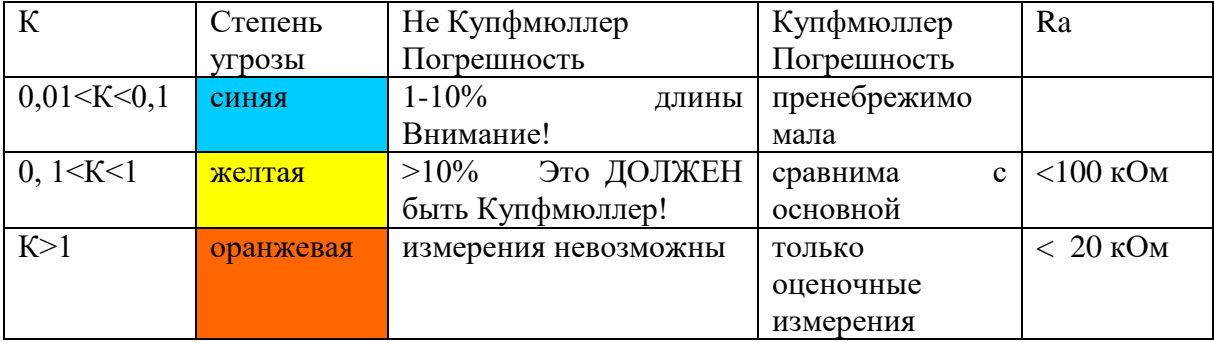

В таблице указаны также ограничения по Rиз жилы А: при сопротивлениях ниже 20 кОм метод Купфмюллера дает недопустимо большую погрешность.

*Внимание!* Прибор произведет измерения при любых значениях К. Однако измеритель должен стараться подобрать обратную жилу с наименьшим К. По величине К он судит о применимости метода.

#### <span id="page-22-0"></span>*Интегральная реализация мостовых методов в ИРК-ПРО*

В ИРК-ПРО обычный мостовой метод и метод Купфмюллера интегрированы в один измерительный процесс. Измерителю не приходится выбирать нужный метод, так как процедура измерения использует их последовательно. Как организован этот процесс?

1. На первом этапе измеритель выбирает плохую и хорошую жилу, измеряя Rиз. При этом он контролирует соотношение изоляции жил, измеряя коэффициент К.

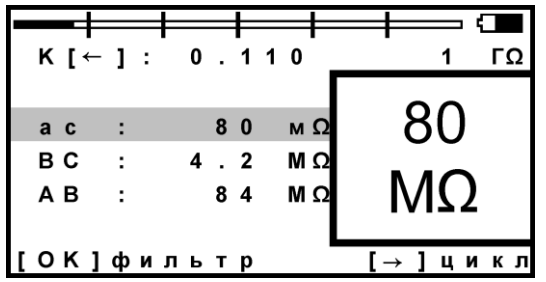

Для уменьшения погрешности необходимо подобрать обратную жилу с наименьшим К. Если нет уверенности, что жилы повреждены в одном месте, для паспортной точности необходим К<0,005. В случае Купфмюллера (есть уверенность, что жилы повреждены в одном месте) должно быть выполнено условие К<1 и Ra>20 кОм, иначе возможны только оценочные измерения.

Величина К хранится в памяти прибора.

2. Второй этап сводится к измерению R1b. Для этого жилы А и В на дальнем конце замыкают, образуя шлейф, и подключают к соответствующим клеммам прибора. Прибор по описанной выше мостовой схеме измерений проводит сначала измерения шлейфа, а затем резистивное расстояние до утечки R1b. Полученное расстояние R1b прибор сравнивает с полным сопротивлением жилы, полученным из сопротивления шлейфа (половина шлейфа для симметричного кабеля). Расстояние до повреждения выражается в процентах длины кабеля: Xb% = R1b / 0,5Rшл

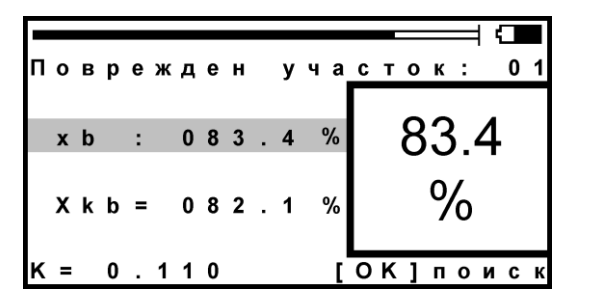

Полученное значение прибор корректирует с помощью коэффицента К, хранящегося в памяти прибора. Измеритель может сравнить расстояние по Купфмюллеру Хкb с расстоянием Хb. Если они разнятся (как в приведенном примере), и у измерителя есть уверенность, что все жилы повреждены в одном месте, он должен воспользоваться результатом Хкb, памятуя об ограничениях из таблицы.

Если у жил А и В повреждение НЕ в одном месте, нельзя пользоваться поправкой Хkb: погрешность в таком случае может достигать более 10% (К>0,1).

#### <span id="page-23-0"></span>*Расстояние до повреждения в метрах*

**Ввод длины.** Итак, по умолчанию прибор дает показания до повреждения X% в процентах длины кабеля. Чтобы получить расстояние до повреждения в метрах, необходимо расстояние X% умножить на длину кабеля. Эту длину прибор может взять из памяти (если она там хранится), или измеритель должен указать ее. Процедура ввода длины максимально облегчена. Тестируемый кабель всегда

находится в «кармане» прибора. Достаточно нажать кнопку [Карман] и ввести длину. После ввода длины кабеля прибор показывает расстояние до повреждения в метрах.

**Список кабелей.** Можно записать длину кабеля и сохранить кабель в Списке кабелей. Прибор будет хранить данные по кабелю в своей памяти. Измерителю достаточно перед измерениями выбрать нужный кабель из Списка – и прибор сразу будет указывать расстояние до утечки в метрах.

Для кабелей, состоящих из участков с разными диаметрами жил, это единственный способ получить сразу правильный результат. Если просто ввести длину такого кабеля в прибор, результат будет неверный. Необходимо указать длину и диаметр жилы на каждом участке.

Удобнее всего внести кабель в Список на компьютере и закачать в память прибора. Список можно всегда скачать с прибора и отредактировать, им можно обмениваться между приборами ИРК-ПРО (разных моделей и версий).

Если кабель из разных участков не внесен в Список, можно воспользоваться готовым шаблоном записи в Списке «01-я запись» и внести в нее данные всех участков. Советуем зарезервировать «01-я запись» для таких случаев.

**Длина по измеренному шлейфу.** Если измеритель не знает длину кабеля, прибор может рассчитать ее по измеренному шлейфу. Для этого перед началом измерений пользователь в Списке кабелей выбирает служебный кабель «Марка кабеля», и в «кармане» (куда помещается служебный кабель) устанавливает нужный тип кабеля и температуру грунта. Прибор пересчитывает длину кабеля по измеренному шлейфу для выбранного типа кабеля и температуры грунта. Точность расчета по измеренному шлейфу, марке кабеля и температуре грунта заведомо ограничена.

#### <span id="page-23-1"></span>*Что порождает ошибки при поиске повреждения?*

Прибор позволяет с высокой точностью определять расстояние до места повреждения изоляции с переходным сопротивлением дефекта от 0 до 20 МОм. Однако следует помнить, что даже идеальный прибор необходимо использовать правильно, иначе могут возникать существенные ошибки не из-за погрешности прибора, а из-за некорректной работы. Какие характерные ошибки могут приводить к неверным результатам?

#### **Не одно повреждение на кабеле**

На кабеле вовремя не были проведены плановые измерения. При этом могут возникать повреждения изоляции, о которых не догадывается пользователь аппаратуры. Например, сначала «затекла» одна муфта и сопротивление изоляции в ней понизилось до 8 МОм.

$$
\overline{Z}_{\text{8 MOM}}
$$

Кабель продолжали эксплуатировать, пока в другой муфте не произошло повреждение и сопротивление в ней понизилось до 1 МОм. Первая муфта находится на расстоянии 2 км от станции, а вторая на расстоянии 5 км.

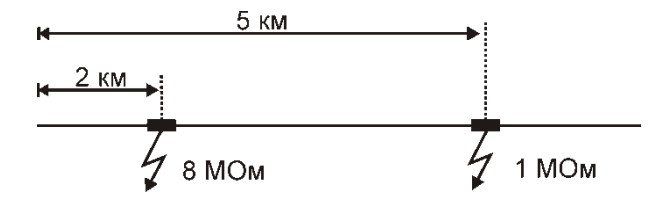

Все мосты постоянного тока устроены так, что определяют одно повреждение. Два повреждения, накладываясь друг на друга, дают смешанную картину.

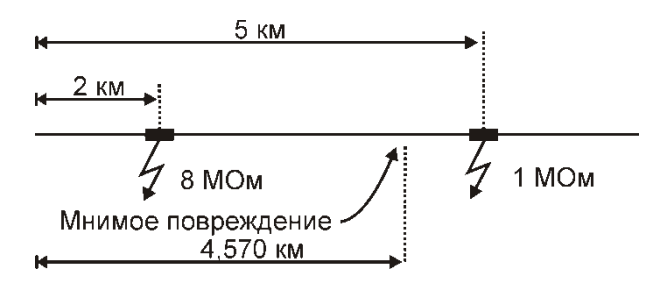

В нашем случае эти два повреждения будут давать картину, как будто одно повреждение с сопротивлением 890 кОм находится на расстоянии 4 км 570 м. Копать там бесполезно.

#### **Неточная длина кабеля**

Чтобы получить расстояние в метрах, прибору надо относительное расстояние в процентах умножить на введенную измерителем длину кабеля. Вот здесь появляется возможность ошибки. В одном случае измерители указывают приблизительную длину кабеля – например, 3 400 м, а на самом деле длина кабеля 3450 м. Если повреждение находится посередине, то неуказанные 50 метров, умноженные на относительное расстояние, дадут ошибку в 25 м. Если указывается приблизительная длина кабеля, то лучше проводить измерения с того конца, к которому ближе дефект, чтобы минимизировать ошибку из-за неточного указания длины.

В другом случае измерители пользуются специальной функцией прибора, которая рассчитывает длину кабеля по измеренному шлейфу, если указана марка кабеля и температура почвы (пункт «Марка кабеля»). Однако используемые справочные значения удельного сопротивления жилы кабеля могут отличаться от реальных в границах технологии изготовления кабеля. Причины две:

а) значительный разброс в реальных значениях погонного сопротивления жилы для кабелей одной марки, но сделанных в разное время или разными производителями. Так для кабеля ТППэп завод-производитель дает значения погонного сопротивления, где разброс составляет более 6%, что даст

соответствующую ошибку в определении расстояния. Для участка в 10 км ошибка составит 600 м!

б) температура почвы далеко не всегда известна и меняется вдоль кабеля. Ошибка в задании температуры кабеля всего в  $5P^{0}PC$  привет к ошибке в определении расстояния более 6%. Для участка в 10 км ошибка составит еще 600 м!

Измерителям следует помнить, что когда они пользуются функцией расчета длины по марке кабеля и температуре, они заведомо получают приблизительный результат. Точный результат может быть получен, если введена точная длина кабеля.

#### **Не удается подобрать хорошую жилу**

Если повреждены все жилы кабеля, то на обратной жиле тоже будет повреждение. Тогда это повреждение наложится на первое повреждение и даст смещение результата в сторону подключения обратной жилы. Если измерить расстояние до повреждения с разных концов кабеля, то сумма показаний будет больше длины кабеля. В предельном случае, когда все жилы повреждены одинаково, прибор всегда будет показывать повреждение на дальнем конце кабеля, с какого конца ни проводилось бы измерение.

Если нет хорошей жилы, используют метод Купфмюллера. В этом случае следует быть уверенным, что повреждение жил кабеля произошли в одном месте (одной муфте), иначе результат измерения будет неверным. Измеряя К, следует убедиться, что показания не плывут, а стабильны. Дело в том, что иногда при измерениях дефект начинает подсушиваться измерительным напряжением, и соотношение сопротивлений начинает меняться. Надо измерить К несколько раз и, если показания стабильны, сразу же замкнуть шлейф на дальнем конце и измерить расстояние до повреждения. Чтобы проверить результат, лучше провести измерения с двух концов (в том числе и К) и убедиться, что сумма показаний равна длине кабеля.

При уменьшении переходного сопротивления на относительно «хорошей» жиле Ra ниже значения 20 кОм погрешность резко возрастает и метод может быть использован только для приблизительной ориентировки при поиске неисправной муфты. В этом случае мы рекомендуем пользоваться рефлектометрическими измерениями или использовать вспомогательный кабель.

### <span id="page-26-0"></span>*Измерение расстояния до места повреждения изоляции кабеля*

Измерения ВСЕГДА проводятся в три обязательных этапа:

1 Поиск обратной жилы. В Меню 1 режима ИЗОЛЯЦИЯ устанавливают тестовое напряжение 400 В. Провод С подключают к оболочке кабеля. На холостом ходу проводом  $K \rightarrow 1$ :  $0.001$  $\overline{1}$ ГΩ В ищут плохую жилу кабеля с пониженной изоляцией, контролируя сопротивление 80  $8<sub>0</sub>$  $a \, c$ мΩ изоляции в строке ВС. Затем проводом А B<sub>C</sub>  $\blacksquare$  $24$ кO выбирают хорошую жилу кабеля, A B  $M\Omega$  $\cdot$  $8<sub>0</sub>$ контролируя сопротивление изоляции в строке АС. Соотношение их сопротивлений [ОК]фильтр пикл должно быть не хуже 400. Чтобы проверить соотношение, кнопкой ◄ измеряют коэффициент К (подсказка на экране рядом с «К»). 2 Включают режим ШЛЕЙФ, замыкают шлейф Длина  $0.1000 \Omega$ кабеля на дальнем конце между плохой и хорошей жилами. По показаниям прибора контролируют качество соединения на 347.1 R шлейфа дальнем конце. После выполнения  $a<sub>b</sub>$  $\pm$  $347$  $\Omega$ соединения кнопкой [ОK] запускают измерение шлейфа фильтром. UРабота фильтра обязательна! [ ОК ] фильтр *Примечание*: Вверху экрана прибор показывает длину кабеля. 3 Включают режим УТЕЧКА и запускают поиск неисправности кнопкой [OK]. После работы бегущей строки прибор покажет расстояние до повреждения изоляции. В верхней части экрана карта кабеля показывает  $\overline{\mathbf{C}}$ на каком участке повреждение. Ниже выведен Поврежден  $V$  4 a c  $T$  o  $K$  :  $0<sub>1</sub>$ результат измерения расстояния до утечки Х. Значок рядом с «Х» (a или b) показывает, на 83.4  $x b :$  $083.4$ какой жиле повреждение: на А или на В. В строке Xkb выводится результат,  $\frac{0}{6}$  $X \times b =$  $082.1$ пересчитанный с помощью коэффициента К. Если Вы уверены, что все жилы кабеля  $K = 0.110$  $[OK]$  поиск повреждены в одном месте, и не удается подобрать жилу с хорошей изоляцией, можно воспользоваться расчетом с коэффициентом К. При измерении коэффициента К в первом пункте «Поиск обратной жилы» следует подобрать обратную жилу с наименьшим К.

Если в большом окне загорелась надпись Rут > 20 МОм, прибор сообщает, что сопротивление повреждения больше того, при котором может быть надежно измерено расстояние или отсутствует контакт провода С с оболочкой. Проверьте подключение провода С к оболочке. Если Вы восстановили контакт, прибор автоматически запустит измерение.

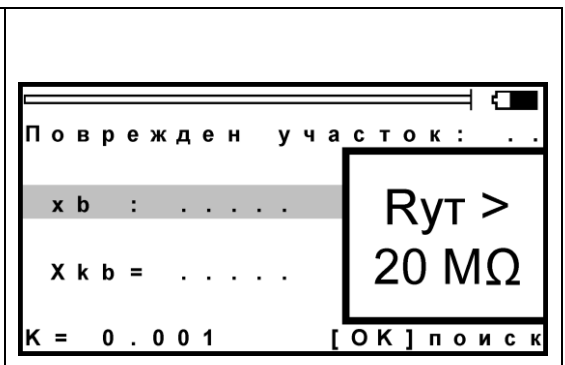

### <span id="page-27-0"></span>*Работа с несимметричным или вспомогательным кабелем*

Вспомогательный кабель может потребоваться в следующих случаях:

- у всех жил примерно одинаковое сопротивление изоляции (К>1) и невозможно определить расстояние через поправочный коэффициент
- показания "плывут", коэффициент К меняет свое значение от измерения к измерению
- сопротивление изоляции жилы А меньше 20 кОм.

Вспомогательным кабелем могут служить кабели, проложенные в других направлениях и закольцованные на неисправный кабель. Это также может быть кабель, в полевых условиях размотанный вдоль неисправного.

Порядок работы с несимметричным кабелем такой же, как и с вспомогательным. В несимметричном кабеле роль вспомогательного кабеля играет несимметричный проводник – жилы и экран кабеля (например, служебные жилы и экран коаксиального кабеля). Этим методом можно пользоваться и для кабеля со вставками (из Списка).

Для геофизического кабеля (или любого кабеля на барабане) вспомогательных жил не нужно. Измерительные провода А и С подключаются непосредственно к кабелю.

Включите режим УТЕЧКА и войдите в Меню 1 . Выберите пункт <Несимметрич. Кабель>. Нажмите кнопку [ОК]. На экране появится измерительная схема, которую надо выполнить. Согласно показанной схеме подключите две жилы вспомогательного кабеля к неисправной жиле на дальнем конце кабеля. Измерительный провод А подключите к одной из вспомогательных жил, провод С к другой вспомогательной жиле, а провод В к неисправной жиле кабеля. Собрав схему, нажмите [ОК].

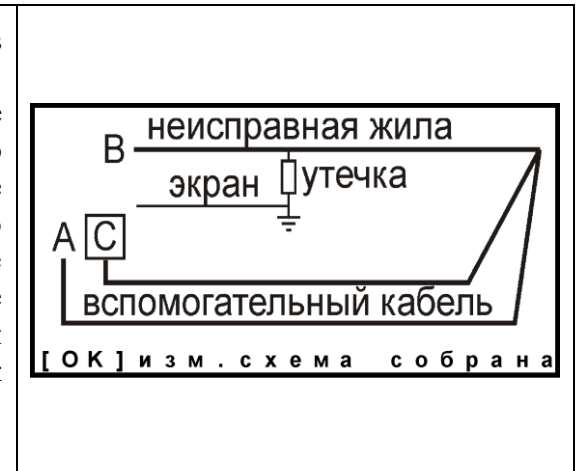

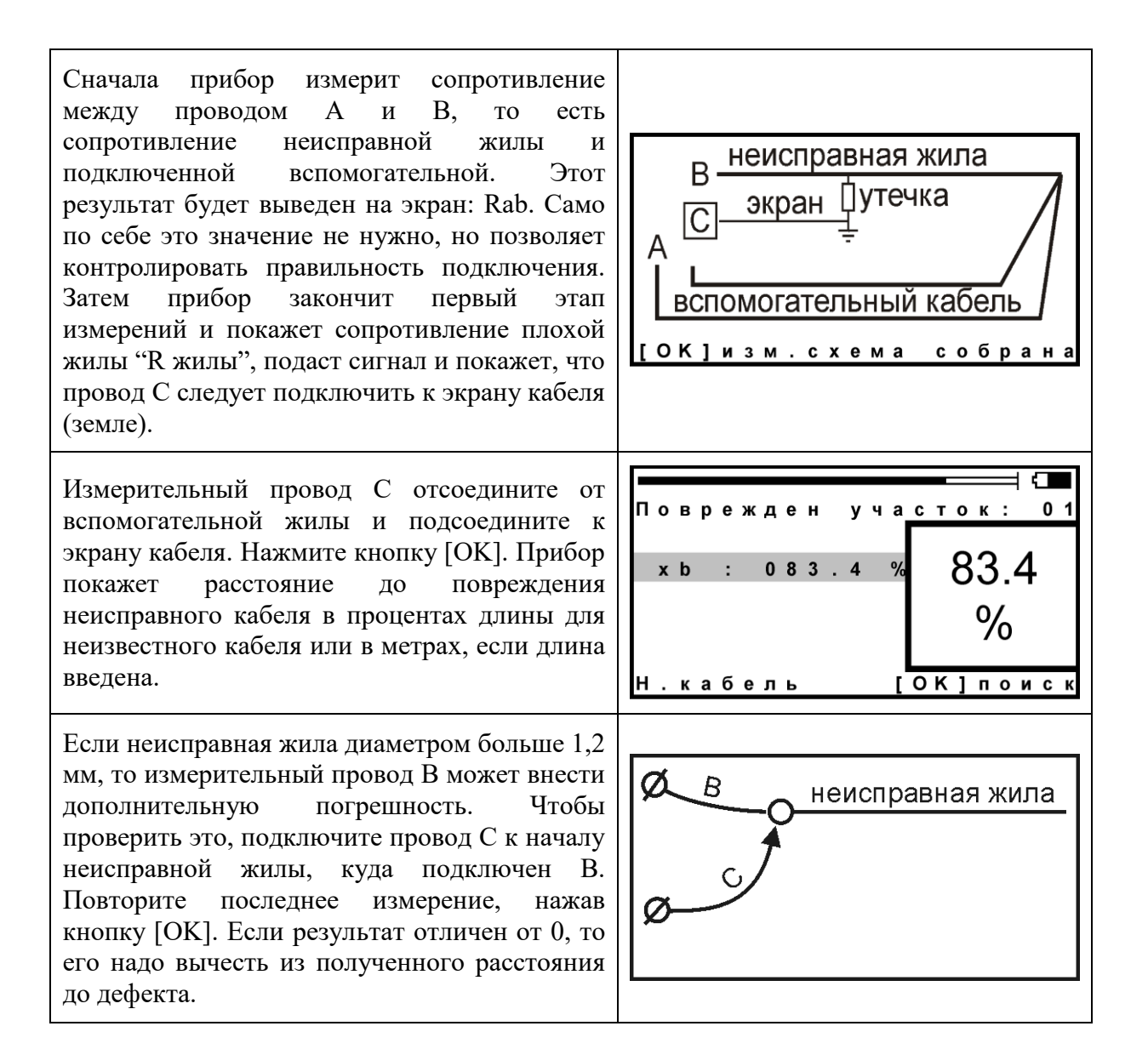

#### **Часто задаваемые вопросы**

*Можно использовать метод вспомогательного кабеля для обычного симметричного кабеля?*

Да, можно. В роли жил вспомогательного кабеля могут быть любые 2 «хорошие» жилы симметричного кабеля. Для чего может понадобиться подобное измерение? К примеру, в кабеле пары с разной скруткой. Если в тестируемой паре обе жилы «плохие», то требуется подобрать «хорошую» жилу из других пар. Но из-за разной скрутки в этом случае может возникнуть асимметрия, приводящая к дополнительной погрешности (прибор рассчитывает R жилы исходя из симметрии шлейфа).

Если Вы используете 2 «хорошие» жилы кабеля по методу вспомогательного кабеля, то влияние асимметрии устраняется. Метод вспомогательного кабеля универсальный и даже в определенном смысле предпочтительный. Но использовать его неудобно из-за усложнения манипуляций: требуется подобрать 2 хорошие жилы и сделать больше операций.

# **Ввод длины кабеля**

<span id="page-29-0"></span>Чтобы измерить расстояние до повреждения изоляции, нужно до начала измерений в Списке выбрать нужный кабель, а затем перейти к измерениям. Как правильно сделать выбор в различных случаях?

### <span id="page-29-1"></span>*Как найти расстояние в процентах длины*

Этот режим называется «Кабель 100%». Он устанавливается по умолчанию при включении прибора. Поэтому можно сразу переходить к измерению. Результат показывается в % длины.

Только для кабеля без вставок!

### <span id="page-29-2"></span>*Расстояние в метрах. Ввод длины кабеля без вставок*

Чтобы получить результат в метрах, нужно известную длину кабеля ввести в «Кабель 100%». Нажмите кнопку «карман», встаньте на строку «длина кабеля», нажмите [OK] и введите нужную длину, пользуясь подсказками в нижних строчках на экране. Переходите к измерениям. Только для кабеля без вставок!

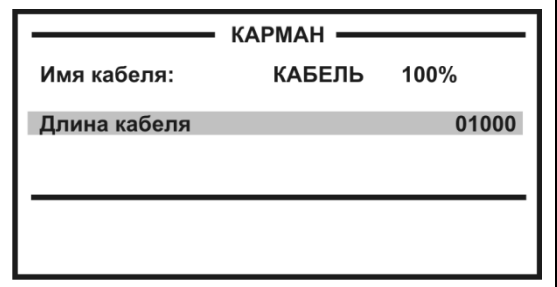

# <span id="page-29-3"></span>*Как рассчитать длину кабеля по марке и температуре*

В Меню 2 (нажмите два раза кнопку [Меню]) в пункте <Выбор кабеля> выберите служебный кабель <Марка кабеля>. После подтверждения выбора служебный кабель окажется в «кармане», а прибор вернет Вас назад в Меню. Нажмите кнопку [Карман], в пункте <тип> кнопкой [ОК] выберите нужный тип кабеля. Теперь надо установить температуру грунта. Можно ввести ее вручную, а можно взять из справочника, который хранится в памяти прибора. Для этого в пункте <зона> кнопкой [ОК] найдите Вашу климатическую зону. Прибор будет работать со значением температуры (показана в строке t°C), взятой из справочника в соответствии с датой, установленной в пункте <Дата> (Меню 2). Только для кабеля без вставок!

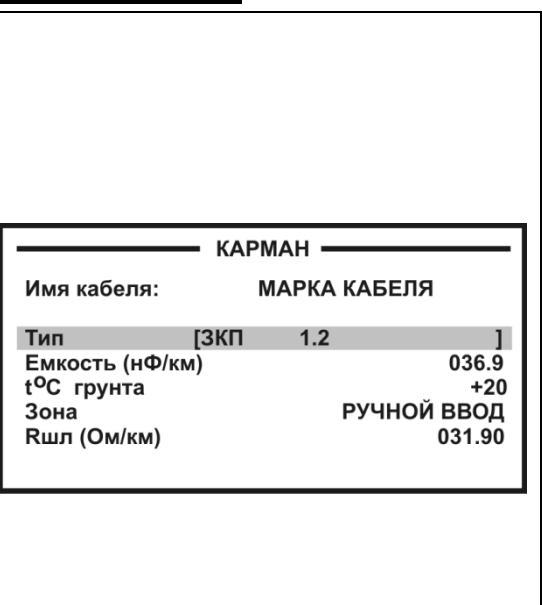

# <span id="page-29-4"></span>*Как ввести свое значение погонного сопротивления шлейфа?*

Можно ввести свое значение Rшл при 20P 0 PС, нажав кнопку [ОК]. Если установить Rшл=000.00, то прибор снова выведет справочное значение из памяти.

*Примечание*: программное обеспечение позволяет создавать свои списки типов (марок) кабелей.

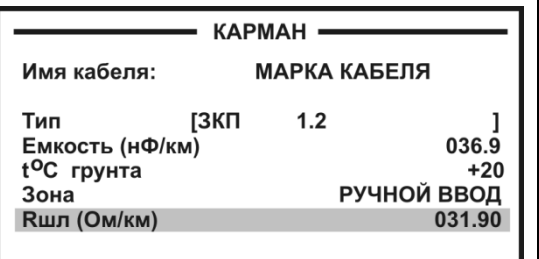

### <span id="page-30-0"></span>*Кабель с участками из разных марок кабеля*

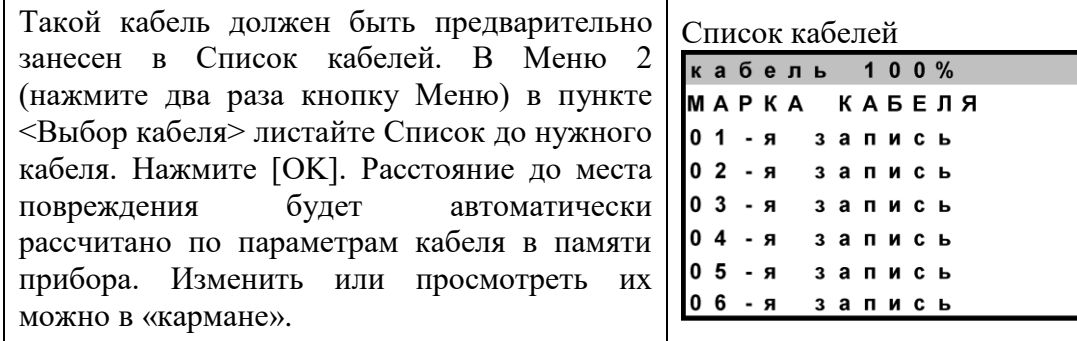

# **Работа со списком кабелей**

<span id="page-30-1"></span>Чтобы быстро и эффективно отыскать повреждение на кабеле, в памяти прибора хранятся сведения о рабочих кабелях измерителя. База Данных прибора хранит информацию о параметрах кабелей, с которыми проводилась работа, и включает в себя ведение «Списка кабелей», ввод и корректировку параметров кабелей.

Параметры кабелей, с которыми измеритель работает постоянно, заносятся в Список. Список может быть создан вручную на приборе или на компьютере – а затем перенесен в прибор.

В записи хранятся следующие параметры кабеля: имя кабеля, количество пар, тип, длина, удельная емкость и коэффициент укорочения каждого участка кабеля. Любой измеритель может пользоваться записями и редактировать их. Чтобы защитить Базу данных от случайного вторжения, рекомендуется создавать ее на компьютере, а затем переносить в прибор.

Если измерителю вообще ничего не известно про кабель или он хочет работать как раньше (не обращаясь к записи), он использует специальный кабель под названием «Кабель 100%» (первый в Списке). Этот пункт как бы превращает прибор в первые модели, где расстояние рассчитывалось в процентах длины или длина вводилась вручную. При включении прибор всегда сам выбирает «Кабель 100%», поэтому измеритель при желании может вообще никогда не пользоваться Списком кабелей.

Второй специальный кабель в Списке это «Марка кабеля». Можно выбрать марку кабеля и задать температуру грунта, чтобы прибор рассчитал длину кабеля по шлейфу и температуре или по удельной емкости (для обрыва).

При выборе кабеля из Списка расстояние до места повреждения будет автоматически рассчитано по параметрам кабеля, хранящимся в памяти прибора. Если Вы записали участки по числу муфт, то прибор покажет карту кабеля, где видно, какая муфта повреждена.

К прибору прилагается программа для создания Базы данных на компьютере и программа расчета точного расстояния. Программа расчета нужна, если кабель не занесен в Список, но требуется оперативно провести поиск дефекта. Вы можете работать с «Кабелем 100%», который выбирается по умолчанию при включении прибора. Вы укажете программе результат измерения, а она сделает точный расчет расстояния по указанным параметрам кабеля. Программа учитывает и разницу температур вдоль кабеля.

#### <span id="page-31-0"></span>*Как создать, просмотреть и изменить запись в Списке кабелей связи*

Список кабелей находится в Меню 2 (два нажатия кнопки Меню) в пункте <Выбор кабеля>. Создать свои списки Вы можете на компьютере и перенести их затем в прибор. Чтобы записать или изменить параметры кабеля вручную, нужно выбрать запись (пустую вначале) и нажать кнопку [ОК]. Прибор подтвердит выбор кабеля и вернет Вас в Меню. Выбранный кабель находится в «кармане». Нажмите кнопку «карман», увидите выбранный кабель (шаблон записи) с пунктами редактирования:

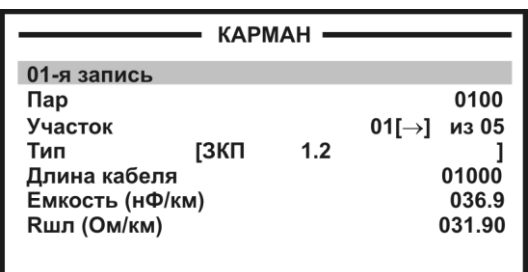

Ввод параметров кабеля для поиска неисправности начинается с 3 строки:

#### **<Участок 01 [] из 05>**

Этот пункт показывает, с каким участком из общего количества участков кабеля Вы работаете. На рисунке выбран первый участок, а всего участков пять. Листать участки можно кнопкой ► (подсказка у номера участка). По каждому участку ввод параметров в строках 4, 5, 6 и 7.

Изменить количество участков можно, нажав [ОК]. В пустой записи установлено 5 участков. Если на Вашем кабеле меньшее количество участков, можно не менять это число, а внести нужные параметры в те участки, что существуют. В лишних участках длина установлена 0 м, то есть до ввода длины участка эти участки как бы не существуют.

*Пример*: кабель без вставок. Можно не трогать количество участков и ничего не листать, а просто внести параметры кабеля сразу на страничке первого участка.

Ввод параметров – нажимая кнопку [ОК] и следуя при необходимости подсказкам.

4 строка: ввод типа (марки) кабеля на данном участке.

5 строка: ввод длины участка.

6 строка: ввод рабочей емкости кабеля на данном участке, если она отличается от справочной. Справочная емкость появляется вместе с вводом типа (марки) кабеля.

7 строка: ввод погонного сопротивления шлейфа. До редактирования значение погонного сопротивления соответствует справочному значению для указанного типа кабеля. Если после ввода Вашего значения Rшл Вы хотите вернуться к справочным значениям Rшл из памяти прибора, то установите Rшл = 000.00. Прибор обратится к своей памяти, а на экране вновь появится справочное значение.

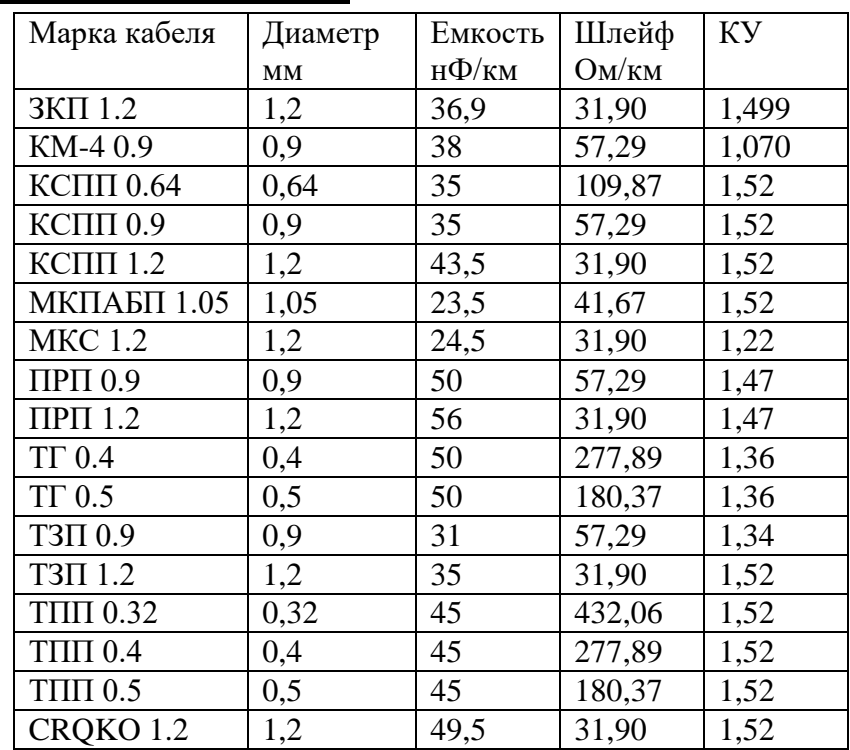

### <span id="page-32-0"></span>*Таблица типов (марок) кабелей*

### <span id="page-32-1"></span>*Как записать имя кабеля?*

Выберите первую строку в Параметрах кабеля, вначале там стоит номер записи (напр. «01-я запись»). Нажмите [ОК] и войдите в редактор имени:

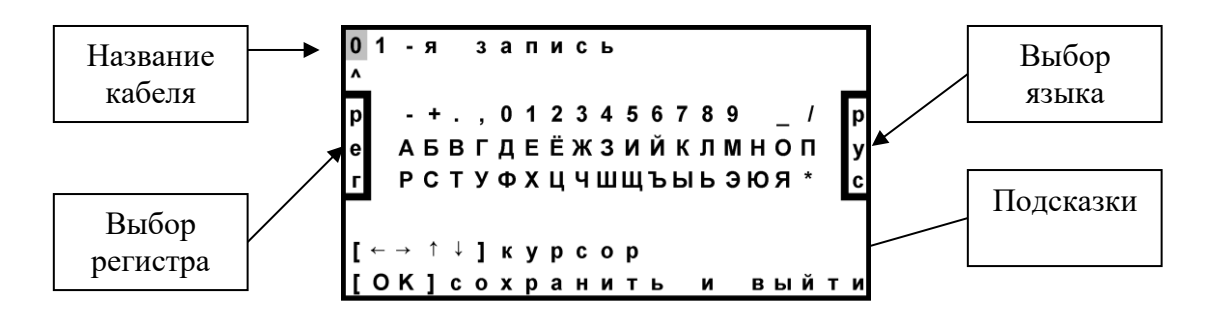

Курсор выделяет ту букву или цифру, которую Вы меняете. Подведя курсор к нужному значку (он выделяется черным квадратом), кнопкой ▼ спуститесь в выбор знаков. Навигационными кнопками можно выбрать любой значок, который тут же появится в имени кабеля. Фиксируется выбор кнопкой [ОК].

Чтобы менять буквы на большие и малые, нужно кнопкой ◄ уйти в поле регистра РЕГ – он размещен в левом поле экрана, и следовать подсказке: кнопка [ОК] осуществляет выбор.

Правое поле РУС/ЛАТ кнопкой [ОК] меняет шрифт на латинский или русский.

# **Силовые кабели (ИПА-ЕА)**

<span id="page-33-0"></span>Мостовые измерения проводятся для силовых кабелей электрических сетей 220/380 В. Погрешность метода на жилах сечением до 20 кв.мм составляет 1-2 м. На жилах сечением 100-200 кв. мм определяется только зона поиска  $10-20$  м.

### <span id="page-33-1"></span>*Тестирование изоляции жил*

Провода А, В и С подключите к 3 фазам тестируемого кабеля. Включите режим «ИЗОЛЯЦИЯ». В Меню 1 режима ИЗОЛЯЦИЯ установите тестовое напряжение 400 В. Проводите измерения изоляции по всем трем коммутациям: АС-ВС-АВ. Возможные результаты:

Повреждена изоляция между двумя фазами. Одна фаза целая. Измерение мостовым способом возможно по схеме, приведенной ниже.

Изоляция между фазами исправна. Повреждена изоляция одной из фаз по отношению к земле. Измерение мостовым способом возможно по схеме, приведенной ниже.

Изоляция всех 3-х фаз повреждена. Мостовой метод возможен с использованием вспомогательного кабеля. Метод описан в предыдущем разделе «Работа с геофизическим, несимметричным или вспомогательным кабелем».

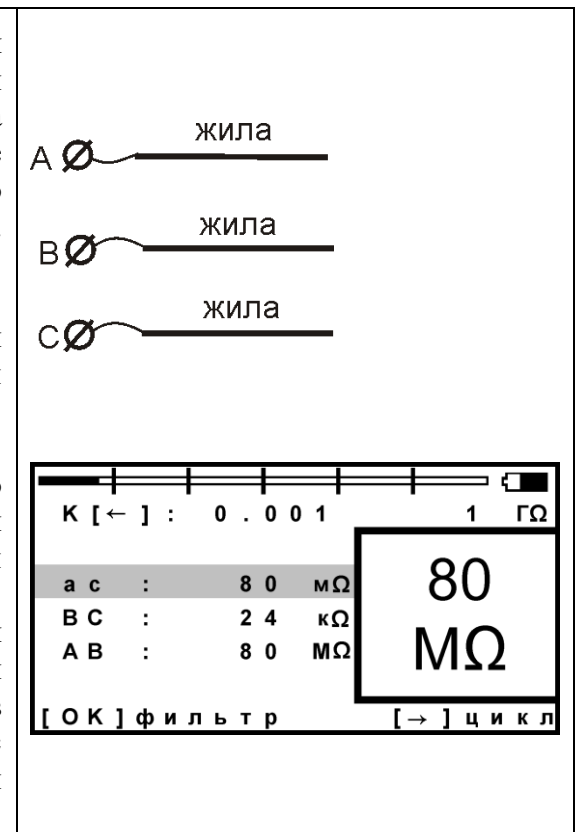

# <span id="page-33-2"></span>*Схема измерения расстояния до утечки*

#### **Повреждение изоляции жила-жила**

Если повреждена изоляция между двумя фазами кабеля, то в измерительной схеме провод В подключают к первой неисправной жиле, провод С подключают ко второй неисправной жиле, а провод А к хорошей жиле. На дальнем конце кабеля жилу, к которой подключен измерительный провод В, замыкают на исправную жилу – образуя шлейф АВ.

У исправной жилы изоляция должна быть по крайней мере в 100 раз лучше чем у неисправной.

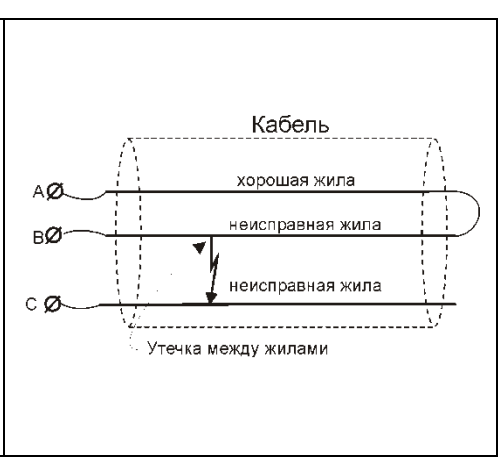

#### **Повреждение изоляции жила-оболочка**

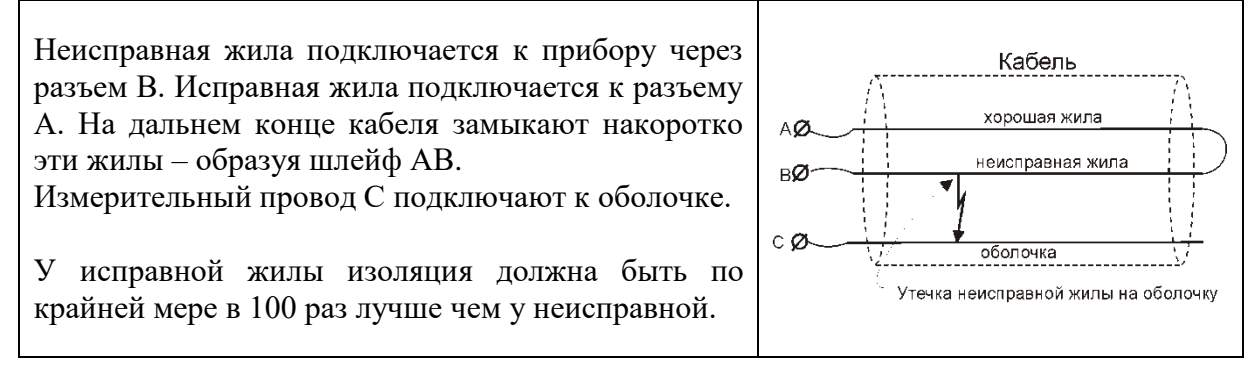

### <span id="page-34-0"></span>*Измерение расстояния до места повреждения изоляции силового кабеля*

Измерения проводятся в 2 этапа.

#### **1. Измерение сопротивления шлейфа.**

*Две замкнутые на дальнем конце жилы называются петлей или шлейфом.*

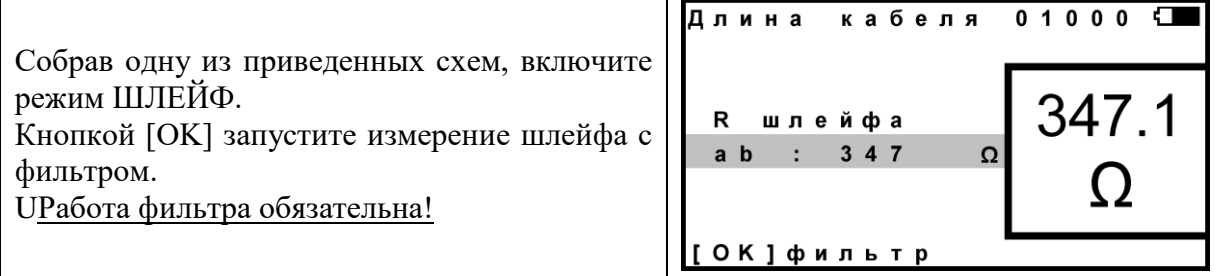

#### **2. Измерение расстояния до места утечки.**

Включите режим УТЕЧКА и запустите поиск неисправности кнопкой [OK]. После работы бегущей строки прибор покажет расстояние до повреждения изоляции. На экране выведен результат измерения расстояния до утечки Х. Значок рядом с «Х» (a или b) показывает, на какой жиле повреждение: на А или на В. \* Если в большом окне загорелась надпись

Rут > 20 МОм, проверьте:

- подключение провода С,
- сопротивление изоляции жилы В.

Внимание! На экран выводится результат Хк с поправочным коэффициентом для симметричных кабелей связи. Результат появляется, если в режиме ИЗОЛЯЦИЯ измерен коэффициент К. Для силовых кабелей этого не требуется.

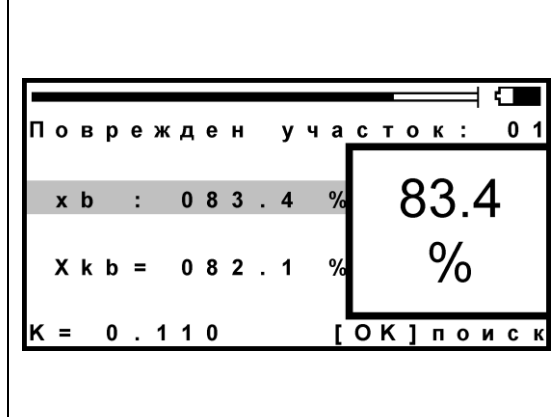

### <span id="page-35-0"></span>*Расстояние в процентах длины*

Этот режим называется «Кабель 100%». Он устанавливается по умолчанию при включении прибора. Поэтому можно сразу переходить к измерению. Результат показывается в % длины.

### <span id="page-35-1"></span>*Расстояние в метрах. Ввод длины кабеля*

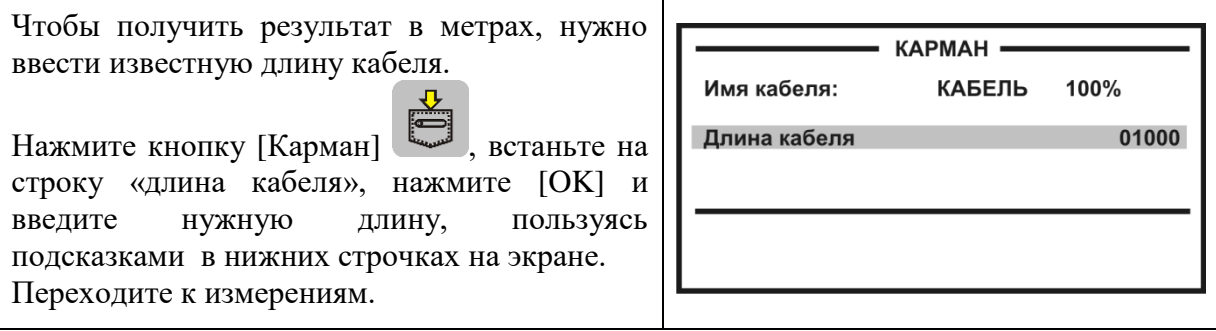

# <span id="page-35-2"></span>**Геофизические кабели (версия ГЕО) и кабели на барабане**

Если кабель на барабане, то для локализации утечки есть возможность подключить измерительный провода к началу и концу неисправной жилы. Это самый точный способ локализации утечки. Но сначала следует включить режим «кабель на барабане».

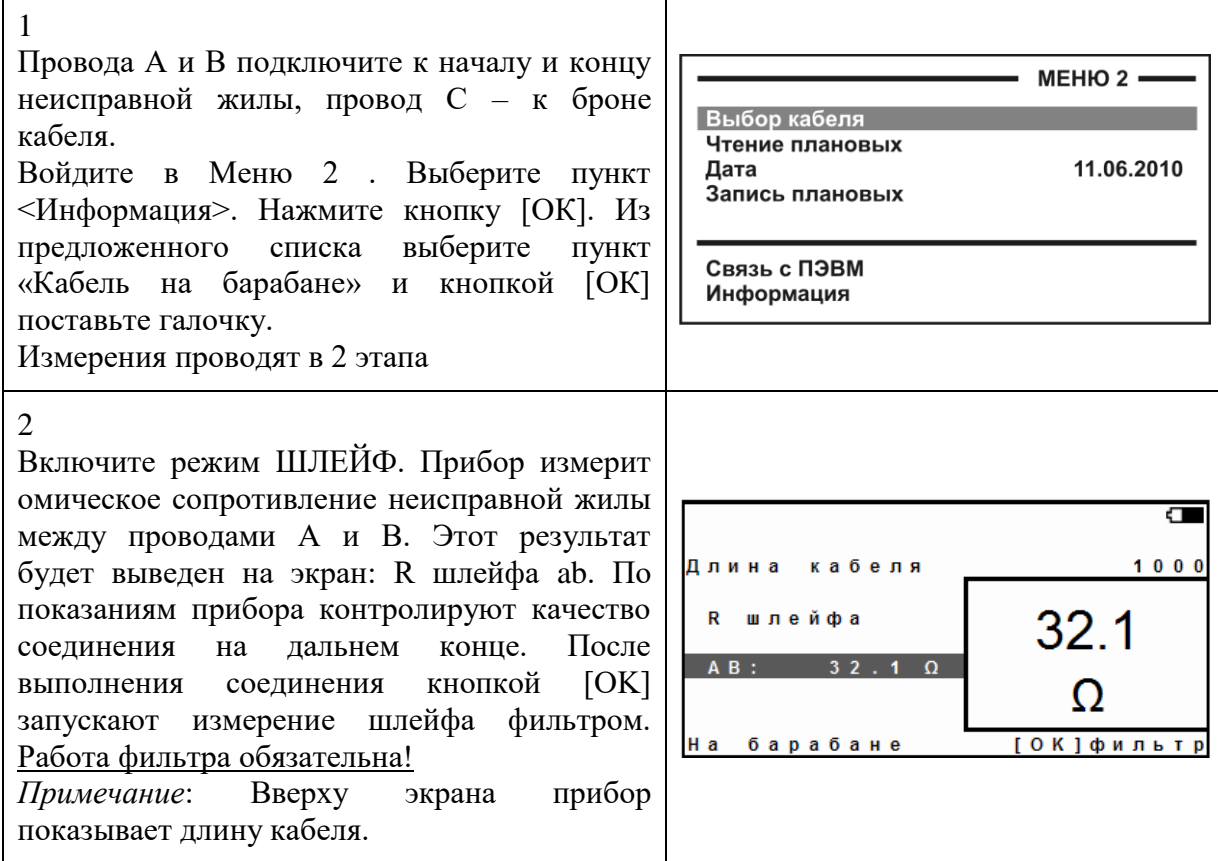
3 Включите режим УТЕЧКА и запуск поиска неисправности кнопкой [OK]. После работы бегущей строки прибор покажет расстояние до повреждения изоляции. В верхней части экрана карта кабеля показывает на каком участке повреждение. Ниже выведен результат измерения расстояния до утечки Х. Значок рядом с «Х» (a или b) показывает, от какого измерительного провода считается расстояние до повреждения: от А или от В.

Если в большом окне загорелась надпись Rут > 20 МОм, прибор сообщает, что сопротивление повреждения больше того, при котором может быть надежно измерено расстояние или отсутствует контакт провода С с броней кабеля. Проверьте подключение провода С к броне. Если Вы восстановили контакт, прибор автоматически запустит измерение.

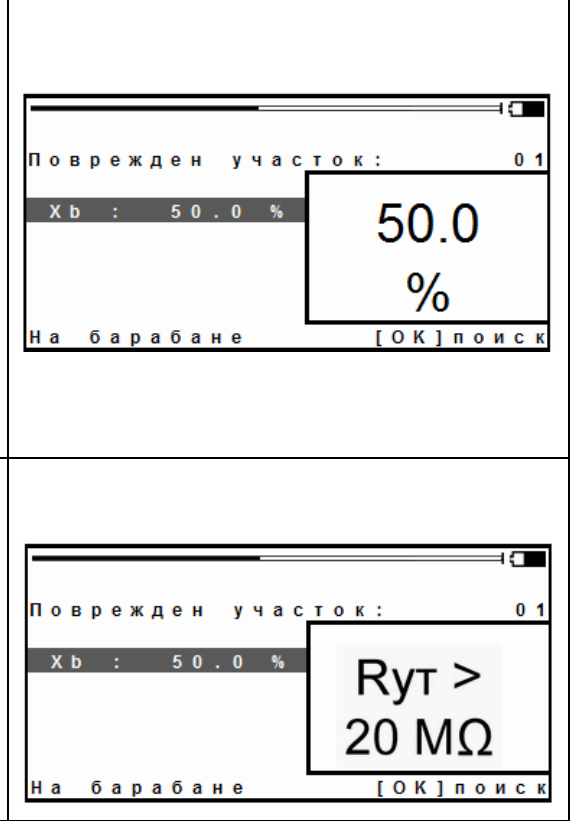

#### **Расстояние в процентах длины**

Этот режим называется «Кабель 100%». Он устанавливается по умолчанию при включении прибора. Поэтому можно сразу переходить к измерению. Результат показывается в % длины.

#### **Расстояние в метрах. Ввод длины кабеля**

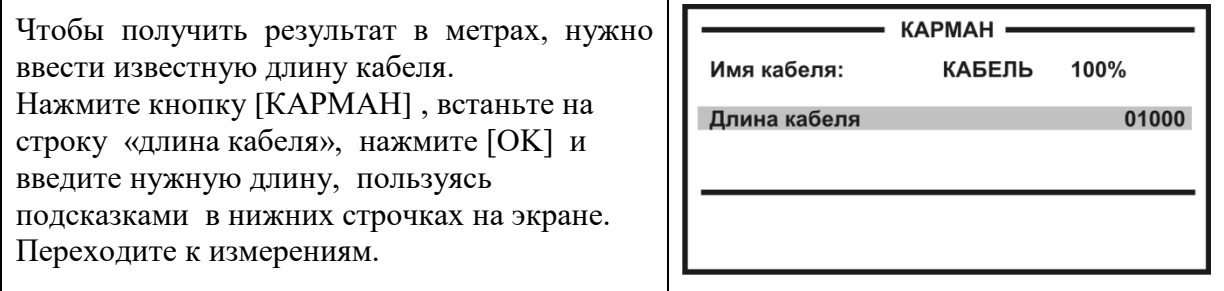

### **Поиск обрыва и места перепутывания жил**

Если в кабеле есть неповрежденные жилы, то прибор может определить расстояние до обрыва, сравнивая емкость хорошей и оборванной жилы или хорошей и оборванной пары. Этот метод не использует параметры кабеля. Можно сразу переходить к измерению.

Только для кабеля без вставок!

## *Метод сравнения жил кабеля без вставок*

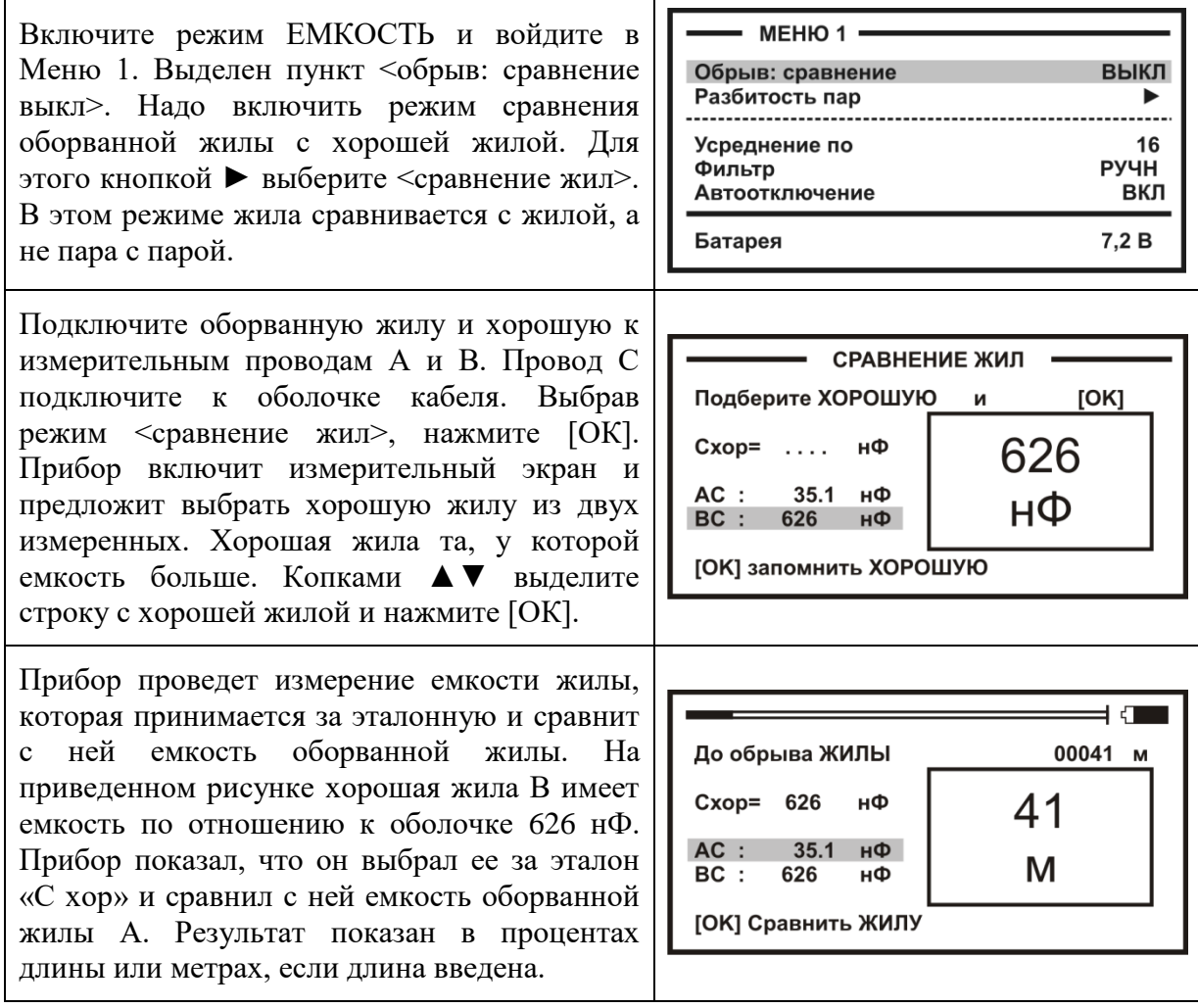

# *Метод сравнения пар кабеля без вставок*

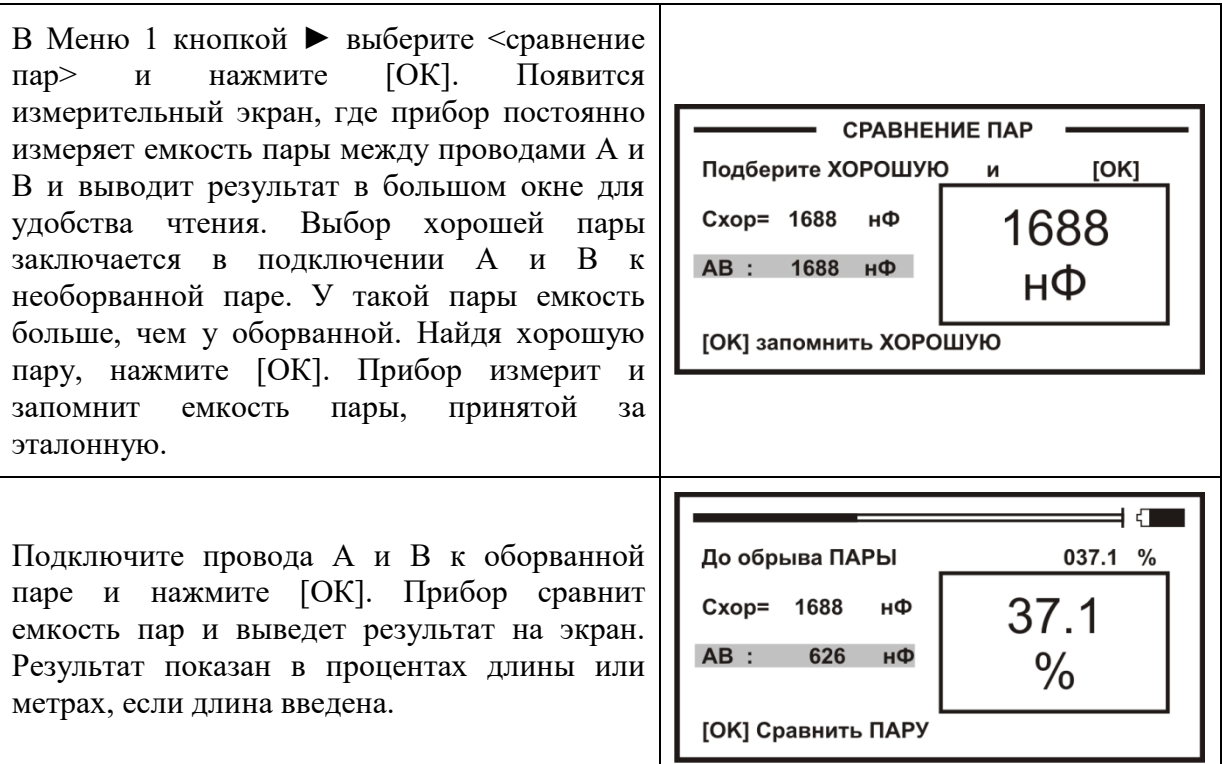

### *Расстояние до обрыва пары по марке кабеля без вставок*

Чтобы определить расстояние до обрыва жил по погонной емкости, нужно до начала измерений ввести параметры кабеля, а затем перейти к измерениям. Как правильно ввести данные?

В Меню 2 (нажмите два раза кнопку [Меню]) в пункте <Выбор кабеля> выберите из Списка служебный кабель «Марка кабеля». После подтверждения Вашего выбора прибор вернет КАРМАН -Вас назад в Меню, а «Марка кабеля» Имя кабеля: **МАРКА КАБЕЛЯ** окажется в «кармане». Нажмите кнопку Тип **[ЗКП**  $1.2$ [Карман], выберите пункт <тип> – [ОК]. Емкость (нФ/км) 036.9 t<sup>o</sup>C грунта  $+20$ Выберите нужный тип (марку) кабеля. РУЧНОЙ ВВОД Зона Прибор покажет справочную емкость для **Rшл (Ом/км)** 031.90 выбранной марки кабеля. Если Вам известно точное значение погонной емкости Вашего кабеля, введите это значение вручную в пункте <Емкость> – [ОК]. ∃ ਹ∎ Включите режим ЕМКОСТЬ. Измерьте 0 0 6 9 1  $\mathbf{x}$ емкость оборванной ПАРЫ (не жилы!) с помощью фильтра – [ОK]. Прибор 25.5 A C  $H$ <sup> $d$ </sup> автоматически рассчитает расстояние до B<sub>C</sub> н¢ обрыва по погонной емкости кабеля и ΗФ  $a<sub>b</sub>$  $25.5$  $H$  d выведет результат в верхней части экрана.[ОК]фильтр 

### *Кабель с участками из разных марок (со вставками)*

Такой кабель должен быть занесен в Список кабелей. Выбор кабеля в Меню 2 в пункте <Выбор кабеля>.

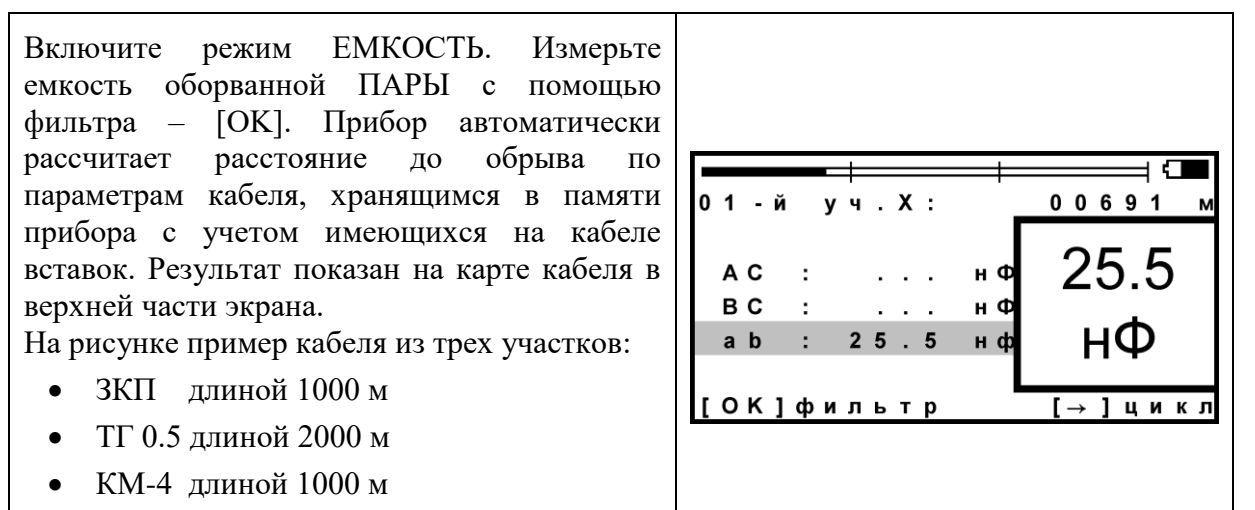

Обрыв на 1-м участке кабеля (ЗКП).

### *Разбитость пар*

Расстояние до однократной разбитости пары (перепутывания жил) проводится стандартным методом сравнения емкостей.

Только для кабеля без вставок!

В режиме ЕМКОСТЬ в Меню 1 выберите пункт <Разбитость пар> – [ОК]. Подключите жилы к входам А, В, С согласно приведенной схеме (неверное соединение даст некорректный результат). Подключив перепутанные провода, нажмите [ОК] и считайте результат с экрана прибора.

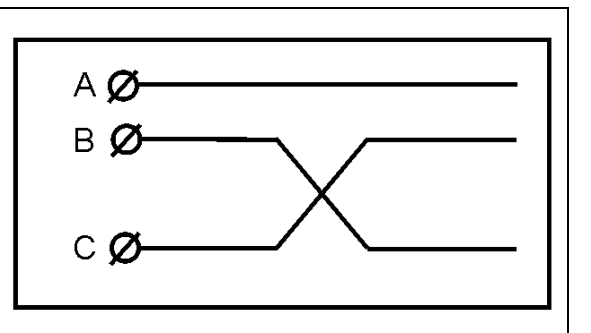

### **Плановые измерения**

Прибор позволяет автоматизировать процесс измерения, записи и чтения результатов плановых измерений – сопротивления изоляции и электрической емкости кабеля или шлейфа и асимметрии. По умолчанию прибор производит плановые измерения изоляции и емкости.

Для записи других параметров необходимо войти в пункт 2-го листа Меню <информация> и далее – <тип плановых>.

Чтобы прибор проводил автоматические измерения и заносил результаты плановых измерений в память, кабель должен быть занесен в Список кабелей. Результаты измерений для данного кабеля будут храниться в энергонезависимой памяти прибора и могут быть перенесены на компьютер с сохранением в интегрированной «Базе Данных» формата MS Access с распечаткой протокола.

#### *Как начать плановые измерения*

Чтобы начать плановые измерения, в Меню 2 в пункте <Выбор кабеля> надо выбрать кабель, с которым Вы будете работать. В принципе можно выбрать любую пустую запись, потому что в заводских установках уже стоит количество пар 100. Если для Вас это количество достаточно, Вы можете ограничиться выбором пустой записи (например, «02-я запись»). Если Вам необходимо большее количество, измените количество пар (после выбора кабеля в «кармане»). После того, как Вы подтвердите выбор кабеля – [ОК], прибор вернет Вас в Меню 2. Если по выбранному кабелю плановые измерения уже проводились, это показывает значок ► в пункте <Чтение плановых ►> и <Запись плановых ►>. Если значка нет, Вы начинаете плановые измерения на этом кабеле впервые. Перед началом плановых измерений, укажите

дату в пункте <Дата>.

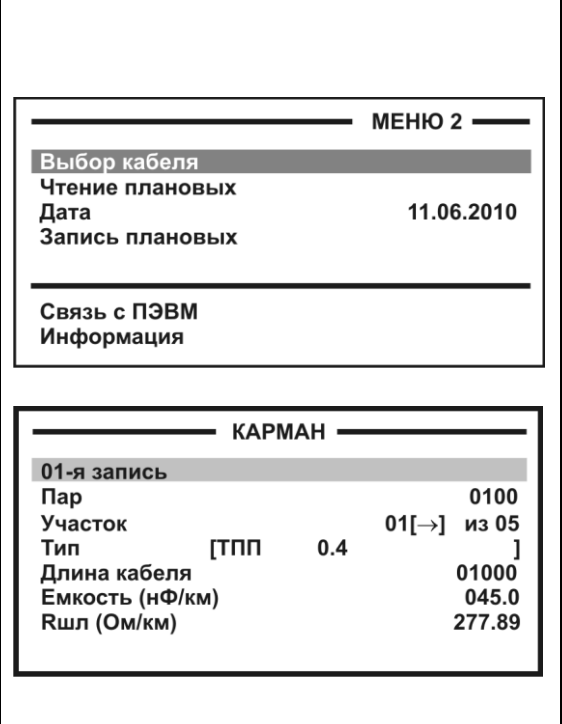

### *Новая запись*

Когда Вы впервые для выбранного кабеля заходите в пункт <Запись плановых>, прибор запрашивает у Вас подтверждение на создание записи плановых измерений под именем «плановые …[указанная дата]». Если Вы по ошибке вошли в этот пункт, Вы можете отказаться от проведения плановых измерений. Если Вы подтверждаете выбор «Да», то прибор автоматически создает в своей памяти ресурс под плановые измерения и выводит экран установок плановых измерений.

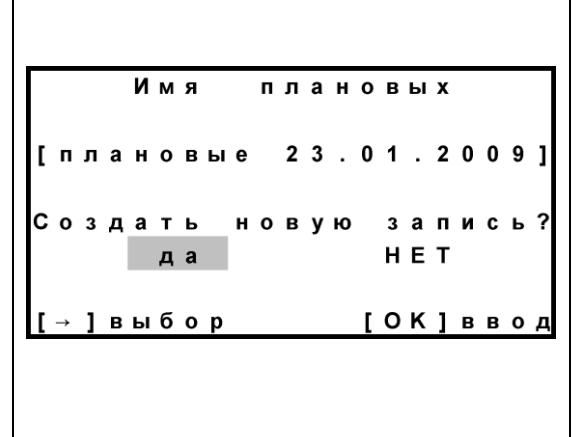

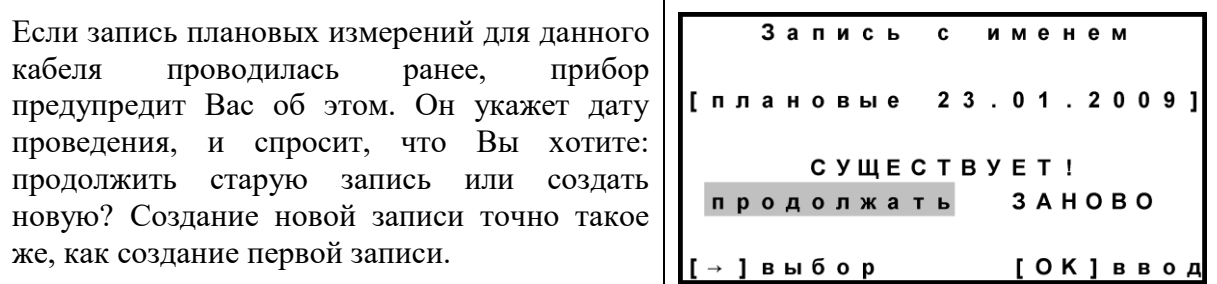

# *Установки*

 $\overline{1}$ 

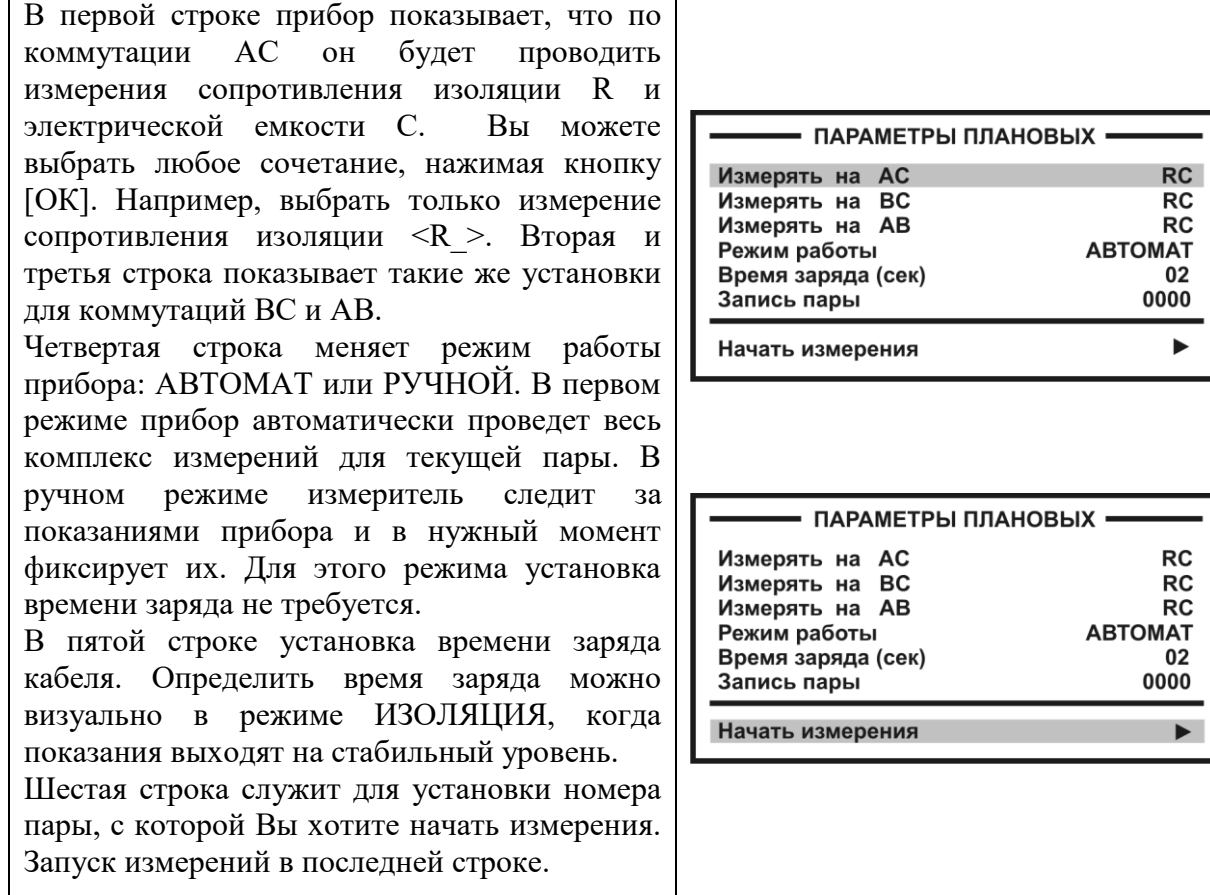

43

### *Проведение плановых измерений*

В режиме «АВТОМАТ» цикл измерений по паре запускается кнопкой ► (подсказка внизу экрана: «цикл»). Прибор автоматически выполнит все измерения и покажет результат. При смене коммутации прибор автоматически разряжает предыдущую коммутацию.<br>Закончив цикл, прибор укажет номер прибор укажет номер следующей пары. Измеритель должен подключить провода к этой паре. Если требуется пропустить пару, кнопками ▲▼ можно листать номера (подсказка внизу экрана).

В режиме «РУЧНОЙ» прибор все время выводит на экран результат измерений, а измеритель сам решает, когда их записать. Для записи он должен нажать кнопку ► (подсказка внизу экрана), после чего прибор перейдет к следующим измерениям назначенного цикла. Закончив цикл, прибор сменит номер пары. Измерителю следует подключиться к этой паре. Ручной режим позволяет измерителю самостоятельно регулировать скорость в процессе плановых измерений.

*Примечание*: случайное выключение прибора не приводит к потере данных.

## *Чтение данных*

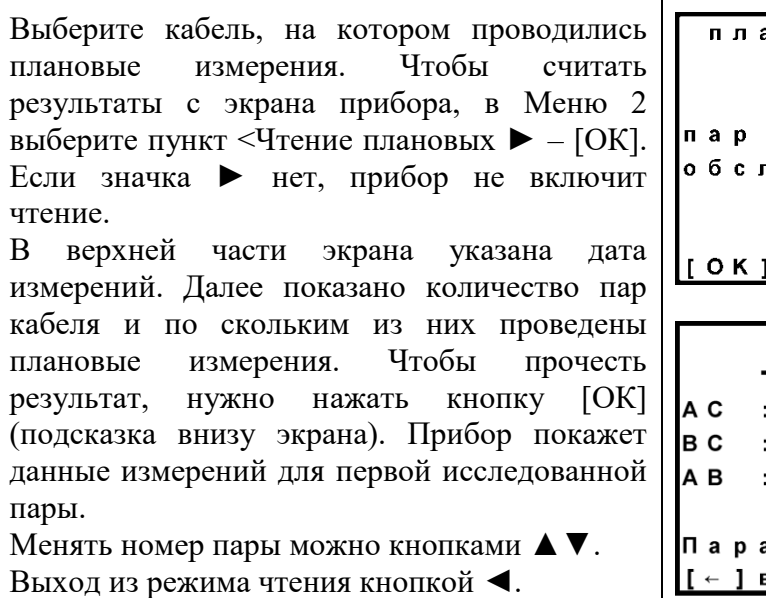

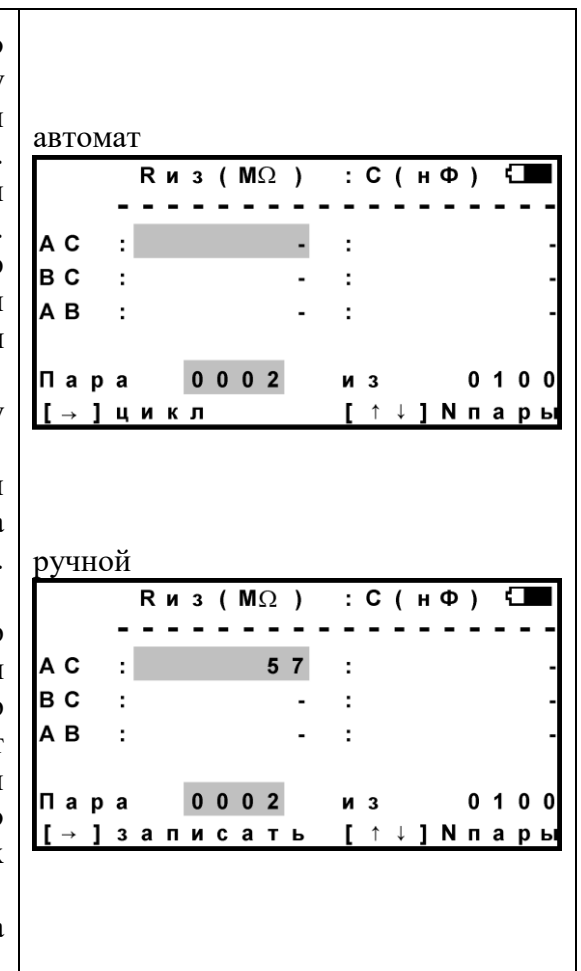

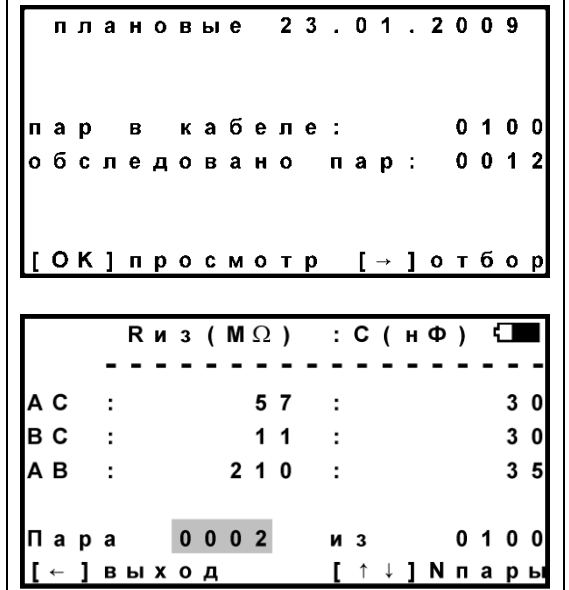

# *Диагностика кабеля*

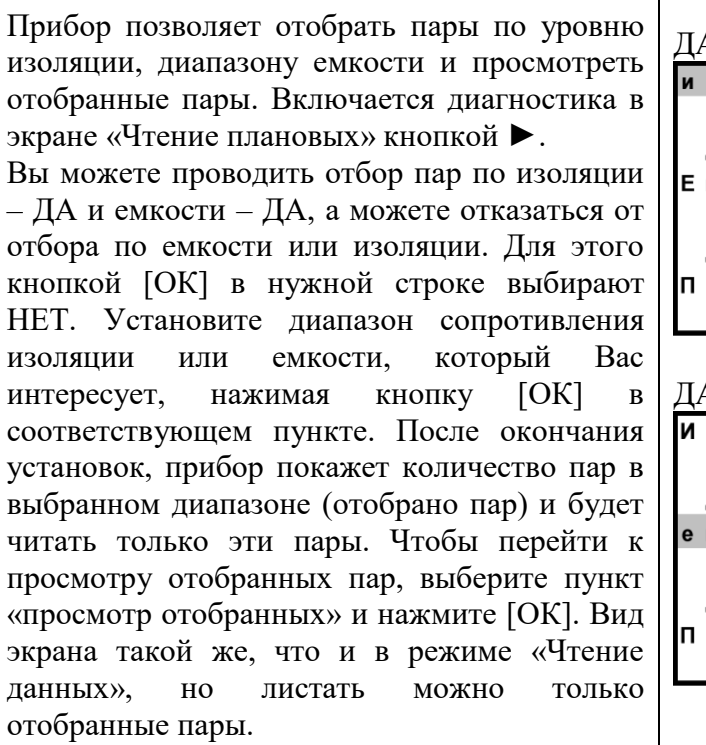

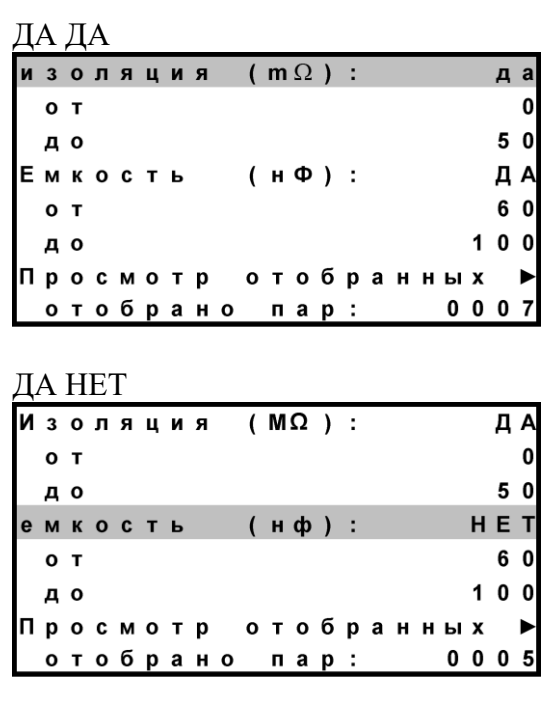

#### **Часто задаваемые вопросы**

*Что лучше – уменьшать или увеличивать количество усреднений фильтра?*

Это зависит от условий измерений. Если показания стабильные, то удобнее сократить время работы фильтра. Если в линии помехи, то результат будет тем точнее, чем больше установлено усреднений.

*Как промерить изоляцию пары циклом по АС, ВС и АВ и разрядить ее, переходя к следующей паре?*

- 1. Включить «ЕМКОСТЬ».
- 2. Работать в плановых измерениях (разряд автоматический).

*Можно ли применять свои измерительные провода, не из комплекта?*

Можно использовать провода не из комплекта прибора. Но в этом случае нужно провести коррекцию проводов, чтобы они не вносили погрешности при измерении шлейфа и омической асимметрии.

В режиме ШЛЕЙФ провода А и В замыкают друг на друга. В Меню 1 запускают коррекцию проводов.

Если после этого Вы снова начали использовать штатный комплект проводов, то снова проведите коррекцию.

*Хорошо, чтобы нажатие кнопки сопровождалось звуком. Можно это сделать?*

Можно включить и отключить звук кнопок в Меню 2 в пункте <Информация>.

*Как увеличить время измерений без замены аккумуляторов?*

- 1. Установить тестовое напряжение 180 В.
- 2. Выключить подсветку

*Что будет, если не измерить шлейф фильтром и включить утечку?*

Если это первое измерение шлейфа, то прибор просто не включит поиск повреждения, потому что ему не с чем сравнивать результат. Если Вы уже измерили шлейф фильтром, то прибор запомнил это значение и принял его за длину кабеля. С этой величиной он будет сравнивать сопротивление жилы до места повреждения. Если Вы проводите измерения на одном и том же шлейфе, то перемерять его не обязательно. Вы можете несколько раз запускать поиск.

Но если Вы перед поиском неисправности измерили фильтром другой шлейф, а он отличается от шлейфа с неисправностью, то Вы получите ошибочный результат поиска неисправности.

*Что будет, если перепутаны провода А и В при измерении расстояния до утечки, и плохой провод подключен к А?*

На экране Вы увидите значок «а» рядом с расстоянием «Х». По схеме требуется, чтобы жила В была несправной (значок «Хb»). Если показано «Ха», это в принципе не влияет на результат, но мы рекомендуем поменять местами провода «А» и «В» – иначе измерение производится не сразу через неисправную жилу, а сначала через хорошую жилу, что может привести к дополнительной погрешности.

*В измерительном мосте ИРК-ПРО и рефлектометре списки кабелей разные?*

Нет, это один и тот же Список. Если Вы создали запись в рефлектометре, она появится и в ИРК-ПРО. Но в ИРК-ПРО и в рефлектометре выводятся разные параметры – те, которые нужны для измерений. В рефлектометре это длина и коэффициент укорочения, в ИРК-ПРО показываются емкость и диаметр жилы.

Следует помнить, что если Вы изменили количество участков кабеля в рефлектометре, то изменилось количество участков и в ИРК-ПРО. Например, Вам удобнее, чтобы на карте кабеля были видны все муфты. Для этого Вы в рефлектометре вместо одного участка ввели три участка одной марки, указав расстояния между муфтами. Если в ИРК-ПРО для этого кабеля в первом участке была введена своя емкость, то она останется только в первом участке. Во 2-м и 3-м погонная емкость будет установлена автоматически по введенной марке кабеля. Чтобы избежать ошибки, следует в ИРК-ПРО ввести точную величину.

#### *Что делать, если кабель не внесен в Список?*

Вы можете выбрать в Списке пустую запись (шаблон записи) и в «кармане» ввести нужные данные. Для этих целей мы рекомендуем резервировать одну запись (например, «01-я запись»). В записи 5 участков, в лишних участках укажите нулевую длину – тогда они не будут задействованы.

Можно ничего не делать. К прибору прилагается программа расчета точного расстояния. Вы можете работать с «Кабелем 100%», который выбирается по умолчанию при включении прибора. Потом Вы укажете программе результат измерения, а она сделает точный расчет расстояния по указанным параметрам кабеля. Программа учитывает и разницу температур вдоль кабеля. Например, на морских кораблях есть забортные сигнальные кабели, для которых температура резко меняется, когда они уходят под воду.

#### *Можно использовать метод вспомогательного кабеля для обычного симметричного кабеля?*

Да, можно. В роли жил вспомогательного кабеля могут быть любые 2 «хорошие» жилы симметричного кабеля. Для чего может понадобиться подобное измерение? К примеру, в кабеле пары с разной скруткой. Если в тестируемой паре обе жилы «плохие», то требуется подобрать «хорошую» жилу из других пар. Но из-за разной скрутки в этом случае может возникнуть асимметрия, приводящая к дополнительной погрешности (прибор рассчитывает R жилы исходя из симметрии шлейфа).

Если Вы используете 2 «хорошие» жилы кабеля по методу вспомогательного кабеля, то влияние асимметрии устраняется. Метод вспомогательного кабеля универсальный и даже в определенном смысле предпочтительный. Но использовать его неудобно из-за усложнения манипуляций: требуется подобрать 2 хорошие жилы и сделать больше операций.

#### *Часто задаваемые вопросы по плановым измерениям*

*От чего зависит время зарядки кабеля?*

Длинные кабели обладают большой емкостью. Если установленное время зарядки будет мало, то прибор включит фильтр, когда заряд емкости испытательным напряжением еще не закончен. Это приведет к занижению значения сопротивления изоляции кабеля. Определить время заряда можно визуально в режиме ИЗОЛЯЦИЯ,

переключая коммутацию и отслеживая время заряда кабеля, когда показания растут и выходят на стабильный уровень.

В режиме РУЧНОЙ измеритель отслеживает заряд по текущим показаниям и сам определяет, когда зафиксировать результат. Это удобно, если плановые измерения не слишком продолжительные. На большом количестве пар работать в ручном режиме утомительно.

#### *Как можно ускорить цикл в режиме АВТОМАТ?*

Для этого надо уменьшить количество усреднений. Наименее критично это для измерения емкости. В режиме ЕМКОСТЬ в Меню 1 можно установить меньшее количество усреднений для ускорения работы цикла.

Уменьшить количество усреднений можно и для измерения сопротивления изоляции в режиме ИЗОЛЯЦИЯ. Однако это может привести к дополнительной погрешности. Если показания сопротивления нестабильны, то результат будет тем точнее, чем больше усреднений.

Бывают ситуации, когда измерителю не требуется точное значение сопротивления изоляции, а необходимо просто проверить кабель на работоспособность. В этом случае можно выставить минимальное время заряда и количество усреднений – такое, чтобы было только видно, исправная пара или нет.

Изменять скорость плановых можно и после начала записи. Выход из плановых кнопкой ◄. Чтобы вернуться в плановые измерения, нужно снова войти в Меню 2 в пункт <Запись плановых>. Прибор предупредит, что запись с прежним именем уже существует и предложит продолжить запись. Подтвердите продолжение кнопкой [ОК]. Старая запись будет продолжаться с прежними установками, если Вы не назначите новые.

#### *Как пропустить не листая большое количество пар?*

Если нужно пропустить большое количество пар, можно выйти из плановых измерений кнопкой ◄ и установить номер нужной пары, с которой требуется продолжить плановые измерения. Затем снова запустите плановые измерения в нижней строке меню.

#### *Что делать, если ресурс памяти под плановые измерения исчерпан?*

Если прибор отказывается начать запись, сигнализируя, что места под плановые больше не осталось, следует очистить память прибора. Если Вы опасаетесь потерять данные, то предварительно запишите их на компьютер.

Форматирование памяти производится в Меню 2 в пункте <Информация>.

*Как увеличить время плановых измерений без замены аккумуляторов?*

- Установив тестовое напряжение 180 В.
- Выключив подсветку.

## **РЕФЛЕКТОМЕТР**

Рефлектометр предназначен для определения расстояния до места изменения волнового сопротивления всех типов кабелей.

Прибор может использоваться для:

- измерения расстояния до места повреждения кабеля;
- определения характера повреждений;
- измерения расстояния между неоднородностями волнового сопротивления;
- определения длины кабеля;
- измерения коэффициента укорочения.

## **Принцип работы**

Принцип работы прибора основан на известном физическом явлении отражения зондирующего импульса напряжения от неоднородности волнового сопротивления исследуемого кабеля. При этом расстояние до дефекта может быть рассчитано по времени между моментом начала зондирующего импульса и моментом прихода отраженного, при известной скорости распространения в линии. Скорость распространения традиционно для рефлектометрии задается коэффициентом укорочения  $KV = C/V$  . Здесь  $C$  - скорость света в вакууме,  $V$  - скорость распространения электромагнитной волны в исследуемом кабеле. Для большинства марок кабелей коэффициент укорочения находится в пределах  $1\div 3$ .

Тип повреждения может быть определен по форме отраженного импульса. При этом на форму импульса дополнительное влияние оказывают такие параметры кабеля как затухание и дисперсия. На достаточно длинных или значительно поврежденных кабелях отраженный сигнал может быть сильно ослаблен. В приборе предусмотрена возможность предварительного усиления эха.

Прибор, подключенный к кабелю, представляет собой тоже неоднородность. Для устранения паразитного эхо-сигнала служит регулируемая нагрузка СОГЛАСОВАНИЕ. Вращая потенциометр [СОГЛАСОВАНИЕ] можно добиться значительного ослабления повторных отражений. Необходимость согласования наиболее актуальна для коротких линий.

Возможна работа прибора в двух режимах: с объединенными и раздельными выводами для подачи зондирующего импульса и наблюдения отраженного сигнала.

Наиболее часто используется режим с общим входом/выходом. По наблюдаемой рефлектограмме возможна локализация большинства неоднородностей.

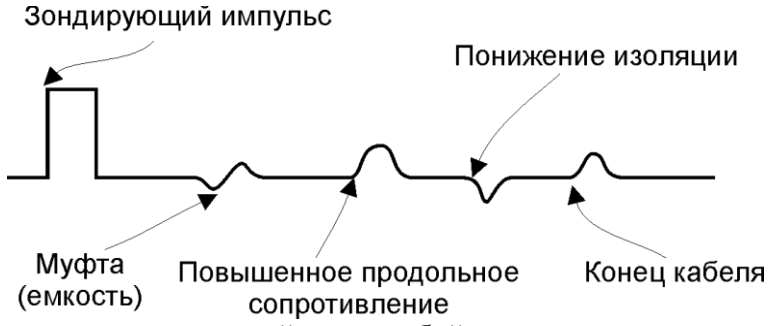

Для достижения максимальной «дальнобойности» следует подключать прибор к паре. Канал «жила-экран» обладает большим коэффициентом затухания и уровнем шумов. Любые неоднородности линии вызывают увеличение затухания и уменьшают предельное расстояние. На коротких расстояниях следует пользоваться короткими импульсами, на больших – более длинными. Прибор сам устанавливает оптимальную ширину импульса в зависимости от выбранного диапазона. Однако измеритель может оперативно изменять этот параметр для получения более четкой картинки.

В режиме с раздельными входами зондирующий импульс передается в линию через разъем [ВХОД/ВЫХОД]. Отраженный сигнал поступает в прибор через другой разъем [ВХОД]. В этом режиме возможна оценка переходного влияния линии, в которую заводится зондирующий импульс на другую линию, в которой наблюдается наведенный сигнал. Также режим полезен для поиска мест перепутывания жил кабеля (разбитости). Импульс распространяется по линии и доходит до места перепутывания жил, которое характеризуется резким увеличением электромагнитной связи между парами. В результате на РФГ наблюдается характерный сигнал.

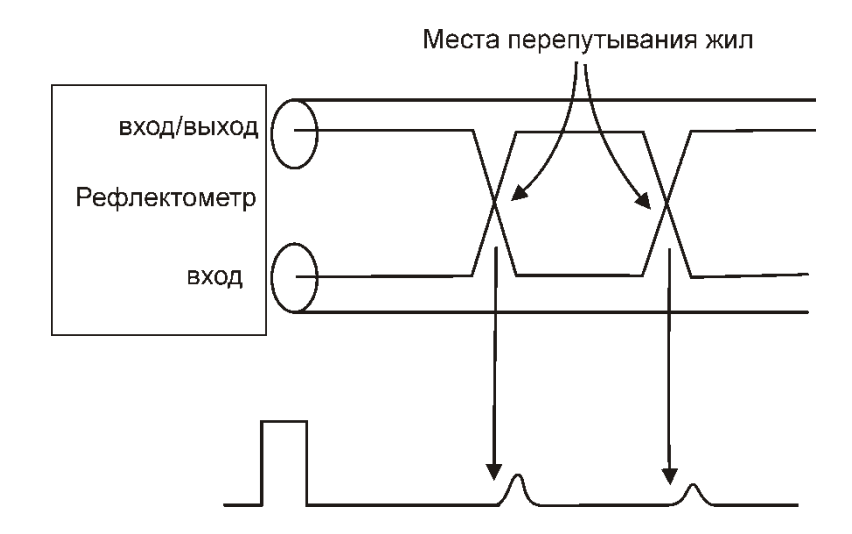

### **Включение рефлектометра**

По Вашему желанию, при включении (см. пункт «Включение прибора») прибор автоматически выбирает работу с рефлектометром. После мостовых измерений рефлектометр включается так:

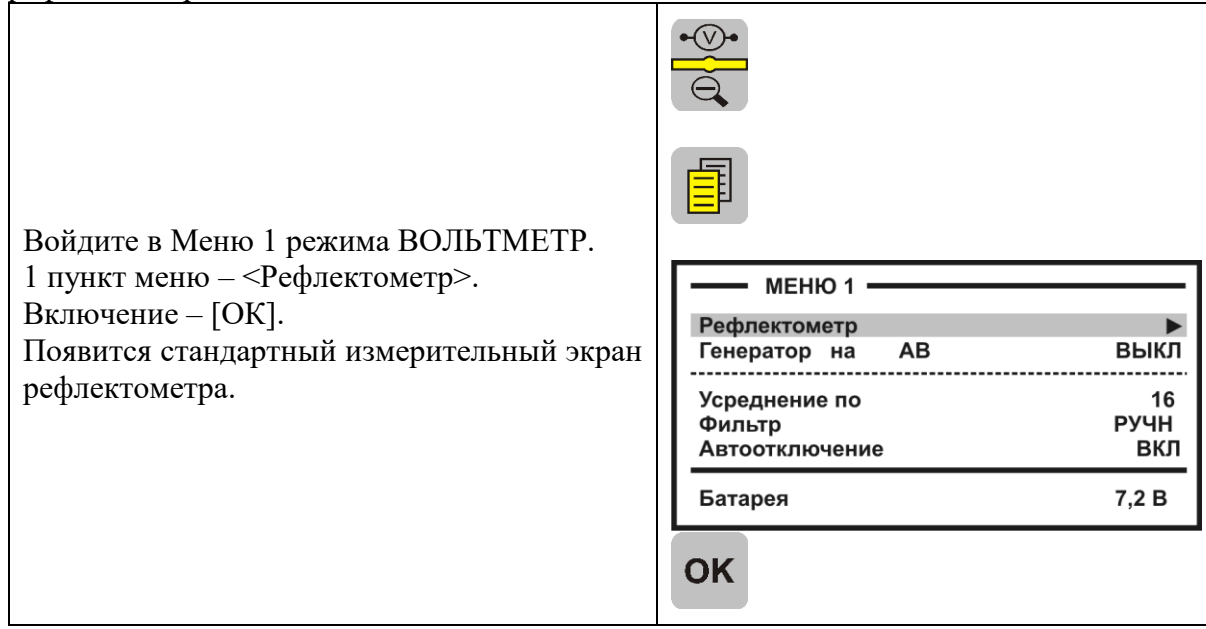

Прибор будет настроен в соответствии с параметрами дежурного кабеля «Короткий кабель» с длиной 1 км.

После этого можно подключить прибор к линии через разъем [ВХОД/ВЫХОД].

# **Просмотр рефлектограммы**

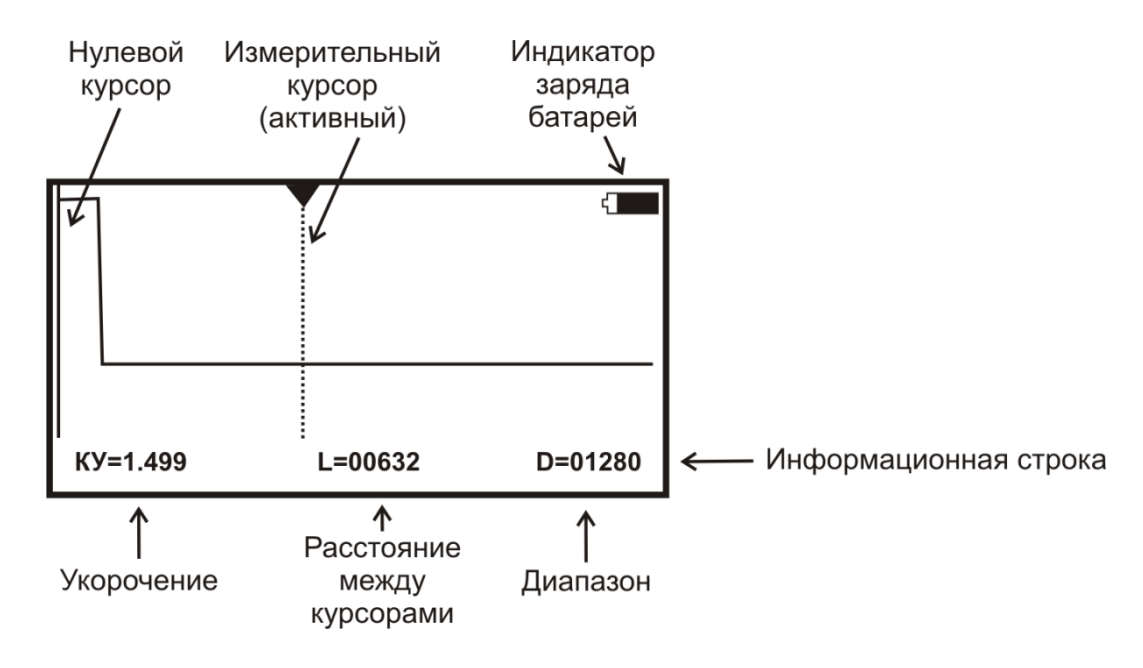

Управление экраном:

Смещение активного курсора – кнопки ◄►.

Переключение активности между нулевым и измерительным курсорами – кнопка  $[OK]$ .

Вертикальное смещение рефлектограммы – кнопки ▲▼.

ВНИМАНИЕ! При изменении усиления и движении активного курсора часть рефлектограммы, где стоит курсор, удерживается в центре экрана по вертикали. Благодаря этому область просмотра не «уплывает», стабилизируется. Перед сменой усиления подведите курсор к нужной области просмотра.

Оперативное управление параметрами просмотра рефлектограммы осуществляется кнопками управления:

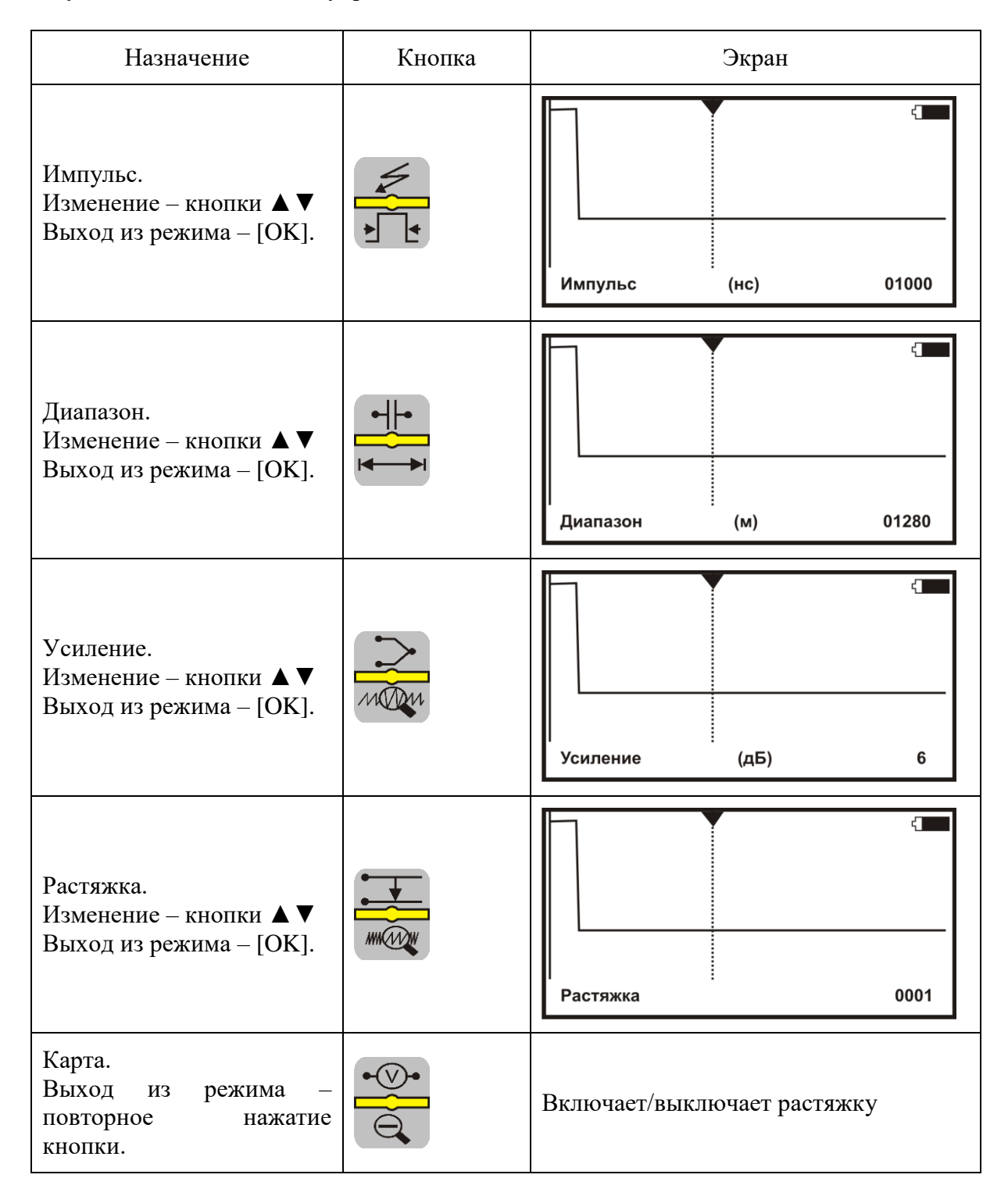

# **Растяжка и карта**

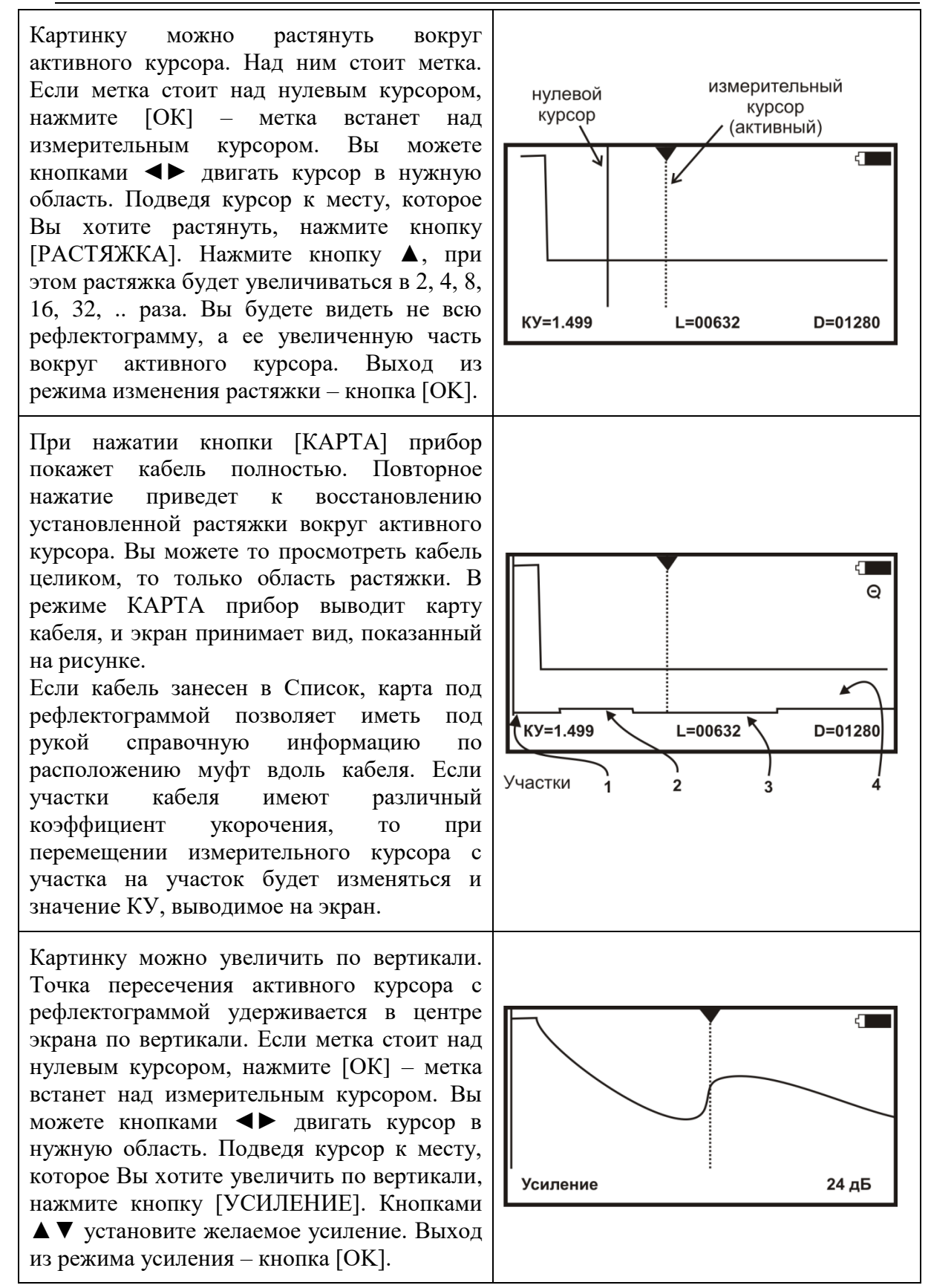

## **Установки для измерения расстояния**

Если кабель занесен в Список кабелей, Вам надо только выбрать его из Списка. Все установки произведутся автоматически. Прибор будет настроен на Ваш кабель.

Если Вы выбрали кабель в Списке в ИРК-ПРО, но зашли с ним в рефлектометр впервые, то прибор установит КУ в соответствии с маркой кабеля. Это справочная величина. Точное значение следует установить в «кармане» для кабеля.

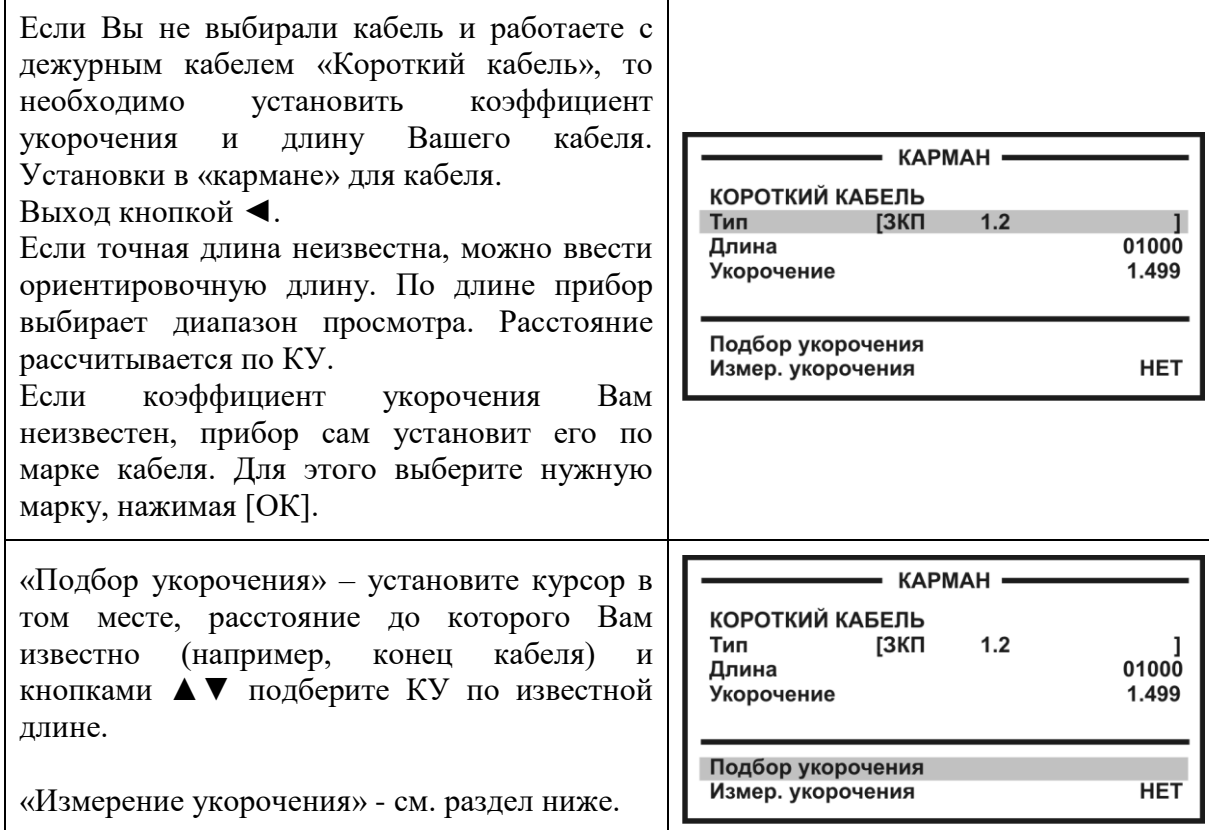

## **Измерение расстояния**

Измерение расстояния проводится после введения коэффициента укорочения или выбора кабеля из Списка.

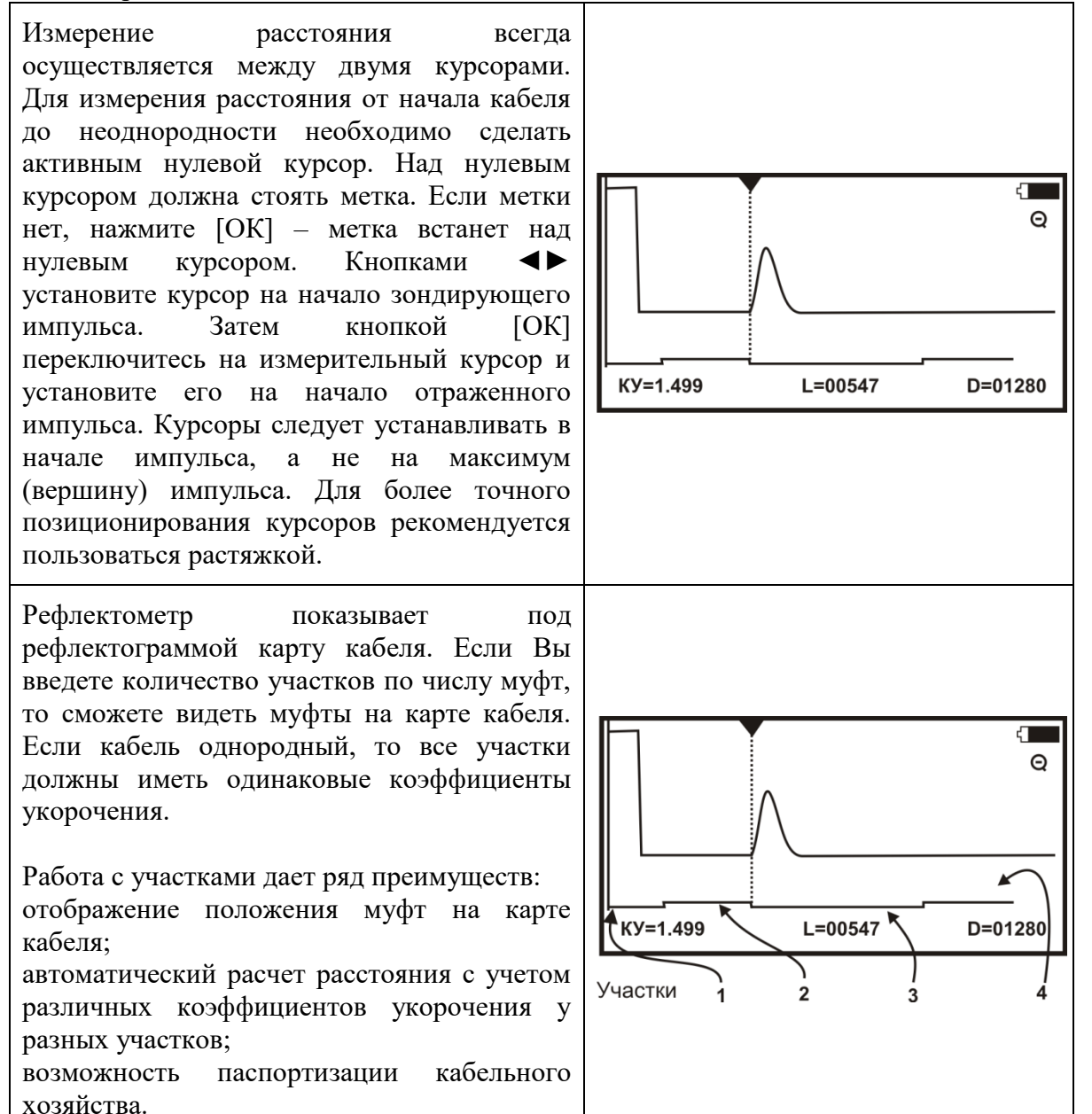

# **Ввод параметров кабеля в список**

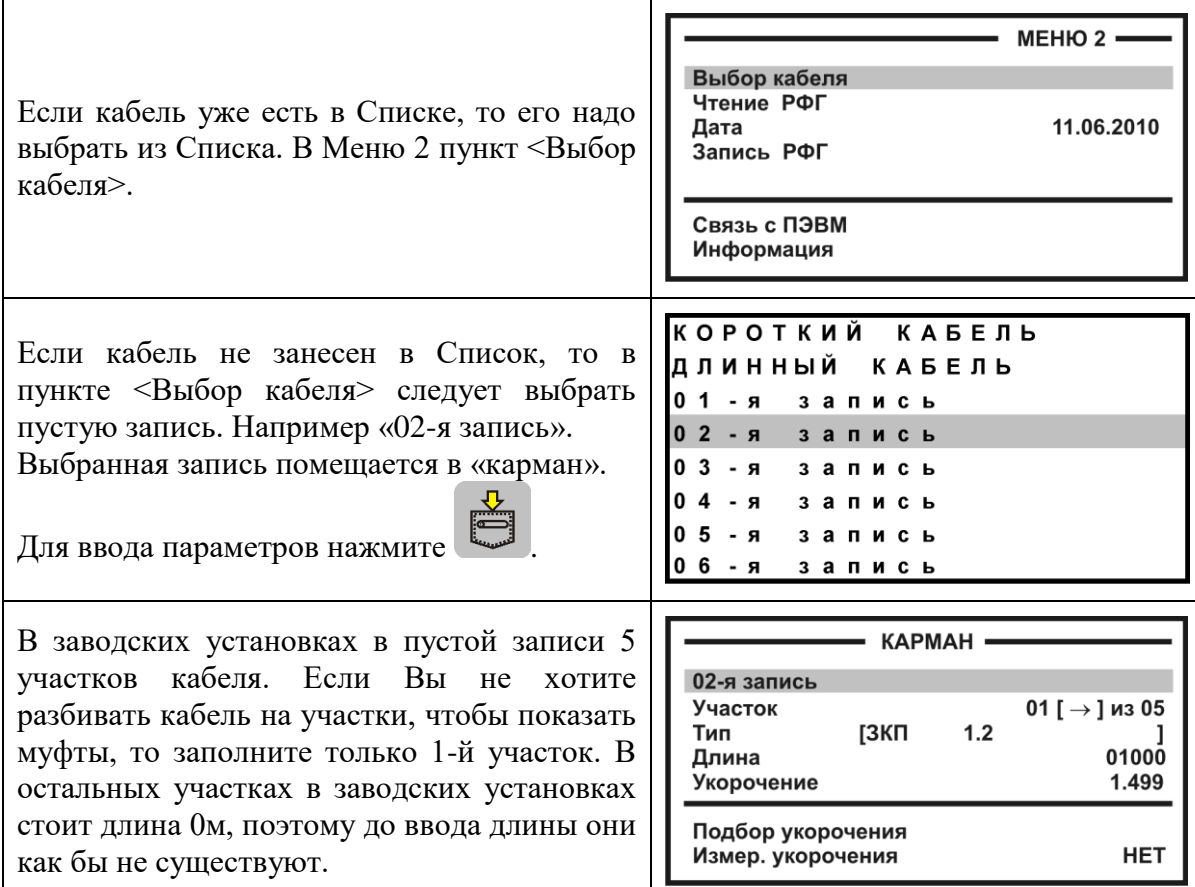

Кабель со значительным количеством участков имеет очень много параметров, и заполнение их значений требует большой подготовительной работы.

Если Вы не хотите утруждать себя этим, Вы можете работать с простым кабелем, состоящим из одного участка. Вы можете пользоваться дежурным «Коротким кабелем». Он устанавливается по умолчанию при включении рефлектометра, если в ИРК-ПРО Вы не выбрали кабель из Списка.

# **Режимы работы**

## *Работа в режиме объединенного входа и выхода*

Выбор режима осуществляется в Меню 1. В пункте <Входы> кнопкой [ОК] выбирается <ОБЩИЙ>.

В этом случае зондирующий импульс передается в кабель через разъем [ВХОД/ВЫХОД]. С этого же разъема снимается отраженный сигнал.

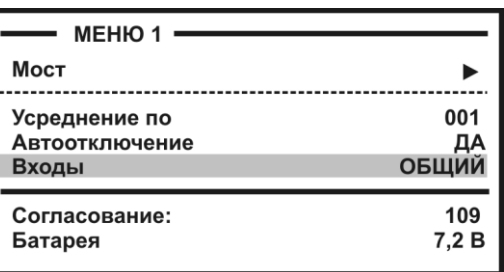

(При включении прибора автоматически устанавливается режим <ОБЩИЙ>).

### *Работа в режиме раздельного входа и выхода*

В Меню 1 в пункте <Входы> выбирается <РАЗДЕЛЬНЫЙ>. Зондирующий импульс передается в линию через разъем [ВХОД/ВЫХОД]. Отраженный сигнал поступает в прибор через другой разъем [ВХОД].

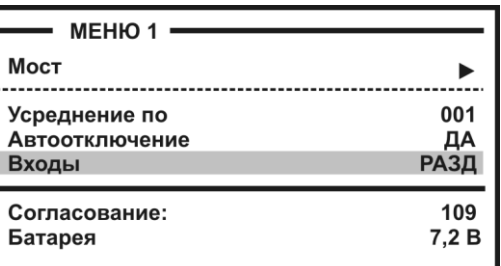

### *Оценка волнового сопротивления*

Для оценки волнового сопротивления Вы должны согласовать рефлектометр с кабелем. Необходимо максимально ослабить повторное отражение (многократное эхо) ручкой [СОГЛАСОВАНИЕ], которая находится на панели разъемов. Добившись наилучшего согласования нажать кнопку Меню 1.

В пункте <Согласование> будет показана величина согласующего резистора в Омах. Она равна входному волновому сопротивлению кабеля.

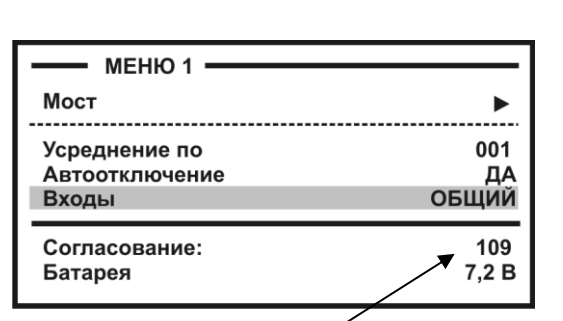

Волновое сопротивление  $[OM]$ 

# *Запись РФГ*

Войдите в пункт Меню 2 «Запись РФГ». Появится список записей, связанных с выбранным кабелем. Новую РФГ можно записать вместо любой другой. При записи можно изменить название записи, например, «муфта\_12». Список рефлектограмм связан с выбранным

кабелем. При выборе другого кабеля меняется и список. Это позволяет сохранить связь записей с тестируемым кабелем.

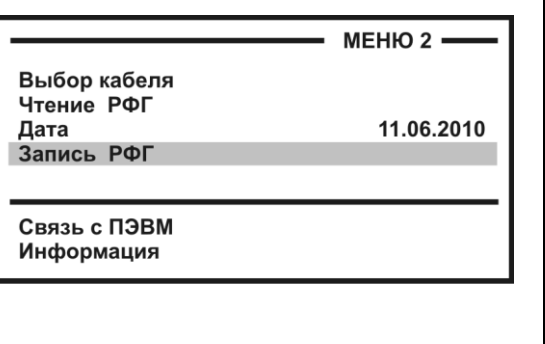

## **Измерение коэффициента укорочения**

Прибор может измерить КУ как для однородного кабеля без вставок, так и для кабеля, состоящего из разных участков. Кабель с участками необходимо сначала внести в Список кабелей. Измеренное значение КУ записывается в память прибора с привязкой к соответствующему участку кабеля.

*Внимание! Для измерения КУ должна быть указана точная длина кабеля или участков.*

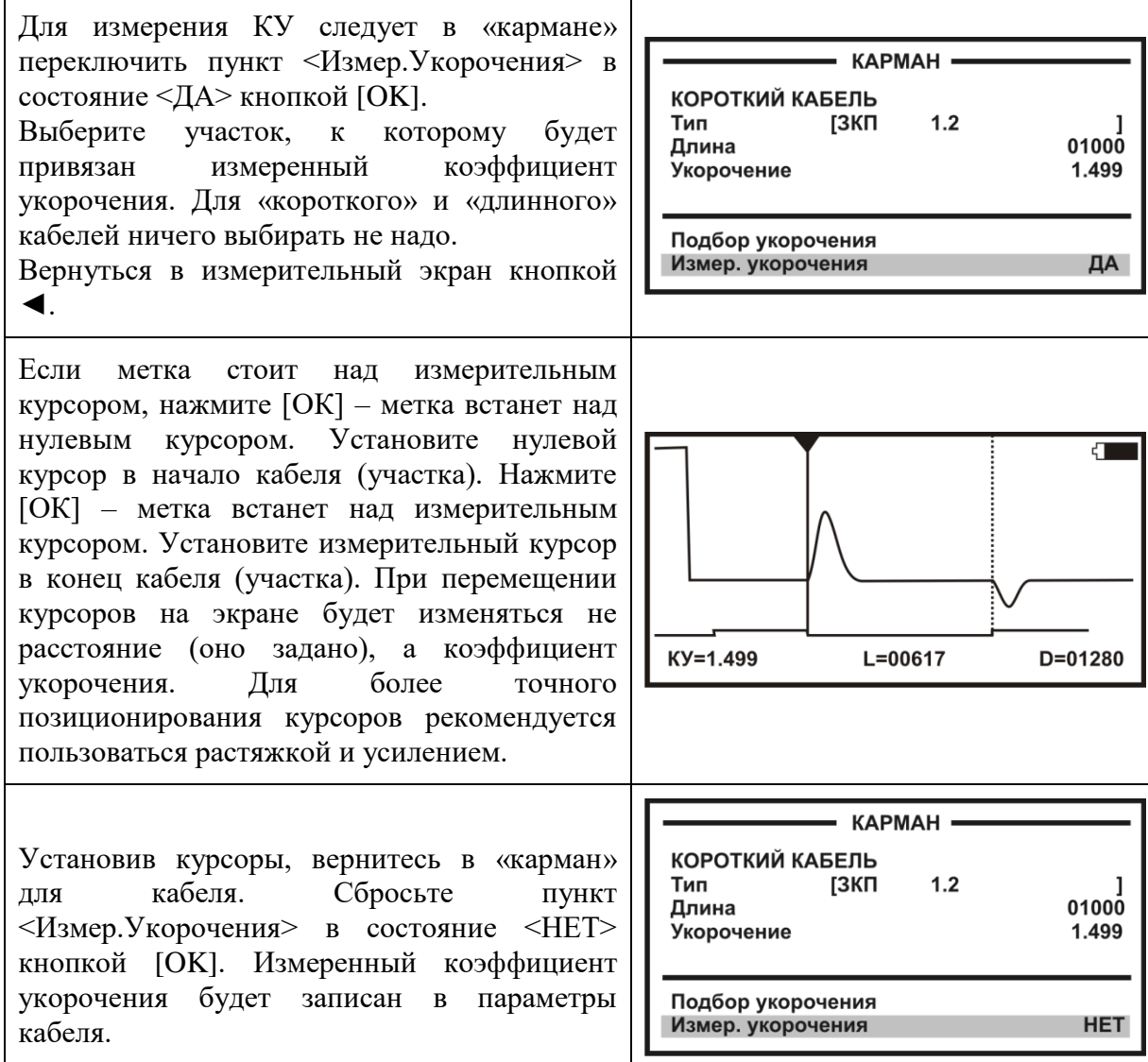

# **Информация**

В Меню 2 вход в строку <информация> предоставляет пользователю ряд служебных пунктов.

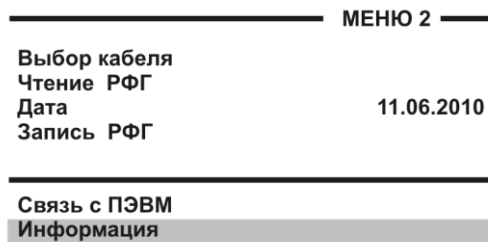

# **ADSL МОДЕМ**

При наличии специальной опции прибор содержит ADSL модем.

ADSL МОДЕМ предназначен для проверки связи со станционным оборудованием ADSL (DSLAM) и измерения характеристик канала:

- Отношение сигнал/шум (SNR)
- Затухания в линии (Attn)
- Интегральной мощности передачи в восходящем (up) и нисходящем (down) потоках (Pwr)
- Интегральные значения скорости в восходящем и нисходящем потоках

Поддерживаемые протоколы:

- ADSL,
- ADSL2,
- $ADSL2+$ .
- Схемы спектрального распределения в соответствии с Annex A и Annex B.

## **Технология ADSL**

В ассиметричной цифровой технологии связи (ADSL) вся рабочая полоса частот разбивается на каналы – бины. Каждый бин занимает полосу в 4,3125 кГц и служит для передачи информации с использованием квадратурно-амплитудной модуляции QAM, известной по обычным модемам. Таким образом, осуществляется частотное уплотнение.

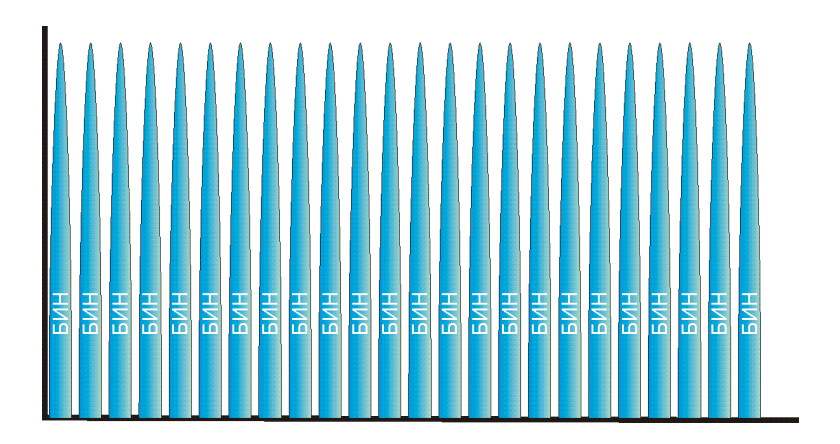

Общее количество бинов составляет 256 для ADSL и ADSL2 и 512 – для ADSL2+. Бины нумеруются, начиная с нуля. Бин №0 в цифровой передаче не используется и резервируется для голосовой связи. Последние бины также не

используются. Остальные – распределяются в зависимости от решаемых задач. Часть отводится для передачи от абонента к станции (восходящий поток, или upstream), другая – для передачи от станции к абоненту (нисходящий поток, или downstream), часть возможно резервируется для других систем связи.

Наиболее часто используются две схемы распределения частот:

- Схема без перекрытия спектров восходящего и нисходящего потоков для работы поверх голосовой связи (Annex A)
- Схема без перекрытия спектров восходящего и нисходящего потоков для работы поверх протокола ISDN (Annex B). Этот вариант дает меньшую скорость связи и применяется для обеспечения совместной работы с системами охранной сигнализации, системами цифрового уплотнения телефонных каналов и АВУ.

#### Annex A

Для наиболее распространенного варианта работы ADSLx поверх голосовой связи без перекрытия спектров восходящего и нисходящего потоков распределение бинов показано ниже.

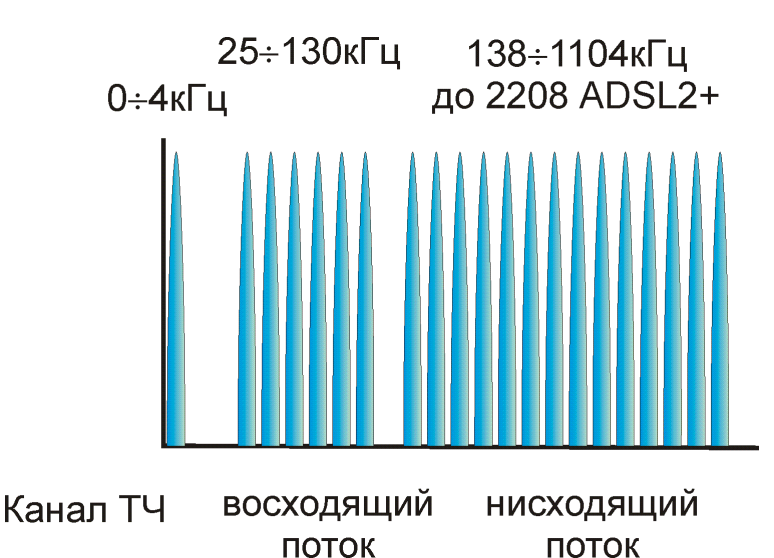

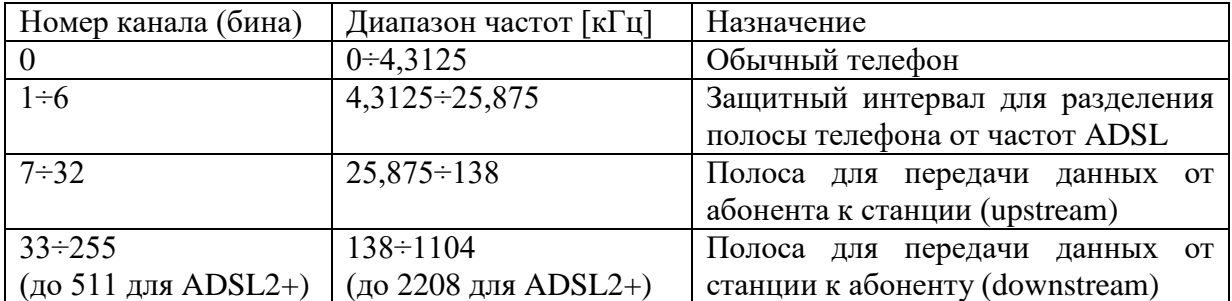

Очень часто производители не используют бины 31 и 32 для лучшего разделения потоков вверх (к станции) и вниз (к абоненту).

Annex B

Для работы ADSLx поверх ISDN, систем охранной сигнализации или АВУ без перекрытия спектров восходящего и нисходящего потоков распределение бинов показано ниже.

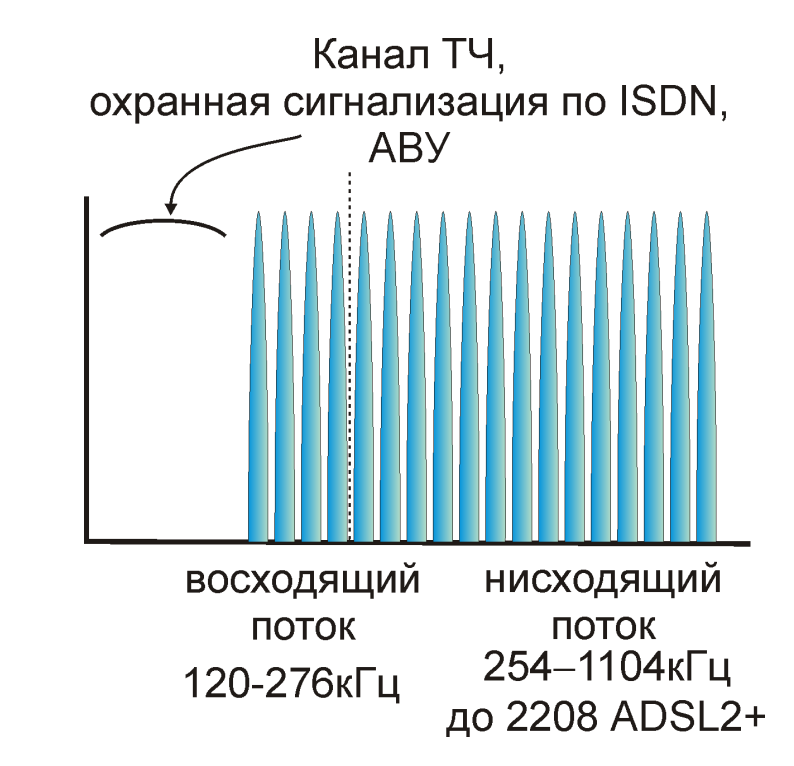

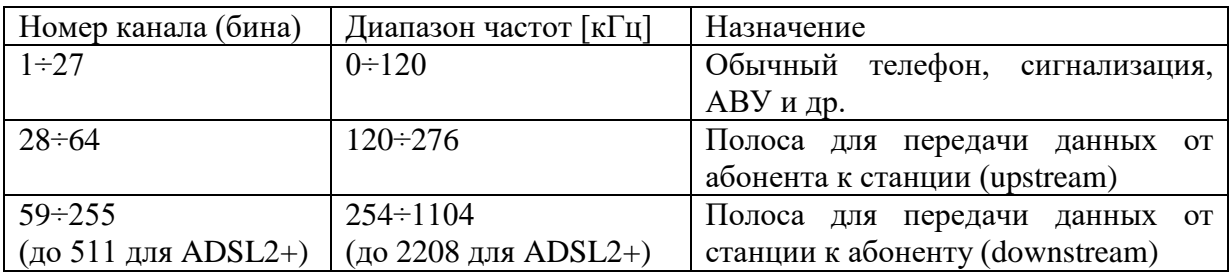

Часто производители оборудования не используют бины 60÷65 для частотного разделения восходящего и нисходящего потоков.

При подключении абонентского модема к линии происходит процедура установления связи.

Процедура установления связи описывается в стандартах на ADSL и достаточно важна для понимания процесса адаптации оборудования к качеству линии связи. Как на абонентской (ATU-R), так и на станционной стороне (ATU-C) установление связи осуществляется в четыре этапа:

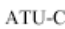

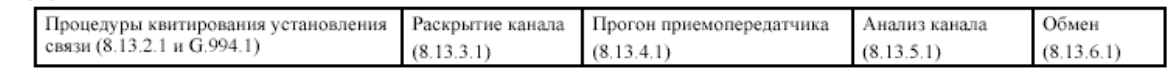

ATU-R

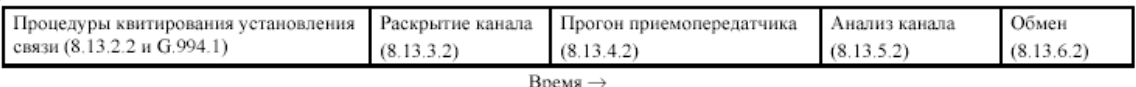

При инициализации измеряются физические параметры тестируемой линии:

- переходная комплексная передаточная характеристика H(f), для каждой поднесущей (канала);
- линейный шум покоя QLN(f) для каждой поднесущей;
- отношение сигнал/шум SNR(f) для каждой поднесущей;
- затухание линии (LATN);
- затухание сигнала (SATN);
- запас отношения сигнал/шум (SNRM);
- достижимая скорость передачи данных в сети (ATTNDR);
- суммарная мощность передачи на дальнем конце (ACTATP).

Цели получения вышеуказанной информации:

- характеристика H может быть использована для анализа физического состояния медной цепи;
- характеристика QLN может быть использована для анализа переходных влияний;
- характеристика SNR может быть использована для анализа изменений во времени переходного влияния и затухания линии (например, вследствие изменений влажности и температуры);
- комбинация характеристик H(f), QLN(f) и SNR(f) может быть использована для ответа на вопрос, почему в заданной цепи скорость передачи данных не может достичь максимума.

Прибор выполняет роль абонентского модема и производит все процедуры установления связи до осуществления собственно обмена. В результате проведенного анализа канала получается необходимая информация для контроля качества линии связи.

# **Порядок работы**

- Соедините разъем [МОДЕМ] прибора с линией. На станционном конце линии должен быть включен DSLAM.
- Включите прибор кнопкой [ПИТАНИЕ].
- Выберите пункт ADSL МОДЕМ.

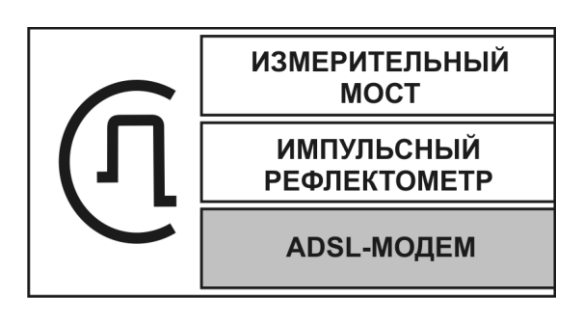

• Нажмите [OK]

Появится заставка с предложением выбора схемы распределения частот Annex A или Annex B.

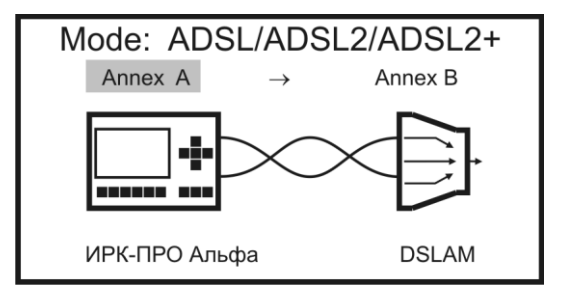

Необходимо стрелками ◄► выбрать желаемое и нажать [OK].

Далее прибор все сделает сам. Ход выполнения операций будет отображаться на экране:

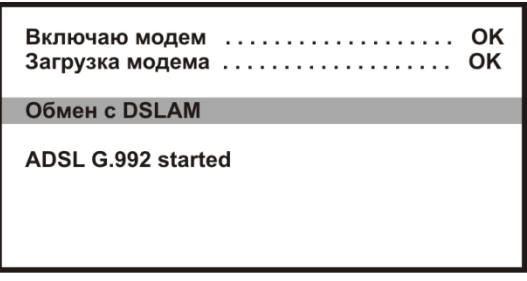

Итог работы модема будет отображен на экране в текстовой или графической форме. Переключение между ними – кнопкой [OK].

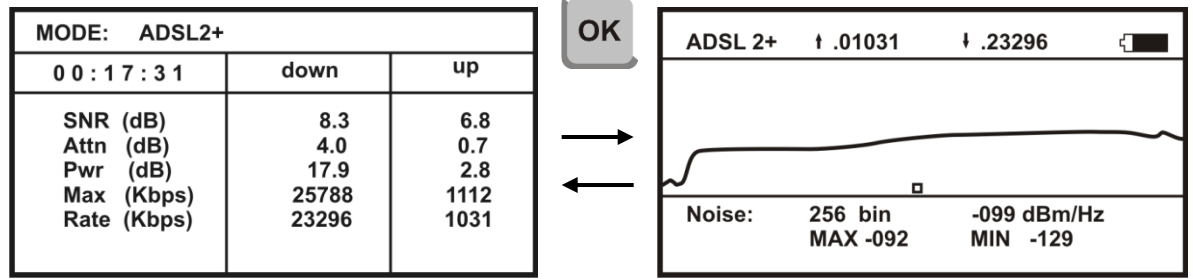

В текстовой форме отображаются интегральные характеристики канала:

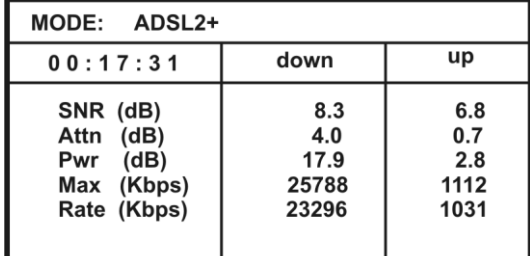

Вверху экрана отображается технология ADSL.

Ниже измеренные значения интегральных параметров для нисходящего (down) и восходящего (up) потоков:

- Отношение сигнал/шум (SNR)
- Затухания в линии (Attn)
- Мощность передатчика (Pwr)
- Максимально достижимая скорость передачи (Max) в килобитах в секунду
- Реальная скорость (Rate) в килобитах в секунду.

В графической форме результаты отображаются более детально:

- Шум (Noise),
- Отношение сигнал/шум (SNR),
- Распределение битов по отдельным бинам (bit).

Переключение между Noise, SNR, bit - кнопками ▲▼.

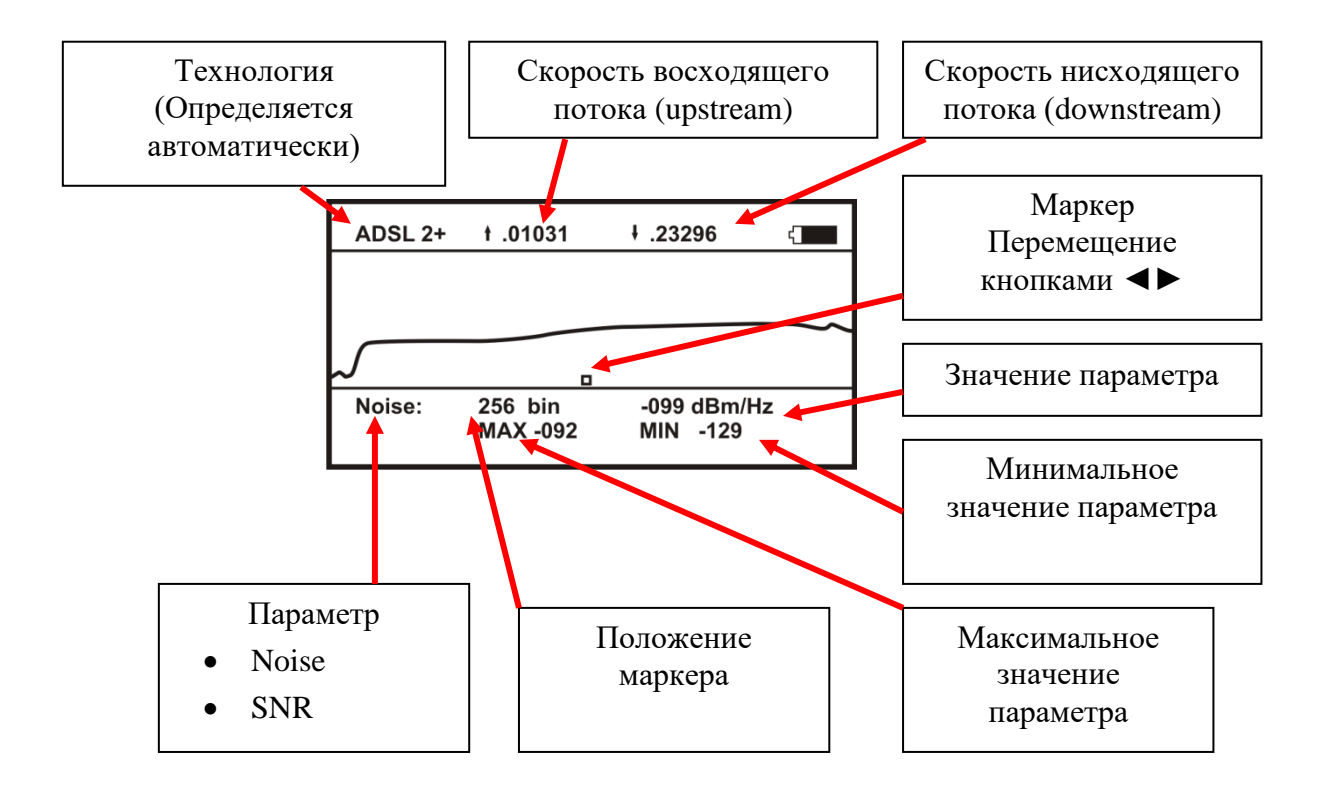

Результаты измерения могут быть сохранены в памяти прибора через Меню2. Можно сохранить до 50 протоколов измерения. Работа с ними полностью аналогична работе с БД кабелей и описана в соответствующем месте руководства.

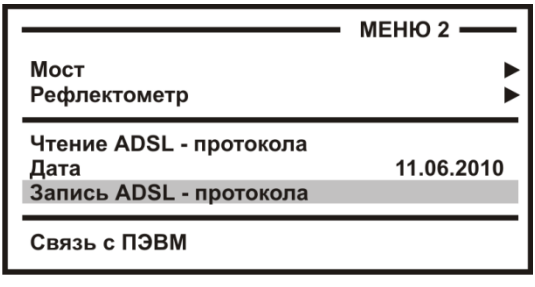

# **СВЯЗЬ С КОМПЬЮТЕРОМ**

Прибор позволяет обмениваться информацией с компьютером по интерфейсу USB, используя конвертор CP210x (USB to UART Bridge). Для обеспечения связи с использованием USB, требуется установить драйвер, расположенный на компактдиске.

#### *Важное замечание:*

Драйвер следует установить **ПЕРЕД** первым подключением прибора к порту USB Вашего компьютера.

## **Установка драйвера**

- Войдите в систему с правами администратора.
- Войдите в папку Drivers\USB\_Driver\_CP210x\_Bridge\ на установочном компактдиске.
- Запустите файл CP210x VCP Win XP S2K3 Vista 7.exe и следуйте экранным подсказкам мастера по установке.
- Первый этап установки разархивирование пакета драйверов и запись их на жесткий диск Вашего компьютера. Установщик запишет пакет драйверов по адресу С:\SiLabs\MCU\CP210x\Windows\_XP\_S2K3\_Vista\_7\ и предложит начать второй этап – собственно установку

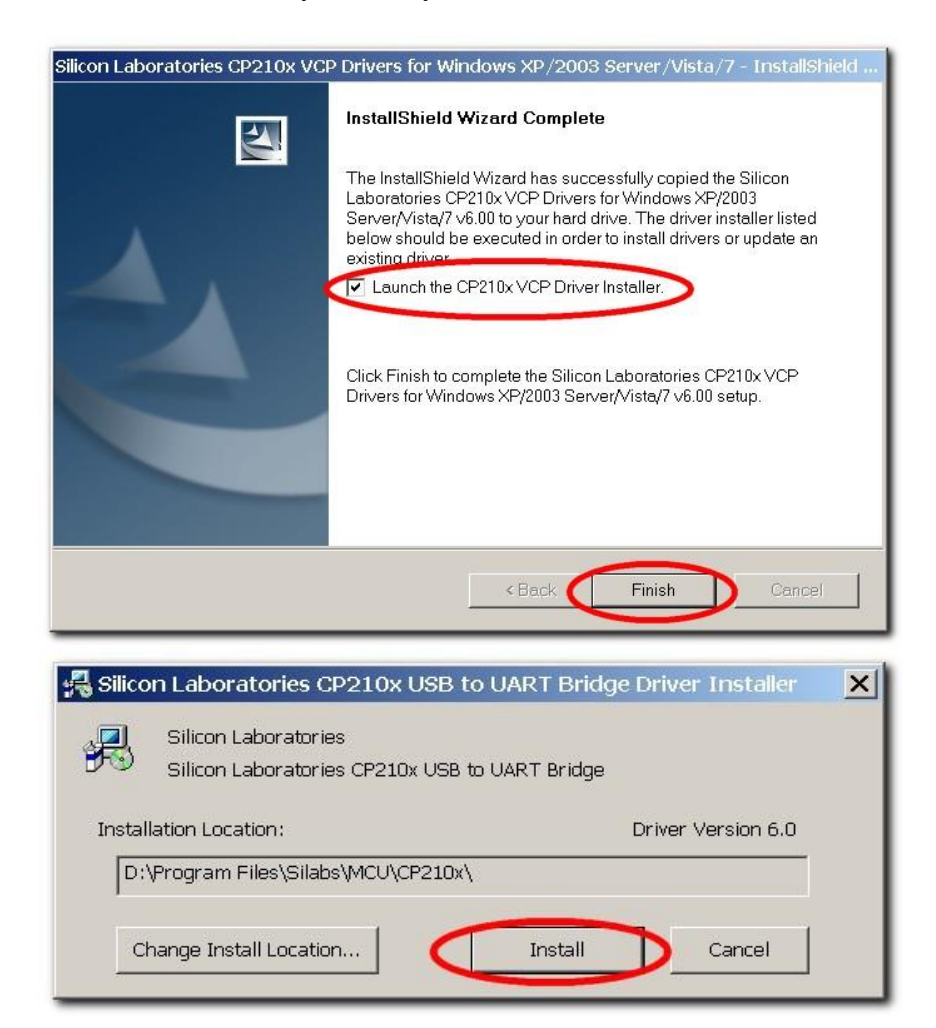

 В случае успешного завершения установки в «Диспетчере устройств», при подключении прибора, появится новый (виртуальный) COM-порт.

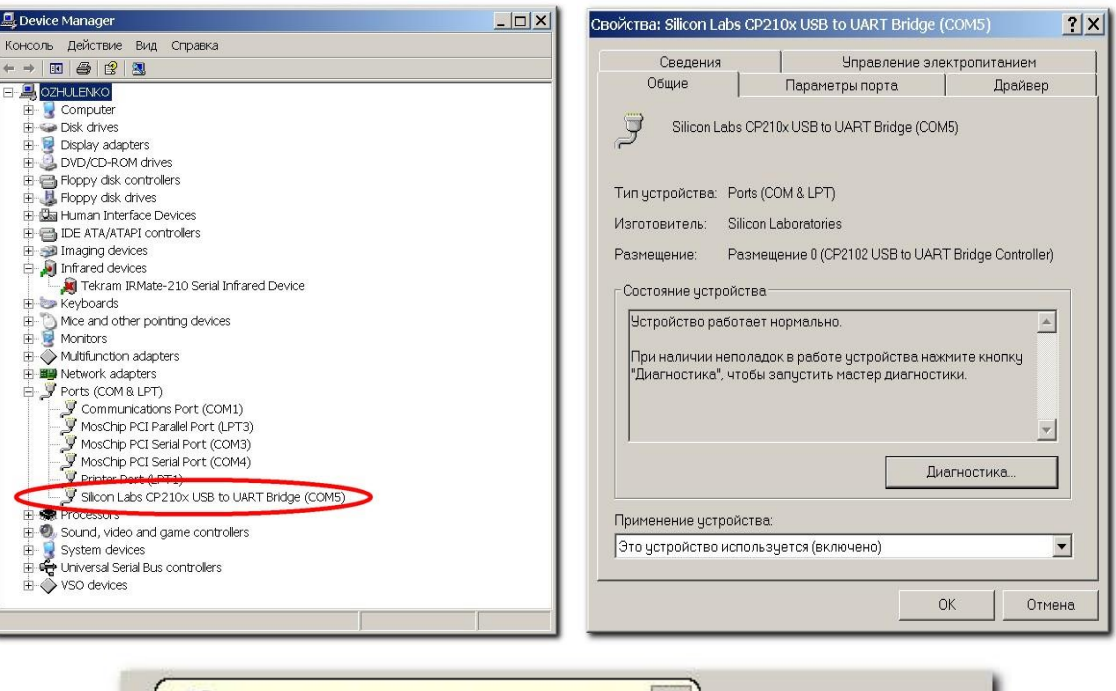

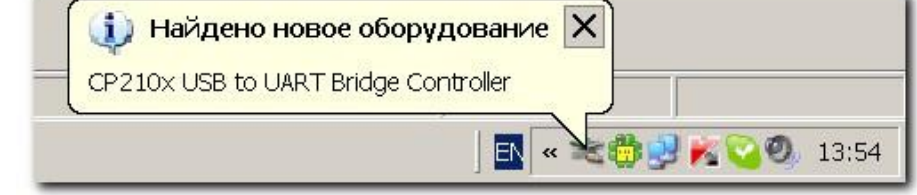

- Если по какой-либо причине установка драйвера завершилась неудачно, при подключении прибора Вы получите системное сообщение
- Мастер установки нового оборудования предложит Вам указать место, где можно обнаружить подходящий драйвер.

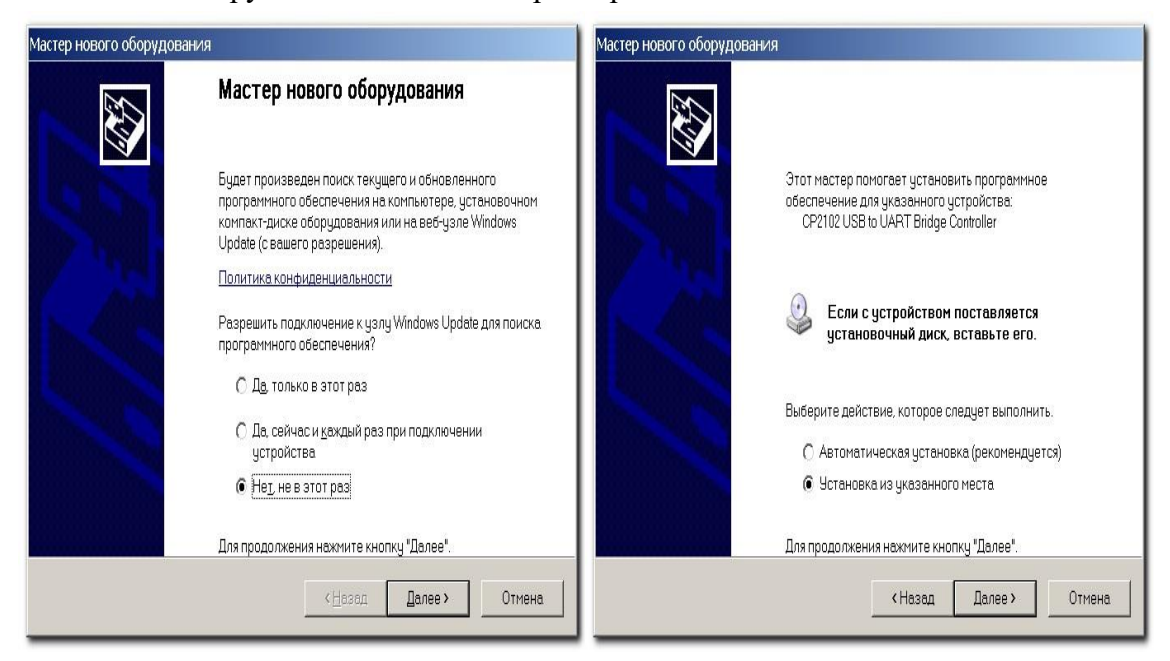

 Укажите путь к драйверам на Вашем жестком диске (С:\SiLabs\MCU\CP210x\Windows\_XP\_S2K3\_Vista\_7\) или к папке Drivers\SiLabs\MCU\CP210x\Windows\_XP\_S2K3\_Vista\_7\ на установочном компакт-диске (на картинке показан второй вариант)

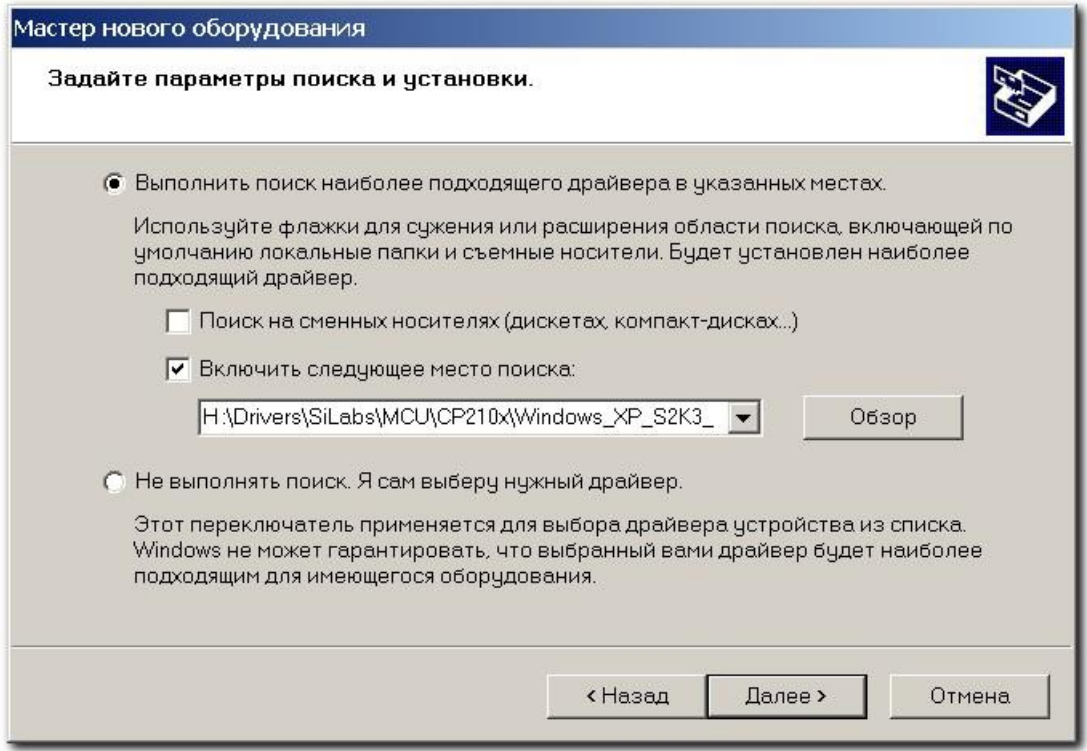

Дождитесь завершения процесса установки драйвер

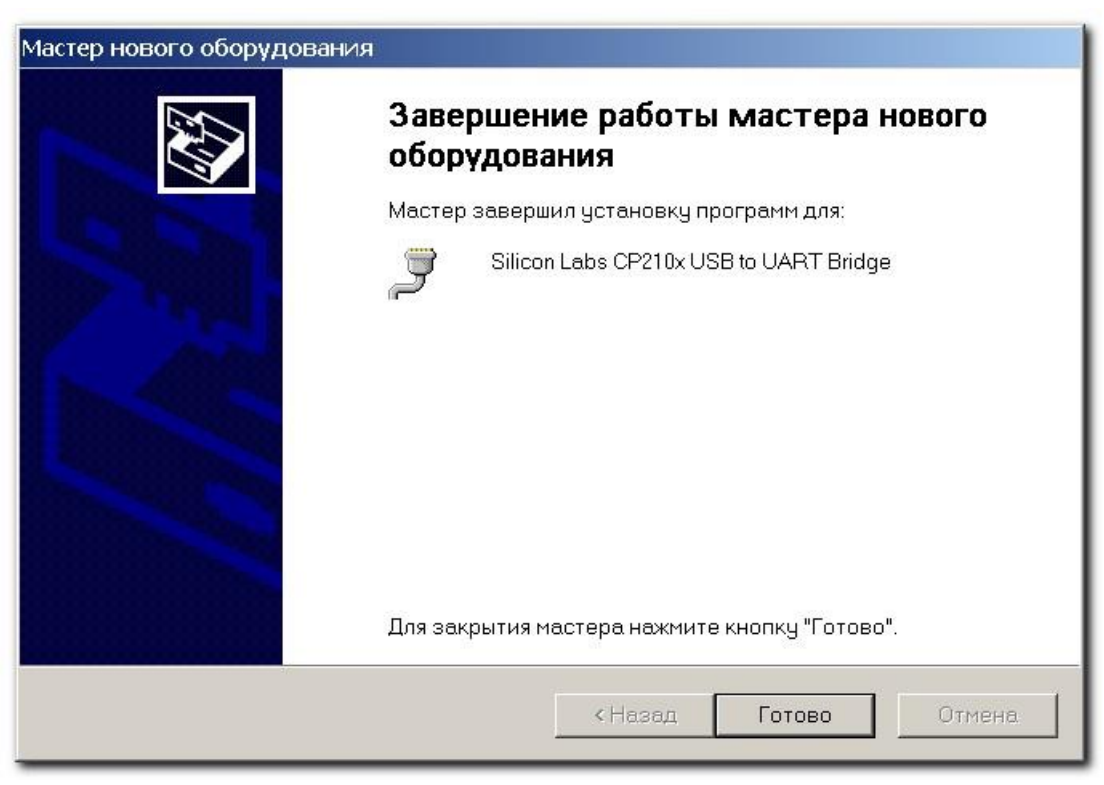

## **Установка соединения**

- Используя USB-кабель из комплектации прибора, подключите прибор к компьютеру.
- Система компьютера обнаружит устройство.
- Включите прибор и выберите в МЕНЮ 2 пункт «Связь с ПЭВМ».
- Нажав на кнопку [ОК], переведите прибор в состояние ожидания управляющих посылок со стороны компьютера.
- На компьютере стартуйте программу COMMUNICATE
- Осуществите обмен между прибором и компьютером
- Завершите работу программы COMMUNICATE
- Отсоедините прибор

Работа прибора (обмен информацией) с персональным компьютером определяется программой коммуникации COMMUNICATE и описана в ней в разделе «ПОМОЩЬ».

# **ПЕРИОДИЧНОСТЬ ПОВЕРКИ**

Поверка прибора должна производиться не реже 1 раза в 24 месяца.

# **ГАРАНТИЙНЫЕ ОБЯЗАТЕЛЬСТВА**

Гарантийный срок эксплуатации прибора составляет 18 месяцев с момента ввода в эксплуатацию. Гарантия на аккумулятор не распространяется. По всем вопросам гарантийного и послегарантийного обслуживания прибора следует обращаться по адресу:

170030 Тверь, ул. Королева 9а, OOO СВЯЗЬПРИБОР тел./факс (4822) 42-54-91 [www.svpribor.ru](http://www.svpribor.ru/)

Служба технической поддержки: support $(a)$ svpribor.ru

При отправке в ремонт сопроводите, пожалуйста, прибор следующими сведениями:

- Описание неисправности
- Замечания или пожелания по работе прибора
- Обратный адрес

# **СВИДЕТЕЛЬСТВО О ПРИЕМКЕ**

Заводской номер

Дата \_\_\_\_\_\_\_\_\_

Подпись

# **СВЕДЕНИЯ О ПЕРВИЧНОЙ ПОВЕРКЕ (КАЛИБРОВКЕ)**

**прибора №** 

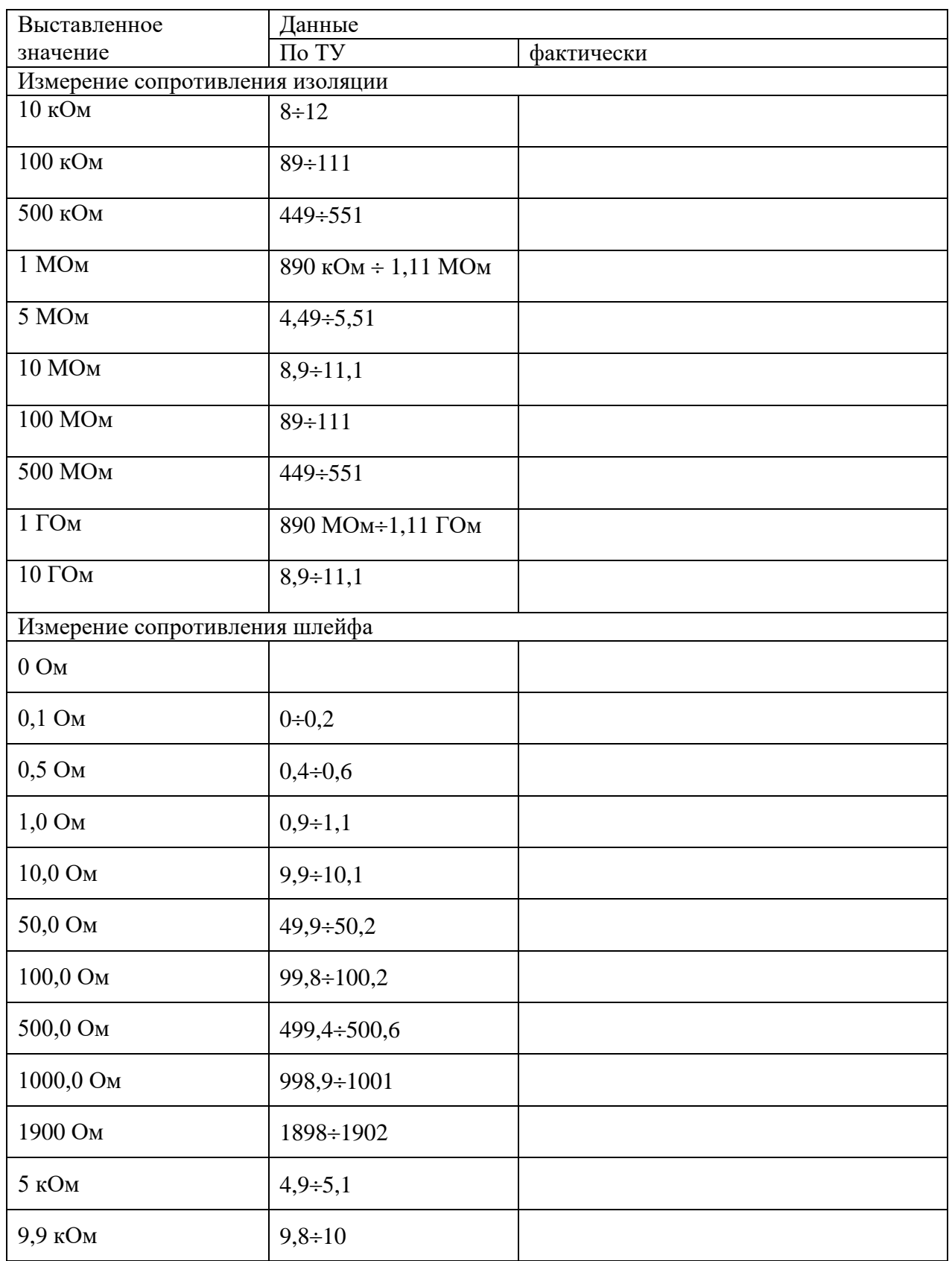

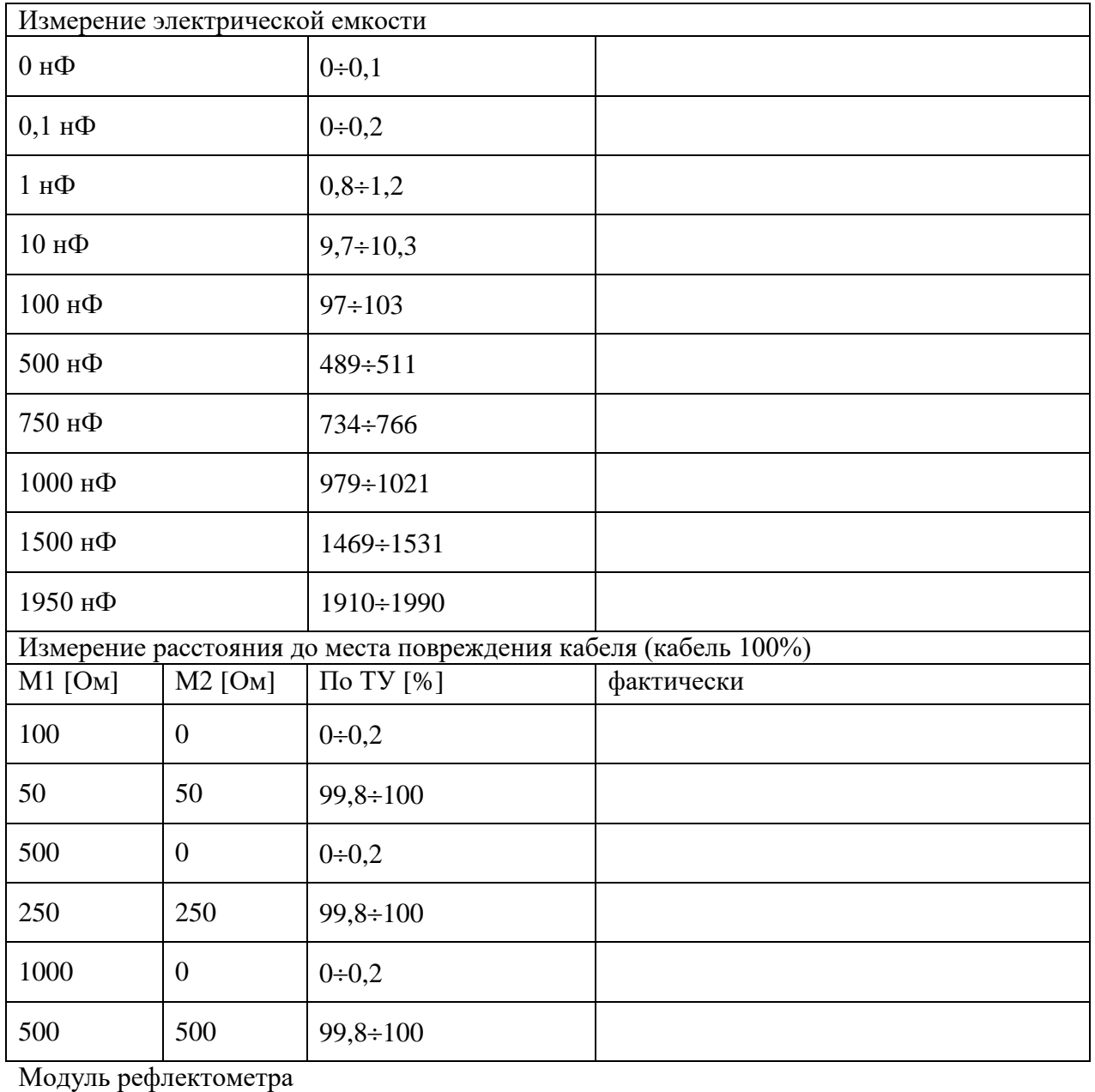

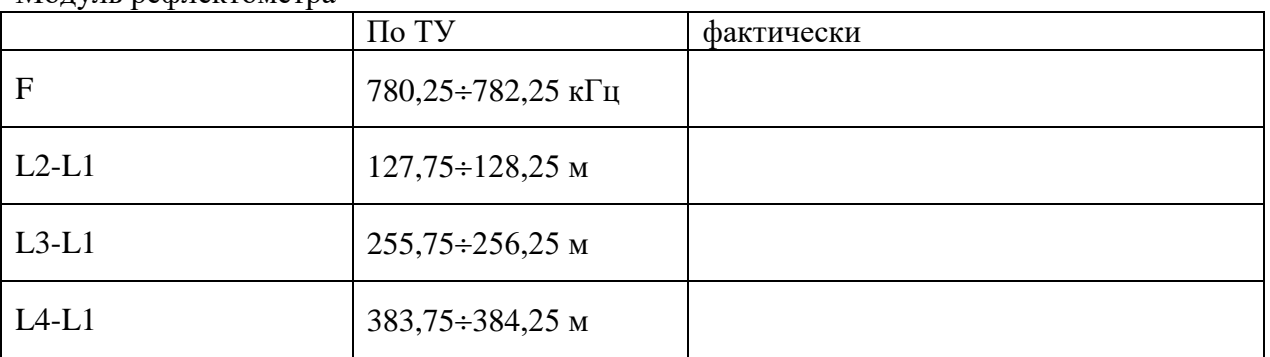

Оттиск калибровочного клейма

Калибровщик

Дата